**УКРАЇНСЬКА ДЕРЖАВНА АКАДЕМІЯ ЗАЛІЗНИЧНОГО ТРАНСПОРТУ**

**ФАКУЛЬТЕТ АВТОМАТИКИ, ТЕЛЕМЕХАНІКИ ТА ЗВ'ЯЗКУ**

**Кафедра "Обчислювальна техніка та системи управління"**

# **Створення Web-сторінок**

**КОНСПЕКТ ЛЕКЦІЙ з дисципліни** *"КОМП'ЮТЕРНІ МЕРЕЖІ ТА ТЕЛЕКОМУНІКАЦІЇ"*

**Харків 2008**

Бізюк А.В., Бізюк І.Г. Створення WEB-сторінок: Конспект лекцій. – Харків: УкрДАЗТ, 2008. – 67 с.

Конспект лекцій розроблено у відповідності із програмою курсу "Комп'ютерні мережі та телекомунікації". До нього включені теми:

Модуль 1. Загальні положення про Інтернет, пошук в Інтернеті, електронна пошта, UseNet (новини Internet), FTP(передача файлів в Internet);

Модуль 2. Мова HTML, презентації Power Point (призначення, особливості), створення презентації, режими PowerPoint, способи досягнення одноманітності в оформленні, різні способи показу презентації, особливості показу слайдів з використанням комп'ютера, поради з підготовки презентацій від Дейла Карнегі.

Метою курсу є отримання теоретичних знань і практичних навичок підготовки комп'ютерних презентацій та розробки елементарних Webсторінок, опанування студентами основ графічного інтерфейсу програм Outlook Express, Блокнот та браузеру Internet Explorer; набуття практичних навичок у використанні програми Outlook Express для роботи з електронною поштою: створення, відправка та отримання повідомлень; набуття прийомів та освоєння методів роботи з основними об'єктами Web-сторінок: текстом, графічними зображеннями, таблицями, гіперпосиланнями, елементами управління в Web-сторінках, а також порядок написання елементарних функцій в Web-скриптах.

Рекомендується для студентів економічних спеціальностей денної форми навчання.

Іл. 36, табл.7, бібліогр.: 11 назв.

Зміст конспекту лекцій розглянуто та рекомендовано до друку на засіданні кафедри "Обчислювальна техніка та системи управління" 28 березня 2006 р., протокол №8.

Рецензент

проф. Г.І.Загарій

# **ЗМІСТ**

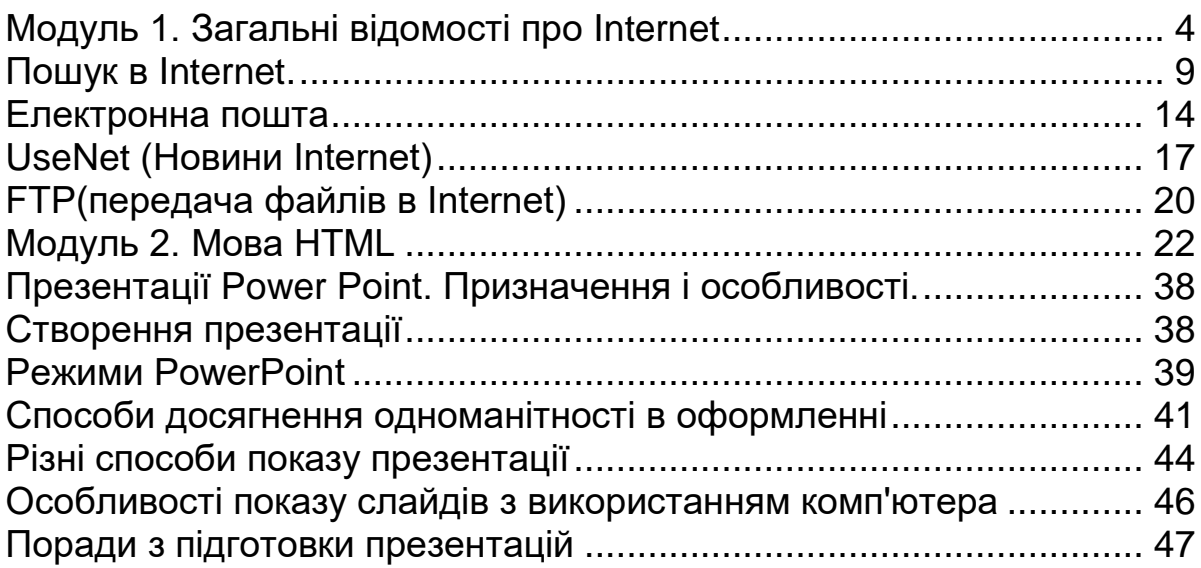

# **Модуль 1. Загальні відомості про Internet**

<span id="page-3-0"></span>Однією з головних причин, чому сучасне суспільство називається інформаційним, є всесвітнє поширення комп'ютерної мережі Internet. Вона дозволяє швидко отримати будь-який інформаційний об'єкт з будьякої точки світу. З технічної точки зору Internet є об'єднанням комп'ютерів, розташованих в різних країнах світу в одну комп'ютерну мережу. В наш час до мережі Internet підключені сотні мільйонів комп'ютерів, і кількість їх постійно зростає.

В Internet накопичені великі обсяги інформації з науки, освіти, мистецтва, бізнесу, політики і т. ін. За допомогою комп'ютера, підключеного до Internet, можна побувати на екскурсії в Луврі або Британському музеї, дізнатися прогноз погоди, зробити покупки, замовити квиток, отримати консультацію безпосередньо на сайті фірми, привітати друга з днем народження, поспілкуватися з ровесником, з яким у вас спільне хобі, але живе він в Австралії, отримати останню версію антивірусної програми і багато іншого.

Internet часто називають мережею мереж. Це означає, що окремі мережі (локальні, регіональні або корпоративні) з'єднуються між собою. При цьому комп'ютери можуть бути найрізноманітнішими, так само як і операційні системи у них.

Утворення єдиної мережі можливе завдяки наявності фізичного зв'язку між комп'ютерами (телефонного, оптоволоконного, супутникового і ін.) і дотриманню стандартів в передачі інформації (протоколи TCP/IP).

Комп'ютери, які постійно підключені до мережі, називаються *хостами* або *вузлами*. Зазвичай, це комп'ютери організацій, які забезпечують доступ до Internet користувачам. Такі організації називаються *провайдерами* (постачальниками) послуг Internet.

Для з'єднання локальної мережі з рештою мережі Internet використовуються спеціальні комп'ютери, які називаються *маршрутизаторами. Ці комп'ютери визначають маршрут проходження інформації в (або з) Internet.*

Таким чином, користувач Internet, підключивши свій комп'ютер до комп'ютера **провайдера**, може отримати інформацію з будь-якого комп'ютера в Internet з використанням **маршрутизатора.** Комп'ютер, з якого користувач Internet отримує послуги, називається *сервером*, а комп'ютер користувача – *клієнтом* або *робочою станцією.*

# *Адресація в Internet і протоколах передачі інформації. Доменна структура імен Internet (DNS)*

**DNS –** скорочення від Domain Name System – система доменних імен, яка визначає всю систему адресації в **Internet**. DNS з'явилася внаслідок вирішення завдання створення архітектури мережі, здатної зберігати працездатність при значних пошкодженнях.

Найбільш стійкою є так звана доменна структура мережі, коли кожна більша її ділянка повторює структуру меншої, як це показано на рисунку 1.

**Домен нижчого рівня** є декількома вузловими комп'ютерами (до них часто підключені інші комп'ютери кінцевих користувачів), які сполучені лініями зв'язку. Дані від одного комп'ютера на іншій і далі в Internet можуть передаватися будь-якою з ліній зв'язку, і, якщо декілька зв'язків усередині домена обірвуться, все одно передача даних здійснюватиметься по тих, що залишилися. Добре видно, що домени одного рівня мають декілька зовнішніх ліній зв'язку з іншими доменами цього ж рівня.

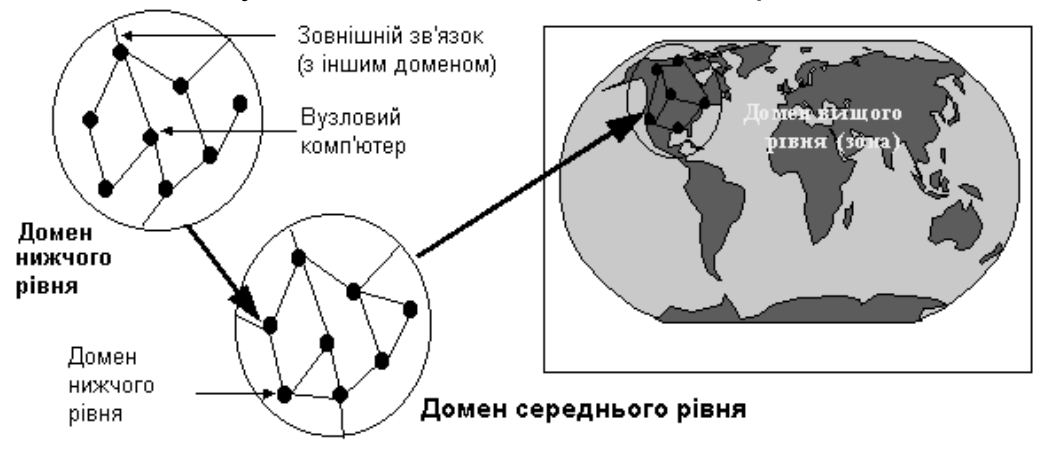

Рисунок 1 — Доменна структура Internet

Група таких доменів утворює, у свою чергу, домен середнього рівня, а домени середнього рівня утворюють домен верхнього рівня, який називається зоною. Під зоною розуміється частка земної кулі, яку обслуговує даний домен Internet. Оскільки всередині будь-якого домена будь-якого рівня є достатня кількість ліній зв'язку, як і зовнішніх ліній, то навіть при пошкодженні великої кількості ліній зв'язку така система буде працездатна. Доменна структура Internet чимось нагадує павутину, тобто при обриві декількох ниток вона все одно здатна ефективно ловити комах.

Кожен вузол і домен Internet має своє ім'я. Імена доменів вищого рівня стандартні. Як правило, вони складаються з двох латинських букв, що визначають код країни. Наприклад: ua – Україна, ru – Росія, ca – Канада, uk – Великобританія, fr – Франція, it – Італія. Окремо розташовані імена вищих доменів в США. Оскільки мережа Internet народилася і розвивалася в США, то спочатку всі вищі домени (зони) перебували саме там. Тому вони несуть трибуквене значуще кодування. Це такі зони як:

сom – зона компаній і комерційних підприємств;

net – зона мережевих організацій;

org – зона інших організацій;

gov – зона урядових організацій;

edu – зона учбових організацій.

**Домени середнього рівня** найчастіше носять імена великих міст тієї або іншої країни, або крупних компаній, які надають послуги в Internet в рамках країни. Ім'я домена середнього рівня ставиться перед зоною і відокремлюється від неї крапкою, наприклад: kharkov**.ua** – харківський домен української зони Internet.

Кожен **вузловий комп'ютер**, часто називається просто вузлом (від англійського слова **host**), також має своє ім'я, яке ставиться перед ім'ям його домена і також відокремлюється крапкою, наприклад, ksue**.kharkov.ua** – вузол Internet ХНЕУ. Таким чином, ім'я будь-якого вузлового комп'ютера є

одночасно і його адресою, яка явно вказує на місцезнаходження цього комп'ютера в Internet і побічно – в світі. За появою нових імен стежить так званий DNS-сервер, який зберігає інформацію про всі комп'ютери, наявні зараз в Internet. При спробі користувача зв'язатися з яким-небудь комп'ютером в Internet сервер DNS перекладає буквену адресу на так звану **IP адресу**. IP адреса є послідовністю чотирьох чисел, які розділені крапками – своєрідний номер комп'ютера в Internet. Кожне число послідовності може бути дво- або тризначним. Наприклад, для комп'ютера online**.kharkiv.net** IP адреса виглядає як **194.44.156.18.**

# *TСР/IР-протоколи*

Що таке **TСР/IР**? Це два основні мережеві протоколи Intеrnеt. Часто цю назву використовують і для позначення мереж, що працюють на їх основі. Протокол **IР** (**Intеrnеt Рrotoсol**) забезпечує маршрутизацію (доставку за адресою) мережевих пакетів. Протокол **TСР** (**Trаnsfеr Сontrol Рrotoсol**) забезпечує встановлення надійного з'єднання між двома машинами і власне передачу даних, контролюючи оптимальний розмір пакету (порції) даних, що передано, і здійснюючи перепосилання у разі збою. Число одночасно встановлюваних з'єднань між абонентами мережі не обмежується, тобто будь-яка машина може в деякий проміжок часу обмінюватися даними з будь-якою кількістю інших машин по одній фізичній лінії.

Коли ви не розчули, що сказав співрозмовник в телефонній розмові, ви прохаєте його повторити сказане. Приблизно цим займається і протокол TCР стосовно комп'ютерних мереж. Комп'ютери обмінюються пакетами протоколу **IР**, контролюють їх передачу по протоколу **TCР** і, об'єднуючись в глобальну мережу, утворюють Internet. Така, в найзагальніших рисах, технічна сторона питання.

Інша важлива перевага – те, що в мережі з протоколами TСР/IР можуть бути об'єднані машини з різною архітектурою і різними операційними системами, наприклад, Unix, VАX VMS, MаСOS, MS-DOS, Windows і т.д. Причому машини однієї системи за допомогою мережевої файлової системи NFS (Nеt Filе Systеm) можуть підключати до себе диски з файловою системою зовсім іншої ОС і оперувати "чужими" файлами як своїми.

Як правило, мережеві програми працюють за принципом "клієнтсервер". Це означає, що, коли користувач запускає програму, яка запрошує якусь мережеву послугу (таку програму називають "**клієнтом")**, ця програма з'єднується по мережі з іншою програмою ("**демоном")**, яка працює на іншій машині мережі. Машина, що надає мережеву послугу, називається **сервером**. Машина, підключена до мережі, називається хостом (**Нost**). **Сервером може бути будь-який хост** (навіть ПК), якщо на ньому працюють відповідні програми, що надають мережеві послуги або якщо ці програми запущені автоматично, безпосередньо після першого ж звернення за послугою. Хост, на якому працює користувач, називається локальним (**loсаl Нost**). Всі хости мають **Intеrnеt-адресу**, що складається з чотирьох чисел, розділених крапками (наприклад, 191.53.171.60), і складене ім'я в доменній формі (наприклад, еlvis.msk.ru). Один хост може мати декілька імен і адрес. Раніше відповідність між адресою і ім'ям визначалася із спеціального текстового файла. Але з часом, коли кількість машин в Intеrnеt стала такою, що файл почав займати декілька мегабайтів і до того ж його потрібно було безперервно коректувати, була винайдена спеціальна система запитів, що дозволяє одержувати цю інформацію з мережі — DNS (Domаin Nаmе Systеm) і АRР (Аddrеss Rеsolution Рroto-Сol).

Якщо користувач бажає мати в своєму розпорядженні всі можливості Intеrnеt, але при цьому захистити свою локальну мережу від посягань інших, він може скористатися абсолютно надійною системою **Firеwаll**, що робить недоступними машини локальної мережі з Intеrnеt, тоді як у зворотному напрямі, з цих машин, Intеrnеt буде доступний без будь-яких перешкод.

*Протоколи TСР/IР для комп'ютерів – це наче правила ведення розмови для людей. Але, користуючись цими правилами, люди поводяться з інформацією по-різному: сперечаються, розповідають, записують повідомлення на автовідповідач.*

# *Основні послуги Internet*

Передача інформації в Internet здійснюється на основі TCP/IPпротоколу. Користувача цікавить не як передається інформація, а сама інформація, тобто вміст пакетів. Він визначається програмами, з якими працює користувач. Такі програми створені на основі стандартів (прикладних протоколів) і називаються *сервісами* (службами, послугами) Internet. Вони побудовані на базі архітектури клієнт-сервер.

Розглянемо основні послуги, які є в Internet.

**World Wide Web** (синоніми: WWW, Web, Мережа) – вид сервісу, що найшвидше розвивається в **Internet**. Основою WWW є так звані **Webсторінки**, які містять, крім тексту, графіку, звук, відеозаписи і гіпертекстові посилання (такі посилання вам зустрічалися у файлах Допомоги Windows 95). Ці посилання дозволяють легко переходити від сторінки до сторінки незалежно від географічного положення Web-серверів, на яких ці сторінки розташовані. Web-сторінки можуть розміщуватися як на одному Web-сервері, так і на різних. Таким чином, один документ може складатися з Web-сторінок, які розкидані по всьому світу, утворюючи свого роду павутину сторінок.

**Електронна пошта – e-mail**. Це один з традиційних і найпоширеніший видів сервісу Internet. Дана послуга надає можливість обмінюватися повідомленнями між різними віддаленими один від одного комп'ютерами. Навіть в даний час близько 50% користувачів Internet користуються лише електронною поштою. E-mail дозволяє Вам відправити текстовий лист з вкладенням будь-якого файлу (картинки, звуку, документа будь-якого Windowsдодатка) і доставити його адресату в найвіддаленішу точку Землі за лічені хвилини. За допомогою електронної пошти можна також підписатися на **списки розсилки**, які є аналогом щоденної або щотижневої газети.

*Служба новин* **UseNet** (Новини Internet) – віддалений нащадок списків розсилки електронної пошти. Служба дозволяє організувати телеконференції для обміну думками з обраної теми. Основу складають групи новин. Вони по суті нагадують або ілюстровані журнали (і багато журналів дійсно мали або мають свій аналог в Новинах), або дошки оголошень. При цьому учасники конференції поміщають свої статті на дошці оголошень. Там їх можуть прочитати інші учасники і при бажанні висловити свою думку. Телеконференції створюються за кожною цікавою

темою. Зараз в світі нараховується більше 60 000 груп новин. У кожній групі новин може перебувати до декількох сотень статей, присвячених одній темі, що визначається назвою групи.

*Протокол передачі файлів* **FTP** – передача файлів в Internet. Дозволяє передавати без втрат великі файли (програми, документи, звук і т.д.), розміщені на будь-якому з мільйонів спеціальних FTP-серверів, на Ваш комп'ютер або помістити ваш файл в будь-який каталог будь-якого FTP-сервера. Копіювання файлів з цих серверів може бути як безкоштовним, так і оплачуваним.

*Інтерактивне спілкування* – спеціальний вид сервісу для спілкування користувачів Internet в режимі реального часу. Абоненти Internet, підключившись до будь-якої з тисяч каналів IRC або ICQ, можуть набирати на клавіатурі свої репліки, звернені до співрозмовника (або до декількох співрозмовників), який перебуває в будь-якій точці земної кулі, а потім через 10...20...30 секунд бачити на екрані його (або їх) відповідь. Таким чином можна спілкуватися з друзями, заводити нові знайомства і ділові зв'язки.

Служба **IRC** (lnternet Relay Chat, або просто Chat) забезпечує обмін повідомленнями в режимі реального часу, тобто без затримки часу між відправкою повідомлення і отриманням відповіді на нього.

*Служба ICQ* ("I Seek You" – "я шукаю тебе") об'єднує в собі переваги електронної пошти, можливості пересилки файлів і ведення бесід у реальному часі. На кожному сервері є свої програми-сервери, які забезпечують відповідну послугу за запитом програми-клієнта.

**Internet-телефонія** дозволяє вести телефонні переговори з абонентом мережі, в якого встановлена така ж програма. Для цього ваш комп'ютер повинен мати звукову карту і мікрофон. Перевага в тому, що ви не платите величезних грошей за телефонні переговори (\$1..\$2/год проти \$150..\$300/год). Розвиток цього виду сервісу Internet навіть примусив телефонні компанії шукати нові технології зв'язку, порівняні за ціною з Internet-телефонією.

Для користування майже всіма службами, що перелічено вище, за винятком програм, що забезпечують інтерактивне спілкування, на комп'ютері користувача досить мати програми Internet Explorer і Outlook Express, створені корпорацією Microsoft (хоча таких клієнтських програм створено досить багато). Вони доступні в мережі Internet і можуть бути скопійовані на комп'ютер користувача, так само як і програми для інтерактивного спілкування.

Кожен ресурс в Internet (файл, Web-сторінка) має свою адресу **URL** (Uniform Resource Locators – універсальна адреса ресурсу). Він складається з типу ресурсу (http, jtp і т. д.), доменного імені комп'ютера і повного шляху до файлу на даному комп'ютері.

# *Заповнення рядка "Адрес" для зв'язку з серверами Internet*

Для того щоб зв'язатися з яким-небудь сервером Internet**,** необхідно написати в рядку *Адрес* тип цього сервера (ресурс), повне його ім'я (адреса) і шлях до необхідного документа. Ім'я ресурсу необхідно вказувати в рядку Адреса першим. Після імені ресурсу ставиться двокрапка і дві косі риски (2 символи рядкового ділення). Потім пишеться адреса вузла Internet. Наприклад:

*http://www.microsoft.com http://www.kulichki.ru http://www.rada.kiev.ua ftp://ftp.kaluga.ru*

### *Як переміщатися Web-сторінками*

Після того як ви відкрили першу Web-сторінку і опанували її зміст, у вас може з'явитися бажання продовжити вивчення теми, представленої на даній сторінці. Для цього необхідно буде перейти на іншу Web-сторінку за допомогою будь-якого з гіпертекстових посилань, виділених кольором і підкресленням тексту. Відрізнити посилання від просто виділеного кольором тексту можна за простою ознакою – курсор миші при наведенні його на гіпертекстове посилання приймає вигляд руки з витягнутим вказівним пальцем –  $\mathbb{D}$ . Щоб перейти за посиланням на іншу сторінку, треба, утримуючи курсор на посиланні, зробити швидке подвійне натискання лівою кнопкою миші.

На сучасних Web-сторінках, окрім вказаного типу посилань, може зустрітися й інший тип – графічні посилання. Найчастіше вони оформлені у вигляді кнопок з написами. Але це можуть бути і просто картинки, фотографії, псевдооб'ємні графічні елементи. Часто різні види гіпертекстових посилань дублюють один одного. На сторінці одночасно присутні і текстові, і графічні елементи з однаковим контекстом. Незмінним залишається перетворення курсору миші в гіпертекстовий покажчик при наведенні його на посилання будь-якого вигляду.

# **Пошук в Internet.**

<span id="page-8-0"></span>Дуже важкими є перші кроки в Internet. До Мережі мало увійти, треба ще і знати, де і що можна відшукати. А цих чарівників, які все знають і можуть допомогти вам орієнтуватися в дійсно безбережному морі інформації, що зберігається в надрах Всесвітньої мережі, звуть **пошуковими системами**, або простіше – пошукачами.

Такі системи умовно можна розділити на два типи, і першим з них є **загальнодоступні пошукові системи**, що є сайтами, які спеціалізуються на пошуку і наданні за запитом користувача будь-якої інформації, що цікавить його. Ці системи, у свою чергу, можна розділити на два підкласи – власне пошукові системи (ПС), які містять в собі три основні компоненти: **пошуковий робот**, тобто програма, яка регулярно здійснює сканування максимально можливої кількості доступних їй web-сайтів і заносить інформацію про сторінку в індекси системи; **індекс системи** – основна база даних ПС, де зберігаються перетворені особливим чином текстові складові всіх відвіданих роботом html-сторінок і інших файлів; **система пошуку** – програма, яка обробляє запит користувача, знаходить в індексі документи, що відповідають критеріям запиту, і виводить список знайдених документів в певному порядку.

Окрім безпосередньо ПС, в мережі існують і так звані **рубрифікатори**, або каталоги, що представляють з себе бази даних, в які інформація про нові сайти вноситься і обробляється операторами вручну. І той, і іншій сервіси мають як переваги, так і недоліки. Наприклад, переваги каталогів витікають з ручної природи їх поповнення, тому кожен сайт в базі даних каталогу точно відповідає тематиці розділу на відміну від ПС, де робот проводить аналіз вмісту сайтів, які шукають, за формальними ознаками, що

не завжди дає правильний результат. Окрім цього, при пошуку в каталозі ви можете переміщатися рубриками, розділами, підрозділами і т.д. для того, щоб отримати посилання, в максимальному ступені відповідні вашим інтересам. В той же час, автоматичні роботи ПС більш оперативно відстежують появу нових або зникнення старих сайтів, також зміну їх наповнення. Тому останнім часом з'явилася тенденція до об'єднання переваг обох класів пошукачів в єдині системи, які, об'єднуючи кращі якості обох систем, доповнені ще і рядом допоміжних функцій, перетворюються на універсальні портали, призначені як для входу користувачів в мережу, так і для задоволення більшості їх потреб в різній інформації.

Сучасні пошукові системи обробляють заявки користувачів на основі **запитів –** одного або декількох слів, що характеризують інформацію яку шукають. Більшість сучасних ПС мають можливість застосування простого запиту, коли як пошуковий критерій вводиться речення на природній мові, після чого система проводить його нормалізацію і лише після цього приступає до його виконання. Мова такого запиту досить проста: всі слова слід вводити через пропуск, допускається використання логічних операторів AND, OR або NOT (останній підтримується не всіма системами). Витонченішою методикою пошуку є використання розширеної форми запиту, призначеної для досвідчених користувачів, що вже навчилися працювати з пошуковим механізмом. В цьому випадку використовуються додаткові логічні оператори, що дозволяють більш безумовно сформулювати запит. Докладніше про структуру мов запитів для кожної ПС можна дізнатися на сторінці допомоги, в обов'язковому порядку присутній в системі. За останніми даними, обнародуваними на сервері SpyLog.ru, серед ПС у російських користувачів найбільшою популярністю користується **Яndex**, причому його відрив від тих, що ділять 2-3 місця – Рамблера і російськомовної версії Google перевищує 20%, і всі вони значно відірвалися від тих, що йдуть слідом – кращих зарубіжних ПС – Google, Search, Yahoo! і Alta Vista. У п'ятірку кращих входять також системи List.ru, Апорт, українська Meta і Пінгвін.

# *Російські пошукові системи і каталоги*

**Яndex** (Язиковий index) – пошукова машина, здатна здійснювати пошук web-сторінок в російській частині Internet, використовуючи природну російську мову запитів. Користувачу достатньо просто описати словами коло своїх інтересів в загальному вигляді. Все інше робить Яndex. Окрім цього, реалізована функція *Найти похожие документы,* коли ПС використовує даний документ як зразок для нового пошуку, за допомогою якої будуть знайдені документи, схожі на вказаний. Яndex включає модулі морфологічного аналізу і синтезу, індексації і пошуку, а також набір допоміжних модулів, таких як аналізатор документів, мови розмітки, конвертори форматів, мережевий "павук". У складі системи існує і "сімейний фільтр" – дуже популярний сьогодні сервіс, призначений для захисту підростаючого покоління від шкідливого впливу нецензурних сайтів. Його недолік лише в тому, що цей фільтр як легко включається дбайливими батьками, так само легко може бути і відключений понад міру розвиненими чадами, пізнання яких в комп'ютерних премудрощах часто перевершують батьків. А діти, які не в силах відключити це обмеження, навряд чи здатні самостійно здійснювати мережевий серфінг. Отже "сімейний фільтр" – це все ж таки більше рекламний трюк, чим корисна функція.

**Yа.ru** – той же Яndеx, але повністю текстовий, без графіки і зайвої

реклами. Тому і працює він набагато швидше.<br>**Rambler** – портал, що об'єднав по **Rambler** – портал, що об'єднав пошукову систему, рейтингкласифікатор, а також ряд безкоштовних сервісів і інформаційних проектів. У 1996 році був запущений в експлуатацію пошуковий механізм Rambler.ru, який першим з російських пошукових систем був включений в стандартні можливості Internet Explorer компанії Microsoft. У лютому 1997 року почала працювати рейтингова система Rambler's Top100, яка з перших днів існування і до цього дня вважається одним із кращих класифікаторів російського Internet і користується репутацією незалежного арбітра російського Internet-ринку. Через 3 роки, 7 березня 2000 року, був зафіксований мільярдний відвідувач сторінок, зареєстрованих в рейтингу.

Пошукова система **Аппорт** 2000 тісно інтегрована з каталогом російських ресурсів Internet @RUS і, за своєю суттю, є дзеркалом ПС AltaVista. Творці цієї ПС велику увагу приділили наочності результатів пошуку. Окрім загальних, досить докладних характеристик сайту (або сторінки), цитат з ключовими словами, за якими здійснюється пошук, ПС видає умовний індекс, або "вагу" сторінки, що показує, наскільки сторінка, яку шукають, відповідає тематиці запиту. Необхідно також відзначити технологію обліку цитування, тобто ті сторінки, на які частіше за інших посилаються інші сторінки, в списку результатів видаються першими.

Пошук в каталозі **List.Ru** реалізований таким чином, що внаслідок запиту можуть бути знайдені як окремі сайти, так і рубрики. Наявність не лише грамотно складених підрозділів, але і алфавітного покажчика вигідно виділяють його серед конкурентів. Як і більшість пошукачів, List.Ru вміє автоматично перекладати з/або російською мовою. Допускається використання мови запитів Яndex. Реалізована можливість переходу з рубрикатора в будь-яку вибрану підкатегорію.

**Каталог Російських Ресурсів** входить до складу популярного порталу Chat.ru, що надає своїм користувачам найширший спектр безкоштовних Internet-послуг. Хоча для більшої зручності відвідувачів в каталозі і організований пошук, в порівнянні з іншими каталогами він нічого особливого запропонувати не може.

Незважаючи на бурхливий розвиток WWW і повсюдну заміну старих серверів з файловими архівами гіпертекстовими сторінками, ще досить велика кількість мережевих архівів використовує протокол FTP, що надає користувачу прямий доступ до папок і файлів, що зберігаються на віддаленому комп'ютері.

**Files.ru** – це Російська Файлова пошукова система, що здійснює пошук файлів, розміщених на FTP-серверах, які зберігають величезні архіви найрізноманітніших програм, документів, аудіо- і відеозаписів. На сьогодні в базі даних є відомості про більш ніж 6 мільйонів файлів, розташованих на більш ніж 2000 серверах Рунета. Основна відмінність цієї системи від web-пошукових систем в тому, що пошук ведеться за іменами файлів і каталогів, а не за вмістом html-сторінок.

**FTР Sеаrch** містить базу даних про більш ніж 100 млн файлів, розташованих на ftр-серверах всього світу. Дозволяє задавати рядки пошуку різноманітних типів файлів, обмежувати кількість знайдених файлів, обмежувати пошук файлу яким-небудь конкретним Internet-доменом і шляхом до файлу. Також можна задати формат видачі результату.

**Filеz** дозволяє швидко і легко проглядати величезну кількість файлів, розташованих в Internet. Основні особливості пошукової системи **Filеz**: пошук файлу по всій мережі Internet, пошук по серверах крупних компаній (таких як Аррlе, Miсrosoft тощо), доступ до найбільш популярних архівів frееwаrе і shаrеwаrе програм пошук графіки, музики або відео за заданою темою. База даних файлsів містить 75 млн найменувань файлів, пошук здійснюється приблизно по 4 тис FTР-серверах.

# *Зарубіжні пошукові системи і каталоги*

**Google,** мабуть, найвідоміший для нас пошукач, який розвивається найбільш швидкими темпами. **Google** використовує базу даних і алгоритми пошуку Yahoo!, причому його основна відмінність від інших ПС полягає в тому, що Google більш суворо відноситься до відповідності посилань на сторінки із словами у формі запиту що видаються. ПС має можливість вести пошук web-сторінок на 26 різних мовах, причому зовсім нещодавно в їх складі з'явилася і українська, якої, на жаль, немає у складі тих 15 мов, які можливо використовувати для оформлення інтерфейсу Google. Для полегшення процесу пошуку в ПС використовується так званий "інтелектуальний агент", що конкретизує область пошуку і привласнює сайтам рейтинг за критерієм "важливість".

**Yahoo!,** який існує з кінця 1994 року – найпопулярніший і найстаріший з основних каталогів Internet, що має можливість пошуку. Містить більше двох мільйонів веб-сторінок. Проводить пошук в Web і UseNet, дозволяє знаходити електронні адреси людей, містить поточні новини, карти міст і велику кількість іншої, корисної і не дуже, інформації. При введенні запиту Yahoo! проводить пошук за своїм каталогом. Якщо результати пошуку тут будуть незадовільні, запит автоматично перенаправляється до пошукової системи AltaVista.

**Alta Vista –** була відкрита в грудні 1995, в червні 1996 стала партнером Yahoo. Одна з переваг — наявність функції "Похожие страницы"; так само добре працює функція усунення посилань, що повторюються. Надає доступ до індексу розміром в 500 млн сторінок, а також доступні 4 млн статей з більш ніж 100 тис. груп новин Usеnеt. Також є пошук зображень, аудіо і відео. Дуже зручна організація пошуку зображень – результати пошуку виводяться у вигляді зменшених копій знайдених картинок, з назвою і розміром. При наведенні курсору на картинку з'являється назва сайту, де картинка знаходиться. Натиснувши на картинку, потрапляєте на цей сайт. На сьогодні **AltaVista** має більше сотні патентів на технології пошуку в Мережі, включаючи поняття павуків (пошукових роботів) і індексування.

**Excite –** швидкий і багатий на інформацію пошуковий сервер з оглядами вузлів і путівниками, хоч і має, у порівнянні з Yahoo, меншу кількість індексованих вузлів. Як перевагу можна відзначити добре ранжирування, що полегшується технологією концептуального пошуку, є могутні можливості підстроювання під конкретного користувача.

**Lycos** існує з кінця 1994 року і є найстарішою з основних пошукових систем, хоча зараз і поступився першістю серверам AltaVista і Excite. У своєму складі має каталог A2Z з анотаціями великої кількості мережевих ресурсів. Як недолік можна відзначити деяку повільність, часту появу в результатах пошуку застарілих відомостей.

**MеtаСrаwlеr (MetaBot) –** цей пошуковий сервер відрізняється від всіх інших тим, що він не містить своєї власної бази даних, а натомість користується іншими пошуковими системами, декількома відразу, а потім узагальнює результати пошуку і видає звіт. У список серверів, що ним використовуються, входять Lycos, WеbCrаwlеr, Еxcitе, АltаVistа, Yаhoo!, НotBot і деякі інші.

# *Програми для пошуку інформації в Internet*

**Другим типом пошукачів**, що допомагають нам орієнтуватися в безбережних розсипах ресурсів Internet, є автономні пошукові програмироботи, тобто спеціалізовані програми, що встановлюються на комп'ютер користувача і полегшують йому пошук і інколи отримання інформації з мережі. Термін "метапошук" означає, що пошук вестиметься на декількох пошукачах відразу, а результати пошуку будуть оброблені і подані вам в доступному вигляді. Пошук інформації за допомогою таких програм має одну незаперечну перевагу: є можливість вибору ПС і настройок параметрів пошуку в повній відповідності із запитами користувача.

**MetaBot** − класичний приклад програми-робота. Ця програма проста у використанні і одночасно дуже потужна за своїми можливостями. Робот проглядає одноразово безліч пошукових серверів, розбитих на групи (що дозволяє заздалегідь обмежити область пошуку), причому посилання, що повторюються, віддаляються. Результати пошуку виводяться у вікні програми і можуть зберігатися у вигляді html-файлів. MetaBot може також зберігати документи, що знайдено на диску для їх подальшого перегляду і проводити пошук серед них. Відрізняється дуже простим і продуманим інтерфейсом і постійним оновленням бази даних пошукачів. Пошук може проводитися у всій мережі або в різних категоріях (групи новин, адреси е-mаil, книги, програми та ін.) MetaBot має стандартну, професійну і безкоштовну версії. У безкоштовній версії використовується лише 7 категорій пошуку і 80 пошукачів. Але і цього більш ніж достатньо.

**Search+** призначена для швидкого інтегрованого пошуку необхідної інформації в Internet. Серед переваг Search+ можна виділити мінімізацію завантажуваної інформації, одночасний пошук і перегляд результатів пошуку відразу по декількох серверах, можливість перевірки посилань, розподіл пошукових серверів по регіонах, відкритий код визначення пошукових серверів (ви можете самі додавати пошукові машини), багатомовний інтерфейс (англійський, російський, український, німецький). Як недолік можна відзначити неповне використання всіх можливостей окремо взятого пошукового сервера.

Вибуховий розвиток масового інтересу до музики у форматі мр3 привів до появи цілого класу нових пошукових програм і сервісів. **Napster**  є останньою версією скандально знаменитої програми пошуку і обміну музичних файлів. З її допомогою вам будуть доступні колекції mp3 файлів на комп'ютерах тисяч користувачів Internet. Підключившись до сервера Napster, можна приєднатися до груп за жанрами музики, переглянути mp3 файли, надані учасниками, спілкуватися з однодумцями зі всього світу,

здійснювати пошук по колекціях. Ви також можете "поділитися" mp3 файлами з свого комп'ютера. Програма проводить пошук за назвами файлів і видає результати у вигляді списку. Пошук здійснюється сервером, куди заздалегідь викладаються списки всіх зареєстрованих користувачів, що оновлюються при кожному підключенні.

Окрім вузькоспеціалізованих пошукових програм, пошукові системи можуть бути інтегровані в деяких інших програмах. Наприклад, популярний менеджер завантаження файлів з Internet, **Net Vampire**, дозволяє знайти альтернативні адреси для забезпечення виконання існуючого завдання. Він також має можливість виконати пошук нового файла і, ґрунтуючись на результатах пошуку, створити нове завдання. В цілому пошук здійснюється на одинадцятьох ПС, в основному за протоколом FTP, але програма дозволяє знайти розташування файлу і в HTTP, використовуючи такі пошукачі, як Yahoo, AltaVista або Excite. "Кмітливий Вампір" не тільки уміє відшукувати потрібні файли, але і може протестувати лінії зв'язку із архівами, які знайдено, видаючи різноманітну корисну інформацію, що дозволяє вибрати для закачування файлу найбільш швидкий сервер.

### **Електронна пошта**

<span id="page-13-0"></span>Електронна пошта (e-mail) була одним з перших видів сервісу ще в ARPANET. До 1997 року навіть в США 90% користувачів Internet використовували тільки електронну пошту. Існує безліч поштових програм як для DOS, так і для ОС Microsoft Windows. Тут ми розглянемо поштовий клієнт, що входить до складу пакету Internet Explorer під назвою Outlook Express. Спочатку уважно ознайомимось з інформацією про адреси електронної пошти.

### *Адреса електронної пошти*

Адреса електронної пошти пишеться **тільки латинськими буквами** і складається з трьох частин:

**• псевдонім абонента**. Найчастіше це ім'я, прізвище або ініціали абонента, назва організації чи її абревіатура.

**• роздільник**. Це завжди знак **@ – "**комерційне at"**.** Щоб його набрати, необхідно натиснути на клавіатурі клавіші Shift+2 в англійській розкладці клавіатури.

**• адреса** (те ж саме, що ім'я) поштового сервера.

Зверніть особливу увагу – в адресі відсутні пропуски, крапки ставляться тільки **між** доменами в імені (адресі) комп'ютера і не ставляться в кінці після імені зони! *Неправильний набір електронної адреси, хоча б в одному знаку, не дасть вам можливість відправити пошту!*

### *Основні елементи і призначення вікна Outlook Express*

Як і будь-яке інше вікно Windows, вікно Outlook Express має стандартний набір елементів – область заголовка, меню, панель інструментів, рядок статусу (рисунок 2).

Робоча область розбита на три вікна – одне вертикальне ліворуч, яке містить дерево папок, і два горизонтальних праворуч. Одне вікно із списком тем листів у папці, що вибрано, під ним вікно із змістом листа за темою, що вибрано.

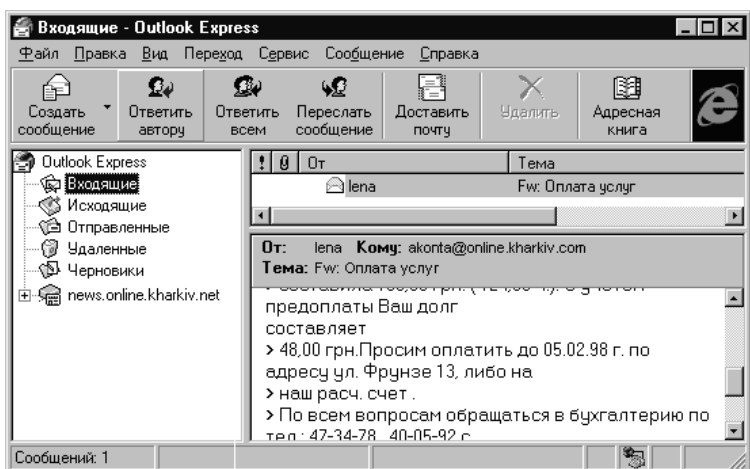

Рисунок 2 – Робоча область поштового вікна

Стандартних папок для роботи з листами всього п'ять:

- *Входящие* містить листи, отримані вами;
- *Исходящие* листи, написані вами, але ще не відправлені;
- *Отправленные* вже відправлені вами листи;
- *Удаленные* листи, які вилучені вами з трьох вказаних вище папок;
- *Черновики* містить чернетки листів.

Як власне вікно MS Outlook Express, так і папки призначені для роботи з поштою і її обробкою. Під роботою з поштою маються на увазі такі дії:

- створення нового листа;
- відповідь автору одержаного листа;

 відповідь в групу (якщо лист, що прийшов вам, було розіслано ще кому-небудь, то всі, хто отримали його, вважаються групою);

- пересилка одержаного листа третій особі;
- видалення листа;
- друк листа на принтері;
- отримання і відправка електронної кореспонденції.

Під обробкою пошти мається на увазі сортування вхідної і вихідної пошти по спеціально створених папках.

# *Створення простого листа і його відправка*

Щоб написати новий лист, необхідно на панелі інструментів вибрати кнопку *Создать сообщение*. В результаті відкриється вікно, зображене нижче (рисунок 3).

У вікні необхідно заповнити такі пункти:

**Кому:** – в цьому розділі необхідно вказати електронну адресу одержувача листа або декілька адрес (списком через крапку з комою).

**Копія:** – в цей розділ поміщаються адреси (списком через крапку з комою) тих одержувачів, яким буде відомо, що лист одержали не тільки вони, але і всі, хто внесений в розділи *Кому* і *Копия*. Цей вид розсилки листів називається *С уведомлением*.

**Сліпа: –** в цей розділ поміщаються адреси (списком) тих одержувачів, яким не буде відомо, що лист одержав хто-небудь ще.

**Тема: –** оскільки електронна пошта в більшості випадків використовується для ділового листування, то в цей розділ поміщається короткий, але точний опис теми повідомлення (наприклад, "Про постачання", "Рекламація", "Протокол розбіжностей" тощо). Ніколи не відправляйте діловий електронний лист, що містить декілька різних тем! Відправте по листу на кожну окрему тему.

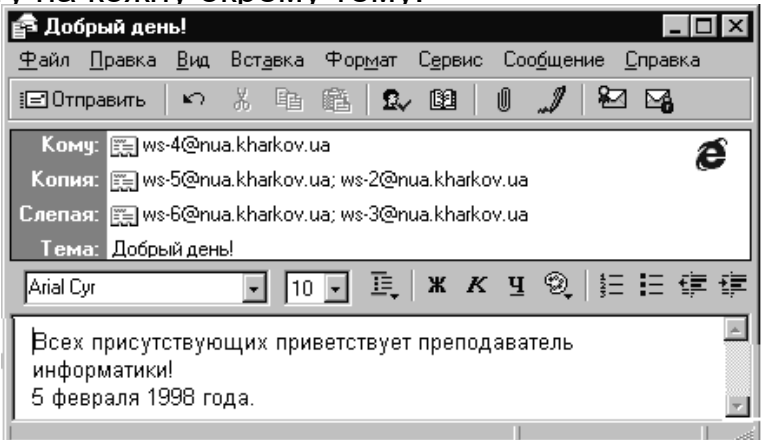

Рисунок 3 – Робоча область електронного листа

Для особистого (дружнього) листування розділи *Копия*, *Слипая* і *Тема* можна не заповнювати. Останнім заповнюється найбільше вікно – в нього поміщається власне повідомлення. Після цього необхідно на панелі інструментів натиснути кнопку *Отправить* або в меню *Файл* вибрати пункт *Отправить* або *Отправить позже*.

*Увага!* Після цього лист відправляється в папку *Исходящие*. Для того, щоб відправити його адресату в Internet**,** необхідно згодом у вікні роботи з поштою натиснути кнопку *Доставить почту*.

Для того, щоб **відповісти автору** якого-небудь листа, необхідно знайти цей лист в одній з папок, виділити його заголовок і натиснути кнопку *Ответить автору*. Відкриється таке саме вікно, як при створенні нового повідомлення, проте адреса і тема будуть заповнені автоматично, а область повідомлення буде частково заповнена – в ній перебуватиме текст вхідного листа. При цьому перед темою, успадкованою від вхідного листа, стоятиме слово *Ответ:*. Перед кожним його рядком стоятиме знак ">", ознака тексту вхідного листа. Цей текст ви повинні відредагувати, тобто вилучити всі зайві фрагменти і залишити лише ту частину тексту, якій присвячена ваша відповідь. Саму відповідь ви створюєте у верхній частині вікна повідомлення.

Для **відповіді в групу**, тобто всім одержувачам листа, що прийшов вам, необхідно натиснути кнопку *Ответить всем*. Далі – див. попередній пункт. В результаті вашу відповідь отримають як автор листа, так і всі одержувачі, внесені ним в розділ *Копия*.

**Пересилкою** листа називається відправка (переадресація) будьякого листа, що прийшов вам, третій особі з вашим коментарем вмісту листа, що пересилається, або без коментарю. Щоб переслати якийнебудь лист, необхідно виділити його заголовок і натиснути показану кнопку. Після цього залишиться лише написати або вибрати з *Адресной книги* адресу і додати коментар. У рядку теми перед темою вхідного листа буде автоматично вставлене слово *Пересилка:*.

Щоб **відправити** свої листи, що знаходяться після написання в папці *Исходящие*, адресатам в Internet, необхідно на панелі інструментів вікна роботи з поштою натиснути кнопку *Доставить почту*. При цьому ваша кореспонденція відправиться адресатам через поштовий сервер, а листи, які прийшли на вашу адресу, будуть доставлені з поштового сервера в папку *Входящие*.

### *Ланцюжкові віруси*

У зв'язку з помилковими повідомленнями про неіснуючі віруси з'явилася дотепна пародія на ланцюжковий вірус. Не дивлячись на те, що вона була повністю вигаданою, багато користувачів Internet під дією вірусної істерії сприйняли її серйозно. Ось яскраві фрагменти з опису:

*"…Він не чіпатиме дані на вашому жорсткому диску, та натомість зітре все з комп'ютерів, розташованих ближче ніж в 20 футах від вашого...* 

*...Він зіпсує магнітні смуги на ВСІХ ваших кредитних картках...*

*...Він перенастроюватиме ваш холодильник так, що все ваше морозиво розтане, а молоко скисне...* 

*...Він перепрограмує ваш телефон так, що по ньому можна буде додзвонитися тільки вашій матусі...* 

*...Він примусить вас бігати з ножицями, поки ви не виколете кому-небудь око...* 

*...Він перетворить все ваше м'ясо в спам (оригінальне значення слова "spam" консервований ковбасний фарш, замінник м'яса; переносне – одержані вами непотрібні вам листи, найчастіше рекламного характеру) ...* 

*...Це лише деякі ознаки інфекції!"*

# **UseNet (Новини Internet)**

<span id="page-16-0"></span>Новини Internet, часто звані телеконференціями, виникли внаслідок подальшого розвитку ідеї списків розсилки. Якщо списки розсилки були більше схожі на газети, що живуть один день, то думка користувачів рано чи пізно повинна була дійти до ідеї сервісу, подібного журналам. Журнали є не тільки постачальниками новин, але часто підтримують дискусії своїх читачів на ті або інші теми. Такий вид сервісу був створений в 1979 році і отримав назву UseNet.

Сервіс **UseNet** давав користувачам дві можливості:

отримувати свіжі новини з усього світу на вибрану тему;

 обговорювати всілякі питання у відкритій дискусії багатьох користувачів даної групи новин.

Багато відомих міжнародних журналів і інформаційні агентства мають свої групи новин.

Новини Internet мають ієрархічну структуру. Одиницею такої ієрархії є група новин. Вона має назву, що складається з послідовності слів, які створюють тему даної групи. Одне слово від іншого відокремлюється крапкою. Починається назва групи з узагальненої теми (вершини ієрархії), за якою прямують все більш конкретні поняття. Наприклад:

**comp**.virus – комп'ютерні новини, присвячені вірусам;

**comp**.windows**.ms.programmer** – комп'ютерні новини, присвячені програмуванню для MS Windows;

**relcom**.arts**.photo.img** – російськомовні новини для фотохудожників (фотографії).

Спочатку було сім вершин ієрархії, всі групи новин ділилися на сім головних тем, присвячених:

*комп'ютерам – COMP; науці – SCI; суспільству – SOC; дискусіям на будь-які теми – TALK; відпочинку (хобі) – REC; власне новинам Internet – NEWS; змішаним темам, що не потрапляють у вищезазначені – MISC.*

Як правило, всі групи новин цієї "сімки" мали свого власника – людину, яка стежила за тим, щоб в групу новин не потрапляли сторонні матеріали або реклама. Така людина називається **модератором** даної групи новин, а сама група називається модерованою. Багатьох користувачів така ситуація не влаштовувала. В результаті з'явилася нова вершина ієрархії – **ALT** (від слова "alternative" – альтернатива), всі групи новин якої були і залишаються, як правило, **немодерованими**.

Надалі, з розповсюдженням Internet, отримали розвиток новини інших верхніх ієрархічних імен – microsoft, fido k12, clari і багато інших. Нині в світі існує більше 650 тис. груп новин. Проте більшість з них – це регіональні групи новин, що розповсюджуються в рамках однієї країни, штату або міста. Щодня в новинах з'являється більше 700 Мбайт нової інформації. Широко представлені російсько- та україномовні групи новин ієрархій RELCOM, UKR, ELVISTI, FIDO, KHARKOV. У них ви можете знайти величезну кількість інформації будь-якого плану: від економічної, правової, юридичної до спорту, відпочинку і хобі.

# *Отримання і читання новин Internet в Outlook Express*

Для роботи з новинами Outlook Express використовується те ж саме вікно, що і для роботи з поштою. Для того, щоб від пошти перейти до новин, достатньо лише вибрати в лівому вертикальному вікні папку новин з ім'ям сервера новин: news.nua.kharkov.ua. Вигляд, який прийме вікно Outlook Express після цього, показано на рисунку 4.

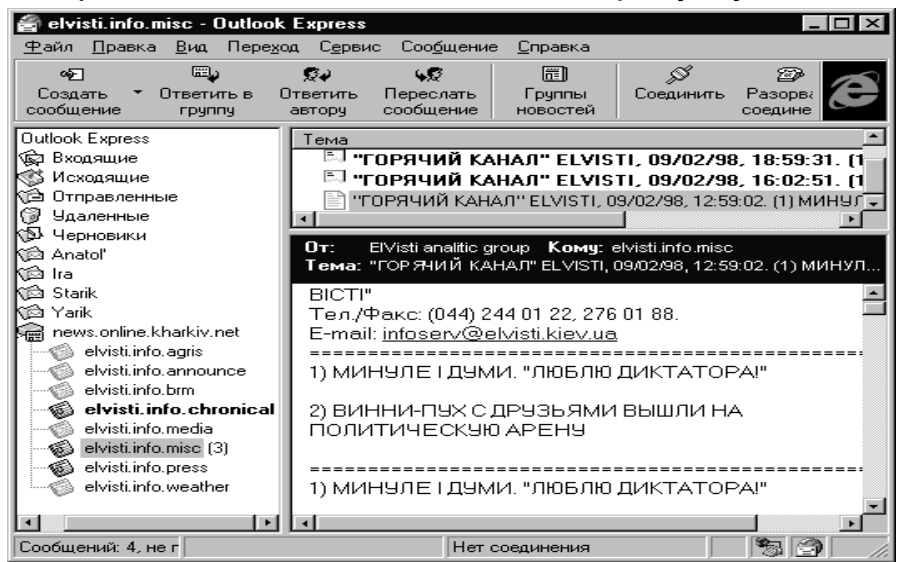

Рисунок 4 – Перегляд новин

Для того, щоб вибрати групу новин, що цікавить вас, необхідно натиснути на кнопку **Групи новин**. В результаті відкриється вікно вибору групи новин. Якщо ви хочете знайти яку-небудь групу, ви можете переглянути весь список груп сервера провайдера у великому вікні з назвою **Все**. Цей список відсортований в алфавітному порядку, починаючи з верхніх рівнів ієрархії. Для полегшення цього процесу можна скористатися рядком під назвою **Показати групи наявних новин**. У цьому рядку можна вивести будь-яку частину імені групи, що шукається. В результаті, в нижньому великому вікні списку вибору залишаться лише ті групи, в імена яких як підрядок входить написане вами слово. Після того, як Ви побачите у вікні ім'я потрібної Вам статті, можете:

- **перейти до читання** даної групи новин, натиснувши на кнопку *Перейти*;
- **підписатися** на дану групу новин;
- **відмовитися від підписки** на цю групу.

Для підписки на групу новин необхідно або натиснути кнопку **Підписатися,** або просто у вікні списку груп двічі натиснути мишею на ім'я групи. В результаті, ліворуч напроти імені групи з'явиться значок, який свідчить про те, що дана група вами підписана. Крім того, ви зможете її побачити як в дереві папок підлеглих серверу новин (на панелі ліворуч), так і в списку підписаних груп новин *Виписанные* вікна вибору групи. Підписані групи найлегше відкривати, вибираючи їх на дереві в лівому вікні. Після виділення групи ви побачите список заголовків (тем) у верхньому правому вікні.

Прочитані статті зображуються в цьому вікні піктограмою у вигляді білого аркуша розгорненої газети  $\Box$ . Непрочитані вами повідомлення мають вигляд згорнутої і запечатаної бандероллю газети жовтого кольору **...**. Щоб прочитати повідомлення, необхідно виділити тему повідомлення в цьому вікні, і тоді в нижньому правому вікні з'явиться зміст статті.

# *Робота з отриманими новинами Internet в Outlook Express*

Після прочитання будь-якої статті користувачеві UseNet надається одна з трьох можливостей:

**відповісти** автору статті;

 **відповісти в групу** новин, висловивши таким чином свою думку, запропонувавши продовження або доповнення даної теми, тобто вести дискусію за темою статті. За день або два ваше повідомлення з'явиться як підпорядковане початковій статті;

**переслати** повідомлення, що зацікавило вас будь-кому ще.

Якщо ви хочете написати нову статтю в групу новин, як і у випадку з електронною поштою, вам необхідно **створити повідомлення**, але заздалегідь виділити групу новин на дереві папок в лівому вертикальному вікні. Відкриється вікно створення повідомлення, в якому в розділі *Групы* буде автоматично вставлене ім'я виділеної групи новин UseNet, і вам залишається лише набрати тему повідомлення, текст статті та провести форматування тексту.

Так само як і при створенні листа електронної пошти ви можете зробити вкладення будь-яких файлів. Після цього необхідно натиснути на кнопку **Відправити**, і ваше повідомлення відправиться в групу новин, де його можна буде побачити через декілька хвилин, якщо група немодерована. Якщо група модерується, то рішення про розташування вашої статті прийматиме модератор групи, і у випадку його позитивного рішення ваша стаття з'явиться в групі через декілька годин або на наступний день.

Для збереження статті з якої-небудь групи новин вам необхідно в меню *Файл* вибрати пункт *Сохранить как*... і у вікні стандартного браузера ОС Microsoft Windows вибрати диск, папку, формат та ім'я файлу і натиснути на кнопку *Зберегти*.

Якщо до повідомлення прикладені файли (їх можна бачити прямо у вікні повідомлення під його текстом), то вкладення можна зберегти, вибравши пункт *Зберегти* вкладення з меню *Файл*.

Для **пошуку в групах новин** також можна скористатися пошуковою системою InfoSeek (http://www.infoseek.com/) або системою Hotbot (http://www.hotbot.com/). Тут представлені ієрархічні списки архівів, в яких зберігаються новини, опубліковані в тій або іншій групі.

І, нарешті, щоб бути в курсі того, які групи новин з'являються в UseNet, можна підписатися на групу news.groups (news:news.groups). Для того щоб визначити, де знаходяться архівні повідомлення з тієї або іншої групи новин, існує спеціальний сервіс за адресою:

*http://starbase.neosoft.com/~claird/news.list8/newsgroup\_archives.html*

# <span id="page-19-0"></span>**FTP(передача файлів в Internet)**

# *Загальні відомості про FTP*

Як вже пояснювалось вище, **FTP** розшифровується як File Transfer Protocol – протокол передачі файлів. Цей вид сервісу Internet займається лише однією справою – передачею файлів з одного комп'ютера на інший. Як ви вже знаєте, будь-який файл можна передати з електронною поштою, але e-mail накладає обмеження на розмір повідомлень, що передаються, тому великі файли передати неможливо. У зв'язку з цим був розроблений спеціальний протокол (різновид **TCP/IP** протоколу), призначений спеціально для передачі файлів по Internet **– FTP**.

# *Правила підключення до FTP-сервера*

При підключенні до **FTP-сервера** необхідно знати і дотримуватись певних правил.

 При вході на такий сервер необхідно на запит імені користувача (Login) вказати Anonymous, а як пароль (Password) – свою адресу електронної пошти. E-mail адресу необхідно вводити дуже уважно і не припускатися помилок, оскільки в програмах (FTP-клієнтах) при введенні пароля на екрані вашого комп'ютера сам пароль або зовсім ніяк не відображається, або символи, що вводяться, замінюються зірочками – \*\*\*\*\*\*\*\*\*. Після введення пароля FTP-сервер, як правило, допускає вас до своїх ресурсів. Це означає, що ви можете переміщатися каталогами даного сервера, проглядати списки файлів і підкаталогів будь-якого

каталогу і давати команду на отримання потрібного файлу, або будьякий файл з свого комп'ютера відправляти на FTP-сервер.

 Іноді FTP-сервер повідомляє, що кількість анонімних користувачів, які працюють в даний момент з сервером, перевищує максимально допустиму їх кількість (від 10 до 200 для різних серверів) і розриває з'єднання. В цьому випадку слід наполегливо продовжувати спроби з'єднання, оскільки ситуація міняється кожну хвилину.

 При передачі файлу з сервера на ваш комп'ютер в телефонній лінії може трапитися збій, і перекачування файлу урветься. В цьому випадку часто не варто починати все спочатку – багато FTP-серверів підтримують так звану перервану передачу. Про це свідчитиме повідомлення "This site can resume broken download" ("Цей вузол може відновлювати перерване перекачування"), що з'являється в процесі з'єднання з сервером після перевірки пароля.

 Як правило, всі FTP-сервери працюють під управлінням ОС UNIX. Для нас, користувачів FTP-клієнта, це означає тільки одне – малі і великі літери в іменах файлів і каталогів не взаємозамінні, як в Windows! Наприклад, якщо каталог має ім'я Business, то не можна, як в Windows, писати його ім'я business або BUSINESS. Якщо файл носить ім'я САR234pp.jpg, то саме так, дотримуючись порядку малих і великих літер, слід писати ім'я файлу при запиті на його отримання.

 Багато FTP-серверів автоматично відключаються через певний проміжок часу (3…10 хвилин), якщо від вас не надходить жодних команд, тому після з'єднання з сервером дійте швидко і оперативно.

 Як правило, загальнодоступні каталоги, куди дозволений вхід анонімним користувачам, носять такі імена: pub, public pub1, pub2 і т.п. Каталог, в який ви можете направляти свої файли, як правило, називається Incoming або Income. Власник FTP-сервера сам вирішуватиме, розміщуватиме він чи ні ваші файли на своєму сервері. Вікно файлів наведено на рисунку 5.

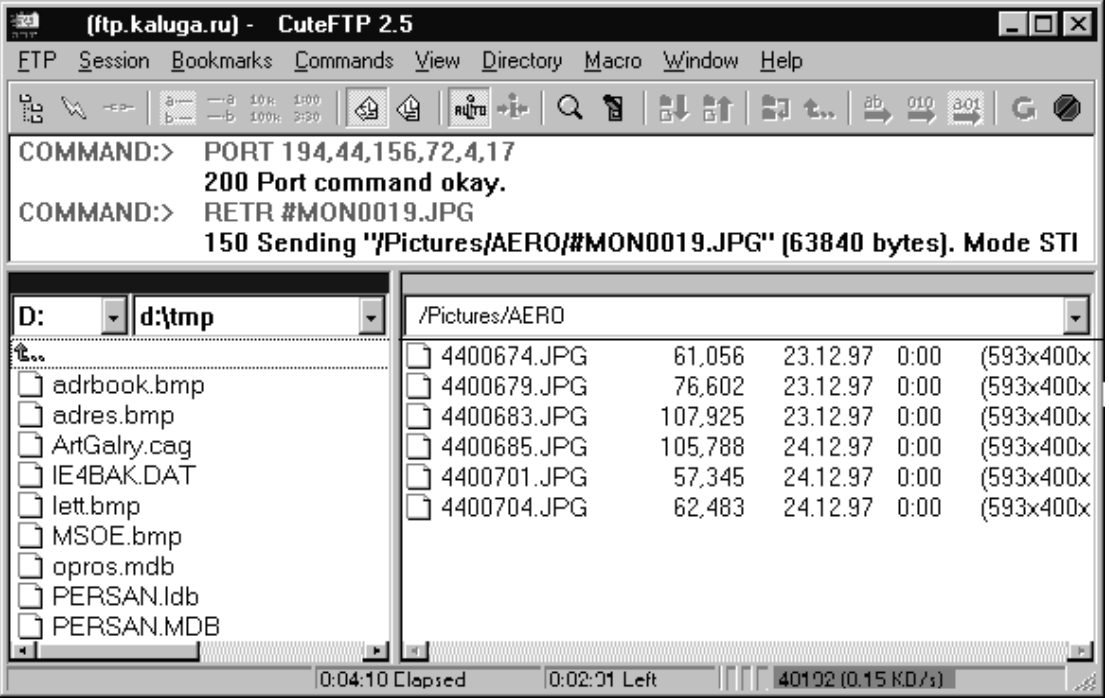

Рисунок 5 – Вікно файлів FTP

Знайти щось корисне серед більш ніж 250 тис. файлів ви зможете у файловому архіві **Shareware.com** (http://www.shareware.com/).

У архіві Jumbo (http://www.jumbo.com/) представлено більше 300 тис. умовно-безкоштовних і безкоштовних програм. У окрему категорію винесений список новинок, який практично щодня поповнюється. Якщо ви не знайшли тут те, що хотіли, скоріш за все, цього просто не існує.

У архіві **Download.com** (http://www.download.com/) представлені програми для PC і Macintosh. Вони розбиті на численні категорії, супроводжуються короткою анотацією, для багатьох програм надаються огляди.

Нові програми для Windows можна знайти в одному з найбільших архівів — **WinFiles** (http://www.winfiles.com), на серверах **32bit.com** (http://www.32bit.com/software/), **Softseek** (http://www.softseek.com/), де надається можливість зручного і швидкого пошуку за ключовим словом або тематикою, а також підписки на інформацію про новинки за тиждень. Найбільша колекція безкоштовних програм (644), з яких 150 з російськомовним інтерфейсом, зібрана на сервері Freeware.ru (http://www.freeware.ru/).

# <span id="page-21-0"></span>**Модуль 2. Мова HTML**

### *Загальна характеристика мови HTML*

Початок створення **HTML (Hiper Text Markup Language**) відноситься до першої половини 70-х років, коли була створена мова для генерації технічної документації GML (пізніше стандарт SGML – Standard Generalized Markup Language). Це була мова, що реалізувала ідею структуризації документа, тобто виділення в ньому складових частин, не пов'язуючи це виділення з конкретним форматуванням. Розробники ставили завдання опису зразка документа, незалежного від комп'ютерних платформ і пристроїв виведення.

Було запропоновано виділяти в тексті його складові частини (заголовки, виноски, включені один в одного блоки тексту і т.п.), а все, що пов'язано з оформленням (шрифти, кеглі і т.п.), виносити окремо в "стильові специфікації". Таким чином досягалася незалежність змісту від оформлення, і документ можна було отримувати на пристроях різного типа.

Надалі (1991 р.) SGML була вибрана як основа для мови опису гіпертекстових документів. Слід зазначити, що при такому підході зовнішній вигляд документа визначається програмою, яка його відтворює на базі розміченого тексту (так званим "браузером"). *По суті браузер є інтерпретатором мови HTML. Таким чином, вид документа на екрані, що створюється різними браузерами, може бути різним. Це залежить від можливостей конкретної платформи і від того, наскільки розробники дотримуються стандарту. Але зміст документа буде еквівалентним.*

У 1993 році була створена версія HTML 1.2, у 1995 р. прийнятий стандарт HTML 2.0, у 1996 – HTML 3.0, у 1997 – HTML 4.0. Необхідно відзначити, що стандарт – це компроміс між ідеологами і розробниками стандартів, з одного боку, і розробниками браузерів, з іншого. Причому

останні дуже часто (звичайно в цілях конкурентної боротьби) відступають від стандартів, звичайно випереджаючи їх. Тим самим створюються передумови до несумісності програмних засобів цього класу.

Розвиток триває, на зміну HTML йдуть інші засоби, можливо, XML (eXtended Markup Language). Але поки в мережі Internet накопичено дуже багато ресурсів, жорстко прив'язаних до цієї мови, що робить її основною в цій сфері.

# *Синтаксис мови HTML*

**Синтаксис** – це набір правил, за якими створюються всі конструкції мови. НТМL містить три основні конструкції: елементи, теги і підстановки.

**Елементи** – це складові частини документа (текст, заголовки, абзаци і т.п.).

**Теги** – це одиниці розмітки. Тег (tag) — дослівно бирка, ярлик. Теги, поперше, розділяють вихідний неформатований текст на елементи, а подруге, створюють нові елементи, яким нічого не відповідало в нерозміченому тексті (наприклад, графічні вставки, Jawa-аплети). Відповідно і теги бувають двох видів: парні і непарні. Парні (у них певна позначка відкриває або закриває блок) охоплюють певний фрагмент тексту, на який і поширюється дія тегів. Непарні виявляють дію від місця своєї появи до кінця документа або визначають разовий ефект в місці своєї появи.

У документі теги зображуються у вигляді тексту, який взято в кутові дужки < >. Відразу за відкриваючою дужкою поміщається ключове слово (ім'я), що визначає тег. Для тегів закриття перед ім'ям ставиться /.

*<ім'я-парного-тегу> текст або інші теги </ім'я-парного-тегу>*

#### *<ім'я-непарного-тегу>*

Парні теги повинні вкладатися один в один без перетину. Наприклад, <B><I>текст</I></B>.

Для уточнення або зміни дії тегу він може доповнюватися атрибутами. У парних тегів атрибути можуть бути лише в тегу відкриття.

*<ім'я-тегу ім'я-атрибута1="значення"* 

 *ім'я-атрибута2="значення".>.*

Наприклад, <H1 Align="LEFT">.

*Парні теги разом з даними, розташованими між ними, іноді називають* **контейнерами***. Вмістом контейнера може бути елемент або група елементів (таблиця, абзац тексту, заголовок і т.п.).*

Загальна схема побудови контейнера у форматі HTML може бути записана в такому вигляді:

*<ім'я-тегу список-атрибутів> вміст контейнера </ім'я-тегу>*

Усередині контейнера можуть міститися інші контейнери.

Регістр букв в іменах тегів і атрибутів ігнорується, а в значеннях – ні. Існують атрибути, що не вимагають привласнення значень. В більшості випадків атрибути є необов'язковими, за їх відсутності браузер використовує значення за умовчанням.

*Якщо усунемо з документа всі теги, то отримаємо текстовий документ, за змістом еквівалентний початковому гіпертекстовому.*

**Підстановки**. У документі можуть зустрічатися символи, що відсутні на клавіатурі або мають в синтаксисі мови спеціальний зміст (наприклад, "<", ">"). Для їх введення в документ в синтаксисі HTML використовуються підстановки (entities) двох видів: мнемонічні і числові.

Мнемонічні підстановки мають вигляд &мнемонічний-код. Наприклад, для символу "<" підстановка виглядає так &It, для символу "&" – &amp. Мнемонічні коди визначаються стандартом мови.

У числових підстановках замість мнемонічного коду використовується десятковий числовий код необхідного символу (код символу береться з кодування Unicode незалежно від кодування основного тексту документа). Наприклад, підстановка для кириличної букви "А" завжди має вигляд &#1040.

*Головною конструкцією мови є теги. Взагалі стандарт HTML містить біля півсотні тегів, проте на практиці частина з них не підтримується популярними браузерами, а ще одна частина використовується дуже рідко через малопомітні або невиразні ефекти.*

Всі теги за їх призначенням і областю дії можна розділити на такі основні групи:

теги, що визначають **структуру документа**;

- теги **розмітки** і **форматування** тексту (абзаци, списки, таблиці, малюнки);
- теги **гіпертекстових посилань** і закладок;
- теги **форм** для організації **діалогу**;

теги **виклику програм** і інших об'єктів.

Призначення тегів наведено у таблиці 1.

Таблиця 1 – Призначення тегів

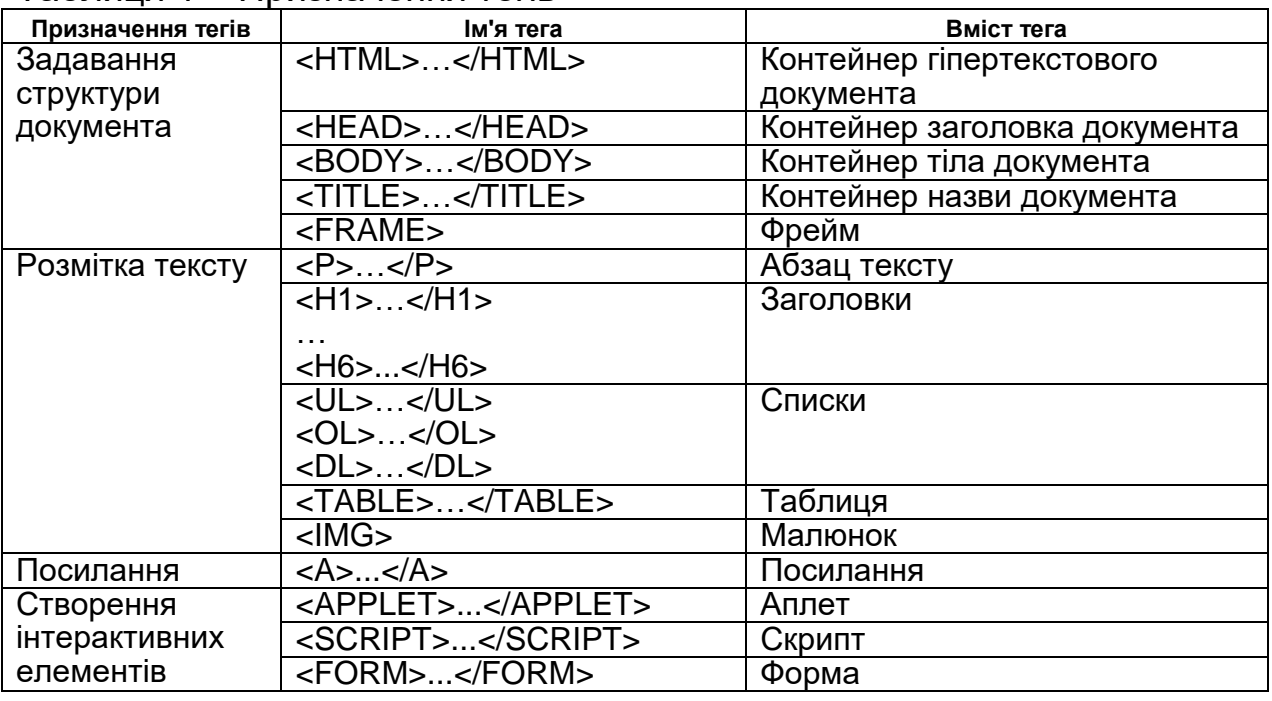

# *Структура HTML-документа*

Структура HTML-документа є вкладеними один в одного контейнерами. Власне документ – це один великий контейнер, який розпочинається з тегу <HTML> і закінчується тегом </HTML>:

*<HTML> вміст документа </HTML>*

Контейнер HTML, або гіпертекстовий документ, складається з двох вкладених в нього контейнерів: заголовка документа (HEAD) і тіла документа (BODY).

Звичайно, структура документа має такий вигляд:

*<HTML>*

*<HEAD> <TITLE>назва документа</TITLE>*

*... </HEAD> <BODY>*

*... </BODY>*

*</HTML>.*

Ці теги викреслюють структуру документа, у разі їх відсутності структура документа буде визначена браузером з контексту. Обов'язковим є лише <TITLE>...</TITLE>.

Заголовок документа (контейнер <HEAD>...</HEAD>) містить назву (<TITLE>...</TITLE>) і різні дані, які можна назвати службовими, оскільки вони звичайно користувачу візуально недоступні.

Текст назви, що записано в тег <TITLE>...</TITLE>, на екрані не відображається, але він буде в рядку заголовка вікна браузера, в закладці, в журналі. Це дуже важливий елемент, хоча не всі студенти звертають на нього увагу. Пошукові системи, програми-спайдери звертаються в першу чергу до заголовка документа. При цьому текст назви має для них більшу вагу, ніж текст власне документа. В зв'язку з цим не бійтеся довгої назви і добре подумайте про її вміст. Можна вказати не тільки тему сторінки, але і назву самого сайту.

Окрім назви в розділі заголовка можуть розташовуватися декілька додаткових тегів. Найчастіше це !DOCTYPE, LINK, BASE, SCRIPT, META, STYLE. Тег !**DOCTYPE** містить інформацію про мову документа. Наприклад, *<!DOCTYPE HTML PUBLIC "-//W3C//DTD W3 HTML//EN">.*

Тег **LINK** дозволяє визначати відношення поточного документа до інших документів і ресурсів, наприклад, він може містити адресу файлу таблиці стилів:

*<LINK REL=stylesheet HREF=["http://www.myserver.com/mysheet.css"](http://www.myserver.com/mysheet.css) TYPE="text/css>.*

Елемент **BASE** визначає базову адресу для відносних посилань, наприклад,

*<BASE href="http://www.acme.com">*

 *... <IMG SRC="icons/logo.gif">.*

В цьому випадку зображення завантажуватиметься з файлу *http://www.acme.com/icons/logo.gif*

За відсутності елемента BASE як база використовується місцезнаходження поточного документа.

Тег **SCRIPT** містить сценарій (програму мовою JavaScript або VBAScript) для створення якого-небудь ефекту на екрані.

Тег **META** містить інформацію, яка не відображується при перегляді Web-сторінки. Усередині тегу звичайно знаходяться два атрибути, перший з яких (**NAME**) містить ім'я, що задає тип даних (семантику), а другий (**CONTENT**) – вміст цих даних. За допомогою тегу <META> можна визначити деякі властивості документа: інформацію про автора, список

ключових слів і т.п. Таким чином, *властивості стануть доступні пошуковим засобам і програмам обслуговування.*

Наприклад, <META NAME="Author" CONTENT="Molchanov"> або <META NAME="keywords" CONTENT="Интернет, HTML, WWW, керівництво, публікація, гіпертекст">.

У будь-якому місці HTML-документа, у тому числі і в заголовку, може міститися коментар – ігнорований браузером текст. Коментар може бути поміщений в спеціальний парний тег

*<COMMENT> текст коментарю </COMMENT>* 

або таку конструкцію: *<!--текст коментарю-->.*

Основними засобами, що забезпечують надання документу необхідного вигляду загалом, є атрибути тега BODY. У документі дозволений лише один тег BODY. Його атрибути діють на весь документ. За їх відсутності браузер використовує значення за умовчанням. Атрибути, їх призначення і значення наведені в таблиці 2.

Таблиця 2 – Призначення атрибутів тега BODY

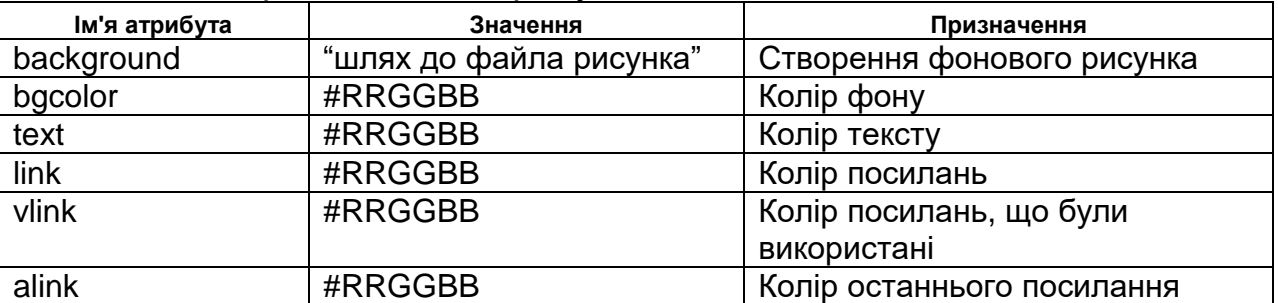

Колір може задаватися у буквено-цифровій формі, наприклад, #FFAA99, можна також використовувати назву кольору, наприклад, red, blue і т.п. Приклади кодування кольору наведено в таблиці 3.

| <b>Black</b> | чорний      | #000000 | Maroon  | темно-бордовий | #800000  |
|--------------|-------------|---------|---------|----------------|----------|
| Green        | зелений     | #008000 | Olive   | оливковий      | #808000  |
| <b>Navy</b>  | темно-синій | #000080 | Purple  | фіолетовий     | #800080  |
| Teal         | ЧИРОК       | #008080 | Grey    | сірий          | #808080  |
| Silver       | срібло      | #C0C0C0 | Red     | червоний       | #FF0000  |
| Lime         | лаймовий    | #00FF00 | Yellow  | ЖОВТИЙ         | #FFFF00  |
| <b>Blue</b>  | синій       | #0000FF | Fuchsia | фуксія         | #FF00FF  |
| Aqua         | аква        | #00FFFF | White   | білий          | #FFFFFFF |

Таблиця 3 – Кодування кольору

При необхідності задавання одного з атрибутів BGCOLOR, TEXT, LINK, VLINK або ALINK рекомендується вказувати значення всіх. Інакше, наприклад, специфікований фоновий колір може співпасти з кольором тексту визначеним користувачем за умовчанням, і текст стане невидимим.

Колір тексту можна змінювати локально за допомогою відповідних тегів, проте колір фону встановити локально неможливо, він є єдиним для всього документа.

Атрибути BGCOLOR і BACKGROUND можна використовувати одночасно. В цьому випадку браузер звичайно віддає перевагу BACKGROUND, але якщо зображення фону неможливо завантажити або користувач відмовився від рисунків, буде використане значення BGCOLOR.

# *Розміщення тексту на сторінці*

Основними елементами, що містять текст, є абзаци (параграфи), заголовки, списки і таблиці.

**Абзаци** виділяються парним тегом <P>...</P>. Завершальний тег можна не ставити, якщо його змінює інший початковий.

### *<P>Текст першого абзацу.*

*<P>Текст другого абзацу.</P>*

Браузери, відображаючи абзаци, звичайно відокремлюють їх один від одного додатковим інтервалом.

**Заголовки** визначаються парними тегами <H1>...</H1>. Існує шість рівнів заголовків, які позначаються H1...H6. Заголовок рівня 1 найбільший, а кожен наступний все менше і менше. Для абзаців і заголовків можна використовувати атрибут align, що забезпечує вирівнювання (left, center, right або justify).

Призначення заголовків – підкреслити структуру документа. Підсилити це можна вставкою **горизонтальних ліній**. Горизонтальна лінія (horizontal rule) задається тегом <HR> з атрибутами align = (left, center, right або justify), size = (товщина у пікселях), width = (довжина у пікселях або відсотках), color = колір. Наприклад,

*<HR align="center" width=400 size=4 color="red">*

Використання **заголовків** і абзаців багато в чому схожі. Для примусового переходу на новий рядок можна використовувати теги <BR> (примусовий перехід на новий рядок) і <WBR> (м'який перенос, тобто перехід на новий рядок, якщо не вдається розмістити в одному). Для збереження авторського розміщення по рядках (пропуски, табуляція, новий рядок) використовується тег <**PRE>...</PRE>.** Крім того, є група тегів, що дозволяє локально змінювати форматування фрагментів тексту.

**Теги форматування тексту** можна умовно розділити на дві групи: теги логічного і фізичного форматування.

**Теги логічного форматування** (таблиця 4) підкреслюють роль текстового фрагмента, наприклад, велику значущість в порівнянні із звичайним текстом або те, що даний фрагмент є цитатою.

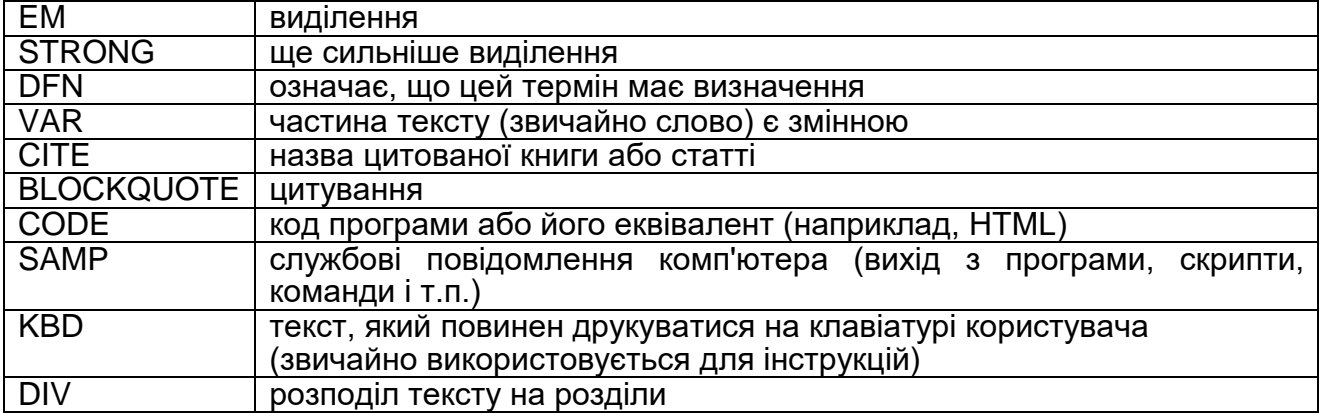

Таблиця 4 – Теги логічного форматування

**Теги фізичного форматування** (таблиця 5)забезпечують задавання конкретних параметрів, наприклад, виду шрифту або виду спеціального підкреслення. Перевага повинна віддаватися логічному форматуванню. Окрім більшої гнучкості при представленні тексту різними браузерами, це має ще одну перевагу: більша кількість комп'ютерних програм витягують інформацію з HTML-документів для різних цілей. Для такої роботи краще мати *індикатори* логічної розмітки, що виділяють, наприклад, деякий текст як важливий або цитовані розділи.

Елементи розмітки не повинні перекриватися, але вони можуть бути вкладеними. Укладення [текстових елементів](dacha/Documents%20and%20SettingsmvpMy%20DocumentsBACKUPrabDocumentsИзучение%20HTML%22%20l) може підвищити наочність відображення.

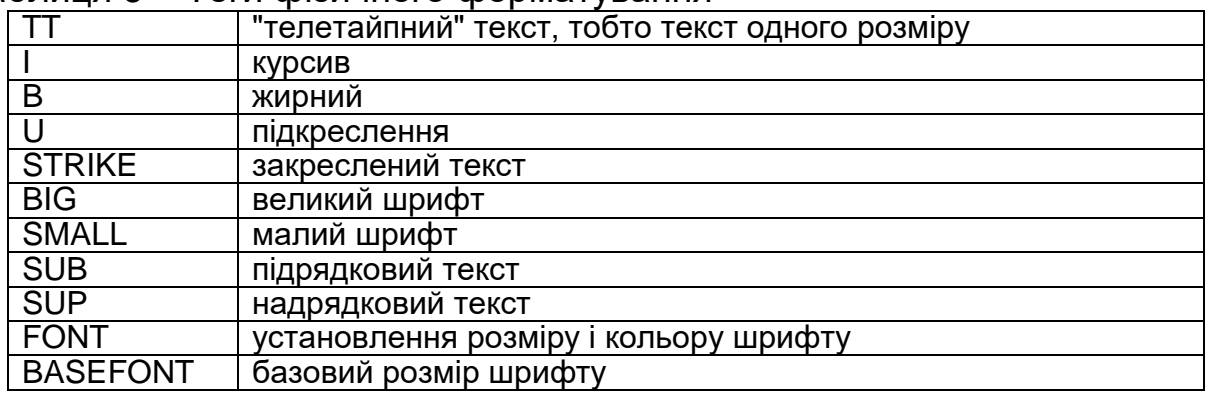

Таблиця 5 – Теги фізичного форматування

Тег **[FONT](dacha/Documents%20and%20SettingsmvpMy%20DocumentsBACKUPrabDocumentsИзучение%20HTMLgl_50.htm)** може містити три атрибути: SIZE (розмір), COLOR (колір) і FACE (вигляд). Розмір може задаватися як абсолютний (число без знаку, 1-7), так і відносно базового (число із знаком). Елементи [FONT](dacha/Documents%20and%20SettingsmvpMy%20DocumentsBACKUPrabDocumentsИзучение%20HTMLgl_50.htm) є зручними для задавання розмірів шрифту. Проте не слід без особливої необхідності задавати розмір шрифту, краще використовувати виділення фраз, інші структурні елементи. Це дозволить користувачам, якщо їм не подобаються розміри шрифту, визначати шрифти на свій розсуд. Взагалі слід уникати надмірного використання фізичної розмітки. Нижче наведено текст тіла документа і його відображення у вікні браузера (див. рисунок 6), що демонструє розміщення і форматування тексту.

*<BODY BGCOLOR=aqua TEXT="#848484" LINK=red VLINK=purple ALINK=green> <H1 ALIGN=center>Приклади розміщення <BR>та форматування тексту</H1> <P> Так виглядає текст за умовчанням*

*<P><BLOCKQUOTE>Як умру, то поховайте...</BLOCKQUOTE>* 

*<CITE>Т.Г.Шевченко</CITE>*

*<P><EM>Виділений текст <STRONG>Ще сильніше виділення</STRONG></EM> <P><BASEFONT SIZE=4>Задано базовий розмір шрифту 4 одиниці<BR>*

 *<FONT SIZE=+1>Розмір шрифту збільшений на 1</FONT>*

*</BODY>*

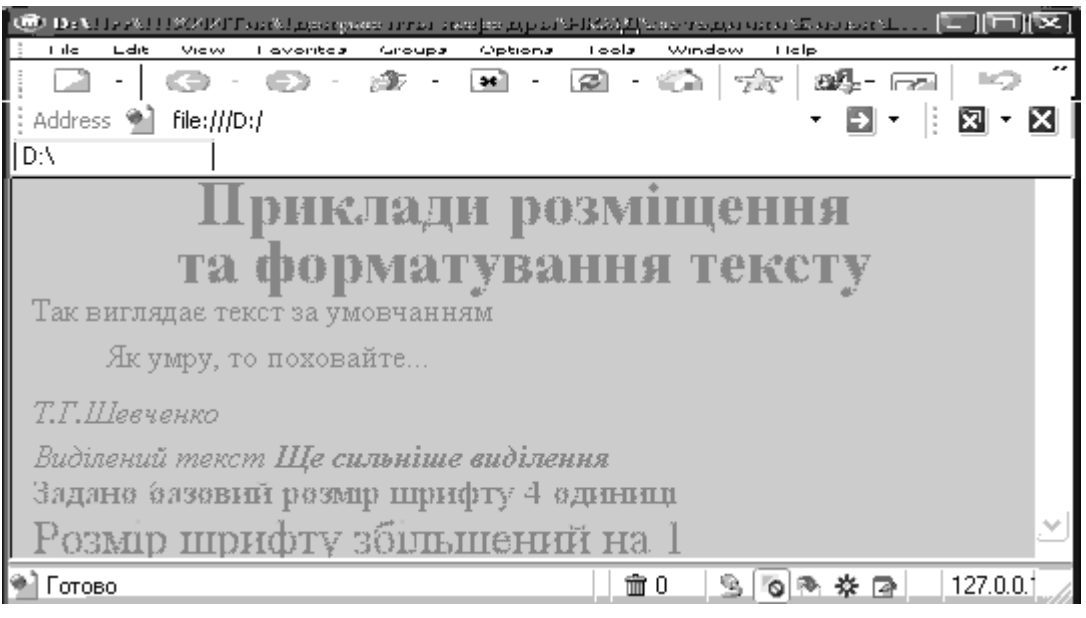

Рисунок 6 – Вигляд документа у вікні браузера

**Список** відрізняється від звичайного тексту тим, що при виведенні у вікні браузера виконується автоматична нумерація або маркірування його елементів. При внесенні змін нумерація автоматично коректується. Існує декілька різновидів списків: **нумеровані, ненумеровані і з визначеннями.**

**Ненумерований список** *<UL TYPE=. COMPACT> <LH>Заголовок <LI>пункт 1 списку <LI>пункт 2 списку <LI>пункт 3 списку </UL>*

Атрибут **TYPE** визначає вид маркера (disc, square, circle), **COMPACT** робить список компактнішим.

**Нумерований список** *<OL TYPE= . START=. COMPACT> <LH>Заголовок <LI>пункт 1 <LI>пункт 2 <LI>пункт 3 </OL>*

Атрибут **TYPE** визначає стиль нумерації (1 – арабські цифри, а – рядкові букви, А – прописні букви, I – великі римські цифри, i – малі римські цифри), значення атрибута **START** визначає початкове значення послідовності.

**Список з визначеннями** *<DL COMPACT> <DT>текст пункту 1 <DD>визначення 1(виводиться із зміщенням) <DT>текст пункту 2 <DD>визначення 2(виводиться із зміщенням) </DL>*

Списки можуть бути вкладеними. На рисунку 7 наведені приклади різних списків.

| u ile<br>Ldir<br><b>VIEW</b><br>Lavorines.<br><b>G</b> roups | Untions | Lools<br>window             | Lieip |                                                  |
|--------------------------------------------------------------|---------|-----------------------------|-------|--------------------------------------------------|
| ٠                                                            |         | ・ 彦 ・ 国 ・ 国 ・ 管   ☆   醜 ・ 国 |       | ⊵∋<br>7-≂<br>m: is                               |
| Address (41)<br>Flon//(D)                                    |         |                             |       | 圓 - ⊠ <br>œ.                                     |
| D۸                                                           |         |                             |       |                                                  |
| Заголовок                                                    |         | Заголовок                   |       | ×.<br>текст пункту 1<br>визначення 1 (виводиться |
| маркированого списку                                         |         | нумерованого списку         |       |                                                  |
| • пункт 1 списку                                             |         | пункт 1                     |       | із зміщенням)                                    |
|                                                              |         |                             |       | текст пункту 2                                   |
| • пункт 2 списку                                             |         | пункт 2                     |       | визначення 2 (виводиться                         |
| • пункт 3 списку                                             | 3.      | пункт 3                     |       |                                                  |
|                                                              |         |                             |       | із зміщенням)                                    |
| <sup>4</sup> Готово                                          |         | <b>命0</b>                   |       | 127.0.0.1<br>0 байт<br>260M                      |
|                                                              |         |                             |       |                                                  |

Рисунок 7 – Списки у вікні браузера

# *Таблиці на Web-сторінках*

**Таблиці** зручні для представлення великих обсягів даних, а багато Web-дизайнерів використовують їх також для точного розміщення елементів Web-сторінок у вікні браузера.

**Таблиця в мові HTML** задається за допомогою парного тегу <TABLE>. Вона може містити заголовок таблиці, який визначається парним тегом <CAPTION>, і рядки таблиці, що задаються за допомогою парних тегів <TR>. Теги закриття </TR> можна упускати. Кожен рядок таблиці містить елементи таблиці, які можуть відноситися до двох різних типів. **Осередки в заголовках стовпців і рядків** задають парним тегом <ТН>, а звичайні осередки — парним тегом <TD>. Теги закриття </ТН> і </TD> можна упускати. Наприклад, "порожня" таблиця з двома рядками і двома стовпцями може бути задана таким чином:

*<TABLE> <САРТION>Порожня таблиця</САРТION> <TR><TH><TH> <TR><TD><TD> </TABLE>*

Кожен осередок може містити довільний текст, а також будь-який інший контейнер. Зокрема, елемент таблиці може містити вкладену таблицю або зображення.

При відображенні таблиці у вікні браузера відбувається її автоматичне форматування з підбором розмірів осередків відповідно до обсягу інформації, що розміщується і заданих атрибутів. Атрибути елементів дозволяють задавати оформлення таблиці (див. таблицю 6).

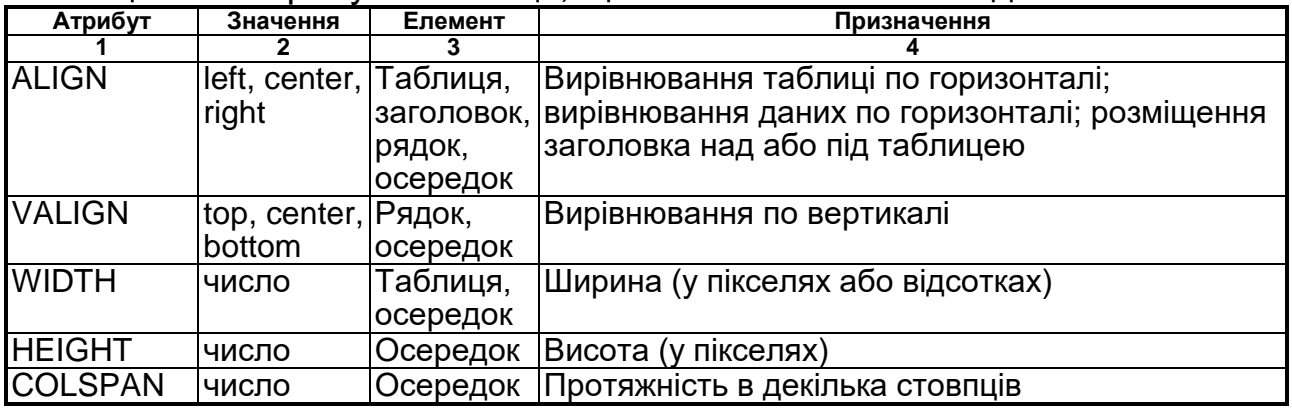

Таблиця 6 — Атрибути таблиць, що визначають їх вигляд

Продовження таблиці 6

| - - - -        |                         |          |                                               |
|----------------|-------------------------|----------|-----------------------------------------------|
|                | 2                       |          |                                               |
| <b>ROWSPAN</b> | число                   | Осередок | Протяжність в декілька рядків                 |
| <b>BGCOLOR</b> | <b>#RRGGBB</b> Таблиця, |          | Колір фону                                    |
|                |                         | осередок |                                               |
| <b>CELL</b>    | число                   | Таблиця  | Зазор між осередками (у пікселях)             |
| <b>SPACING</b> |                         |          |                                               |
| <b>CELL</b>    | число                   | Таблиця  | Зазор між вмістом осередку і його межею       |
| <b>PADDING</b> |                         |          | ́у пікселях)                                  |
| <b>BORDER</b>  | 0a601                   | Таблиця, | Відображення меж осередків і зовнішньої рамки |
|                |                         | осередок | таблиці                                       |

Атрибути тега **TABLE** необов'язкові. За умовчанням таблиця виводиться без рамки. Як правило, розмір елементів таблиці встановлюється автоматично, щоб найкращим чином розмістити вміст, проте можна встановити ширину таблиці за допомогою атрибуту WIDTH. Атрибути BORDER, CELLSPACING і CELLPADDING надають додаткові можливості для контролю за зовнішнім виглядом таблиці. Заголовок розміщується над або під таблицею залежно від значення атрибута ALIGN. Нижче наведені допустимі значення атрибутів тега TABLE, а також фрагмент коду для створення цієї таблиці (див. рисунок 8).

*<TABLE BORDER=2 ALIGN="center" CELLSPACING=2 CELLPADDING=5 WIDTH="90%"> <CAPTION align="top"> Значення атрибутів тега TABLE </CAPTION> <TR><TH>Атрибут <TH>Значення <TH>Застосування <TR><TD>ALIGN<TD>left, center rigth<TD>положення таблиці на екрані <TR><TD>WIDTH<TD>число, число%<TD>ширина таблиці в пікселях або % <TR><TD>BORDER<TD>число<TD>ширина зовнішньої окантовки <TR><TD BGCOLOR=#FF0000>BGCOLOR<TD>#RRGGBB<TD>колір фону <TR><TD>BORDERCOLOR<TD>#RRGGBB<TD BORDERCOLOR=#0000FF> колір окантовки <TR><TD>CELLSPACING<TD>число<TD>відстань між окантовкою таблиці і осередками <TR><TD>CELLPADDING<TD>число<TD>відстань між окантовкою осередку і вмістом </TABLE>*

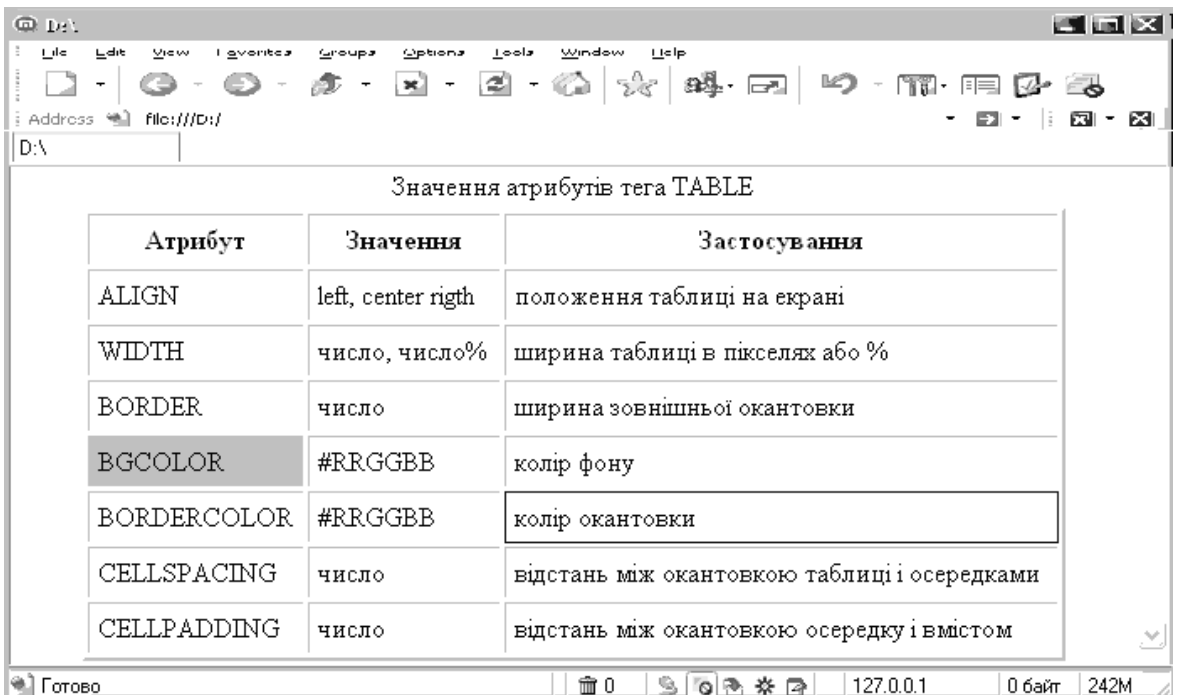

# Рисунок 8 – Таблиця у вікні браузера

Таблиці, як правило, показуються на екрані "підведеними" над поверхнею сторінки, а осередки – як "втиснуті" в тіло таблиці. Осередки виділяються окантовкою, лише якщо в них є вміст. Якщо вміст осередку складається тільки з пропусків, осередок вважається порожнім за винятком випадків, коли в ньому є хоча б один об'єкт &nbsp (нерозривний пропуск).

Елемент таблиці може містити інші контейнери, включаючи форми і інші таблиці.

Окрім самостійного призначення представлення даних в табличній формі, таблиці використовуються для управління розміщенням матеріалу на сторінці. При цьому найчастіше таблиці створюються без рамок і заливки.

# *Рисунки*

Графічні ілюстрації в більшості випадків є невід'ємною частиною Web-документів. Наразі для графічних елементів Web-сторінок використовують два основні формати: GIF і JPEG (новий формат PNG використовується досить рідко). Всі графічні браузери, призначені для відображення Web-сторінок на екрані комп'ютера можуть розпізнавати і відображати файли цих форматів. Для підготовки зображень можна користуватись будь-яким графічним редактором, наприклад, стандартним додатком Paint, який дозволяє зберігати файли в цих форматах.

**Файли формату GIF (Graphic Interchange Format)** дозволяють використовувати 256 кольорів, заданих індексною палітрою. Файл пакований і може займати значно менше місця, ніж непакований растровий рисунок (наприклад, у форматі BMP). Специфікація формату GIF89a дозволяє створювати файли, що мають спеціальні можливості (прозорий фон, черезрядкове зображення, анімація). Прозорість фону означає, що крізь нього проступатиме фон Web-сторінки, що дозволяє надати не тільки прямокутної форми рисунку, але і робить його природнішим.

Черезрядкові зображення при їх прийомі з Internet прорисовуються поступово, спочатку грубо, а потім все більш і більш чітко. Це "краде" час, необхідний на їх завантаження з Internet, особливо при прийомі інформації по повільних лініях. GIF-анімація перетворює звичайний малюнок на невеликий відео ролик. У стандартному файлі з розширенням GIF зберігається набір кадрів, а також сценарій їх відображення.

**Файли формату JPEG (Joint Photographic Expert Group –** за назвою групи дослідників, що запропонувала цей формат) можуть мати розширення JPEG або JPG. Формат призначений для зберігання фотографічних зображень, що використовують 24-розрядний колір.

При виборі формату зображення насамперед беруть до уваги об'єм файлу, що виходить, а потім — якість зображення. При завантаженні Webдокумента багато часу займає власне завантаження ілюстрацій, так що будь-яка економія буде доречною. При виборі формату рекомендується створити два файли: у форматі GIF і у форматі JPEG з мінімально допустимою якістю, після чого вибрати варіант, що має менший об'єм.

Рисунки зберігаються на Web-вузлах в окремих файлах, але відображаються як елементи Web-сторінок. Для вставки рисунка використовується тег <IMG>, який повинен містити обов'язковий атрибут SRC, а також адресу (URL) файлу у відносній або абсолютній формі.

*<IMG SRC="picture1.gif">*

*<IMG SRC="http://www.wwroot.picture1.gif">*

При відображенні рисунка браузер за умовчанням використовує його реальні розміри. Якщо рисунок необхідно масштабувати, застосовують атрибути WIDTH і HEIGHT, які задають ширину і висоту рисунка (у пікселях). Якщо ці параметри задані, то браузер може визначити, яке місце треба виділити для відображення рисунка, ще до того як рисунок завантажений. Це прискорює відображення завантажуваної сторінки, так що доцільно завжди задавати ці атрибути. Наприклад,

#### *<IMG SRC="picture2.jpg" WIDTH="100" HEIGHT="40">*

Зовнішній вигляд Web-сторінки залежить від того, як саме рисунок розташовується на ній. Рисунок задається як деякий нестандартний символ, що знаходиться усередині якогось абзацу. Щоб зображення відображалося автономно, його включають в окремий абзац.

Для зображення, яке включене в рядок, можна задати режим взаємодії з текстом за допомогою атрибута **ALIGN**. Атрибут може приймати три значення: BOTTOM (нижня межа зображення підрівнюється з основою текстового рядка), MIDDLE (середина зображення підрівнюється з серединою текстового рядка) і TOP (верхня межа зображення вирівнюється по верхньому обрізу текстового рядка). Наприклад,

#### *<IMG SRC="picture3.gif" ALIGN="BOTTOM">)*

Проте частіше спостерігається використання "плаваючого" зображення, яке "облите" текстом, що також досягається через використання значень атрибута **ALIGN:** *LEFT* (зображення розміщується з лівого краю сторінки, а текст праворуч від нього), *RIGHT* (зображення розміщується біля правого краю сторінки, а текст зліва від нього). В цьому випадку рекомендується поміщати тег <IMG> на самому початку відповідного абзацу.

Нормальний режим обтікання вимагає, щоб між текстом і зображенням залишався деякий проміжок. Задати величину цього проміжку можна за допомогою атрибутів *HSPACE* (по горизонталі) і *VSPACE* (по вертикалі). Розміри задаються в пікселях. Для точнішого позиціювання зображення можна помістити в елемент таблиці.

Створюючи ілюстровані сторінки, не слід забувати, що не всі зможуть побачити ці ілюстрації. Користувачів, що не мають адекватного засобу перегляду, можна ознайомити із змістом ілюстрацій за допомогою альтернативного тексту. Альтернативний текст задається як значення атрибута *ALT* і відображається замість картинки, якщо вона з якихось причин не може бути виведена. Значення атрибутів тегу <IMG> наведено в таблиці 7.

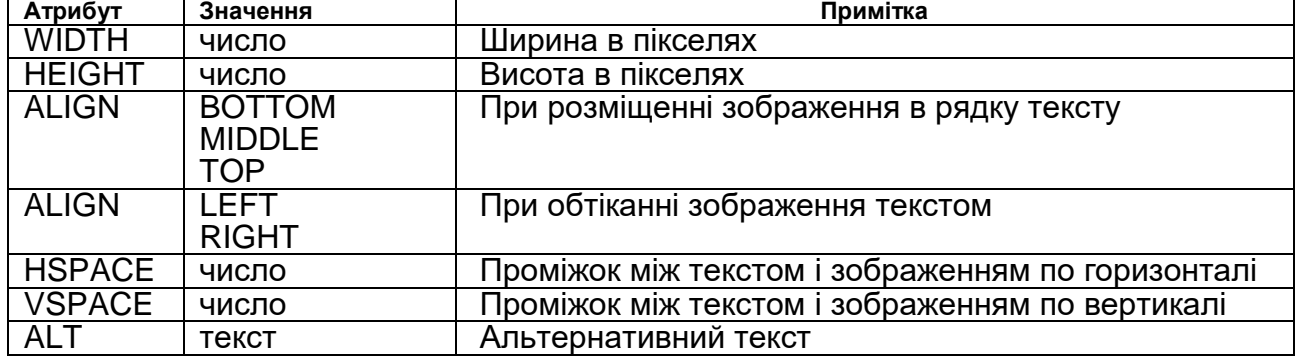

Таблиця 7 – Значення атрибутів тегу <IMG>

# *Посилання*

Механізм посилань дозволяє по натисненні завантажувати у вікно як абсолютно інший документ, так і іншу частину поточного документа. Цим забезпечується основна відмінність гіпертекстового документа від звичайного. Для **створення посилань** використовується тег <**A>...</A>**. Усередині нього розміщують елемент, по зображенню якого повинне виконуватися натиснення мишею для переходу. Тег містить обов'язковий атрибут HREF, значенням якого є URL-адреса документа. Наприклад, по тегу *<А HREF="http://www.site.com/index.htm"> натисни ТУТ</A>*  браузер створить у вікні текст "натисни ТУТ", що є гіперпосиланням.

Видима частина гіперпосилання може бути рисунком

*<А HREF="http://www.site.com/index.htm"> <IMG SRC="picture1.gif"></A>.*

*Посилання не можуть знаходитися одне усередині іншого.* Тег закриття є обов'язковим. При використанні атрибута TARGET = new сторінка буде відкрита в новому вікні.

**URL** може бути заданий в **абсолютній формі** (як в першому прикладі), тобто починатися з вказівки протоколу і адреси Web-вузла. Такий запис адреси використовується, коли необхідно спрямувати користувача на інший Web-вузол, і розглядається як зовнішнє посилання.

При використанні **відносної адреси в посиланні** задається лише частина шляху. Наприклад, "page1.htm". В цьому випадку передбачається використання того ж протоколу і того ж сервера, а посилання розглядається як внутрішнє (відносно сервера). Внутрішнє посилання зберігає свою працездатність у разі зміни адреси сторінки як цілого (наприклад, внаслідок її переносу на інший сервер), тому при потенційній нагоді такої події слід відмовлятися від повного задавання адреси в гіперпосиланнях. За наявності в тексті документа тегу <BASE>, відносні посилання забезпечують перехід відносно заданої в ньому адреси.

**Посилання** може бути виконане і на певне місце усередині сторінки. Для цього відповідне місце позначають за допомогою того ж тегу <А>...</A>, але з атрибутом NAME. Значення цього атрибута – довільна послідовність латинських літер і цифр без пропусків (ім'я), що розглядається як мітка. Такий тег в літературі називають анкер або якір. Для посилання на мітку її ім'я указується як значення параметра HREF, але перед ім'ям повинен бути символ #. Наприклад, можна створити електронну книжку із змістом на початку, використовуючи такий шаблон:

```
<UL>
<LI><A HREF="#gl1">ГЛАВА 1</A>
<LI><A HREF="#gl2">ГЛАВА 2</A>
<LI><A HREF="#gl3">ГЛАВА 3</A>
</UL>
...
<A NAME="gl1"></A>
...
<A NAME="gl2"></A>
...
<A NAME="gl3"></A>
```
Тег <A> може містити атрибут TITLE="довільний текст", цей текст буде виведений при наведенні курсору на посилання.

### *Форми HTML*

Форма HTML – це розділ документа, в якому містяться звичайна інформація, розмітка і спеціальні елементи, що управляють (прапорці, кнопки із залежною фіксацією, меню і т.д.), а також мітки цих елементів. Звичайно користувачі заповнюють форму (вводячи текст, вибираючи пункти меню і т.д.), модифікуючи елементи, що управляють, перед тим, як надати форму агенту користувача для обробки (наприклад, на Web-сервер, на поштовий сервер і т.д.) Ось проста форма, що включає мітки, кнопки із залежною фіксацією і кнопки (очищення форми або відправка):

#### *<FORM action="http://somesite.com/prog/adduser" method="post"> method = get / post*

Атрибут *method* визначає метод HTTP, який буде використано для передачі набору даних форми. Можливі значення – "get" (за умовчанням) і "post".

### *Елементи форми, що управляють роботою форми*

Користувачі взаємодіють з формами за допомогою іменованих **елементів керування**. Ім'я елементу задається атрибутом name. Областю дії атрибута name для елементу керування у формі є сама форма. Кожен елемент керування має початкове і поточне значення, обидва вони є символьними рядками. Інформацію про початкові значення і можливі обмеження на значення див. у визначенні елементу керування. У загальному випадку початкове значення елементу керування може задаватися за допомогою атрибута VALUE.

Поточне значення елементу керування спочатку встановлюється рівним початковому значенню. Потім поточне значення може змінюватися користувачем або скриптами. Початкове значення елементу керування не змінюється. Таким чином, при скиданні форми кожне поточне значення встановлюється рівним початковому значенню. Якщо елемент керування не має початкового значення, результат скидання форми непередбачуваний.

### *Типи елементів керування*

У HTML визначено декілька типів елементів керування:

**Text** – створює елемент для введення тексту з одного рядка;

**Рassword** – аналогічний значенню text, але текст, що вводиться, подається так, щоб не відображати символи (наприклад, у вигляді низки зірочок). Цей елемент керування, часто використовується для введення паролів. Втім, цей механізм забезпечує лише слабкий захист. Хоча пароль маскується агентом користувача від випадкових спостерігачів, він передається на сервер у вигляді відкритого тексту, і його може прочитати будь-який користувач, що має доступ до мережі на низькому рівні.

**Checkbox** – створює прапорець.

**Radio** – створює радіокнопку.

**Submit** – створює кнопку відправки.

**Reset** – створює кнопку скидання.

**Button** – створює будь-яку іншу кнопку.

### *Кнопки*

Автори можуть створювати три типи кнопок.

 **Кнопки відправки** — при активізації такої кнопки виконується відправка форми. У формі може бути декілька кнопок відправки.

 **Кнопки скидання** — при активізації такої кнопки для всіх елементів керування встановлюються початкові значення.

 **Інші кнопки** — для таких кнопок дія за умовчанням не визначена. З атрибутами подій кожної такої кнопки можуть бути пов'язані клієнтські скрипти. Якщо відбувається подія (наприклад, користувач натискує кнопку, відпускає її і т.д.), включається пов'язаний з подією скрипт.

Створюються кнопки, як правило, за допомогою елемента BUTTON або INPUT<sup>1</sup>. Докладніше про визначення різних типів кнопок див. нижче. Наприклад, запис:

*type=text|password|checkbox|radio|submit|reset|file|hidden|image|button* визначає тип елементу керування. За умовчанням використовується значення text.

### *Прапорці*

Прапорці (і кнопки із залежною фіксацією) – це перемикачі, які можуть управлятися користувачем. Перемикач включений, якщо для елементу керування, встановлений атрибут SELECTED.

Таким чином, наприклад, прапорці дозволяють користувачам вибрати декілька значень для однієї і тієї ж властивості. Для створення прапорців використовується елемент INPUT.

# *Радіокнопки із залежною фіксацією*

Радіокнопки із залежною фіксацією схожі на прапорці, але, якщо декілька кнопок використовують одне і те ж ім'я елементу керування, вони є взаємовиключними: якщо одна кнопка включена, інші обов'язково виключені. Для створення кнопок із залежною фіксацією використовується елемент INPUT.

### *Меню*

l

Меню надають користувачам варіанти на вибір. Меню створюється за допомогою елемента SELECT.

### *Текстове введення*

Для введення тексту користувачем автори можуть створювати елементи керування двох типів. Елемент INPUT створює елемент керування для введення тексту з одного рядка, а елемент TEXTAREA – елемент для введення тексту з декількох рядків. У обох випадках текст, що вводиться, стає поточним значенням елементу керування.

*<FORM action="http://somesite.com/prog/adduser" method="post"> <P>*

 *Ім'я: <INPUT type="text" name="firstname"><BR> Прізвище: <INPUT type="text" name="lastname"><BR> email: <INPUT type="text" name="email"><BR> <INPUT type="radio" name="sex" value="Male"> Чоловічий<BR> <INPUT type="radio" name="sex" value="Female"> Жіночий<BR> <INPUT type="submit" value="Відправити"> <INPUT type="reset"> </P> </FORM>*

Зовнішній вигляд форми HTML показано на рисунку 9.

<sup>1</sup> **Примітка** — слід звернути увагу на те, що елемент BUTTON надає ширші можливості представлення кнопки, ніж елемент INPUT.

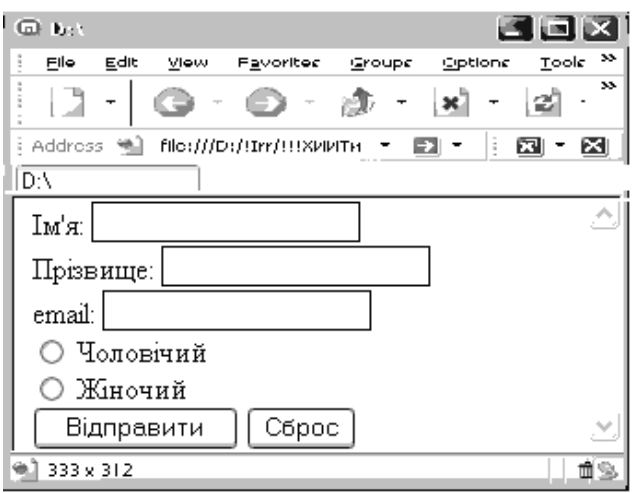

Рисунок 9 – Зовнішній вигляд форми

Клієнтський скрипт – це програма, яка може супроводжувати документ HTML або безпосередньо бути впровадженою в нього. Ця програма виконується на клієнтській машині при завантаженні документа або в інший час, наприклад, коли активізується посилання. Підтримка скриптів в HTML не залежить від мови скрипту. **Скрипти** пропонують засоби посилення інтерактивності документів HTML.

 Скрипти можуть оцінюватися під час завантаження документа і динамічно змінювати вміст документа.

 Скрипти можуть використовуватися у формі для обробки даних, що вводяться. Дизайнери можуть динамічно заповнювати поля форми залежно від значень інших полів. Вони можуть перевіряти, чи потрапляють дані, що введені в зумовлений діапазон значень, відповідність полів і т.д.

 Скрипти можуть включатися подіями, які впливають на документ, наприклад, завантаженням, розвантаженням, фокусом елементу, переміщенням миші і т.д.

 Скрипти можуть зв'язуватися з елементами керування форми (наприклад, з кнопками), для представлення елементів призначеного для користувача інтерфейсу.

Користувачі можуть прикріпляти до документа HTML два типи скриптів:

 скрипти, описані в елементі SCRIPT, який виконуються один раз при завантаженні документа;

 скрипти, що виконуються кожного разу, коли відбувається певна подія; ці скрипти можуть призначатися ряду елементів за допомогою атрибутів внутрішніх подій.

# *Визначення атрибутів в рядку SCRIPT*

# *type = text / javascript*

Цей атрибут задає мову скрипту вмісту елементу і має пріоритет над мовою скрипту, заданою за умовчанням. Мова скрипту указується як тип вмісту (наприклад, "text/javascript"). Автори повинні вказати значення цього атрибута. Значення за умовчанням для цього атрибута не задане.

### *language = javascript*

Цей атрибут визначає мову скрипту вмісту цього елемента.

# *Визначення атрибутів*

### *onload = функція*

Подія onload відбувається, коли агент користувача закінчує завантажувати вікно.

### *onclick = функція*

Подія onclick відбувається при одноразовому натисненні кнопки вказуючого пристрою на елементі. Цей атрибут може використовуватися з більшістю елементів.

### *ondblclick = функція*

Подія ondblclick відбувається при подвійному натисненні клавіші вказуючого пристрою на елементі. Цей атрибут може використовуватися з більшістю елементів.

# **Презентації Power Point. Призначення і особливості**

<span id="page-37-0"></span>PowerPoint служить для підготовки електронних показів слайдів, створення Web-сторінок, прозорок або роздруківок для видачі аудиторії.

Кожна сторінка презентації називається слайдом. Презентація може містити необмежене число слайдів.

# **Створення презентації**

<span id="page-37-1"></span>Презентацію можна створити декількома способами. Наприклад, скористатися **майстром автовмісту** (рисунок 10), який на основі отриманих відповідей створює презентацію необхідного вмісту і дизайну. Також можна відкрити наявну презентацію і змінити її відповідно до потреб. Крім того, можна створити презентацію на основі шаблону, що визначає дизайн (але не вміст) презентації. І нарешті, можна почати з імпорту структури презентації з іншого додатку або з порожньої презентації, що не має ані вмісту, ані дизайну.

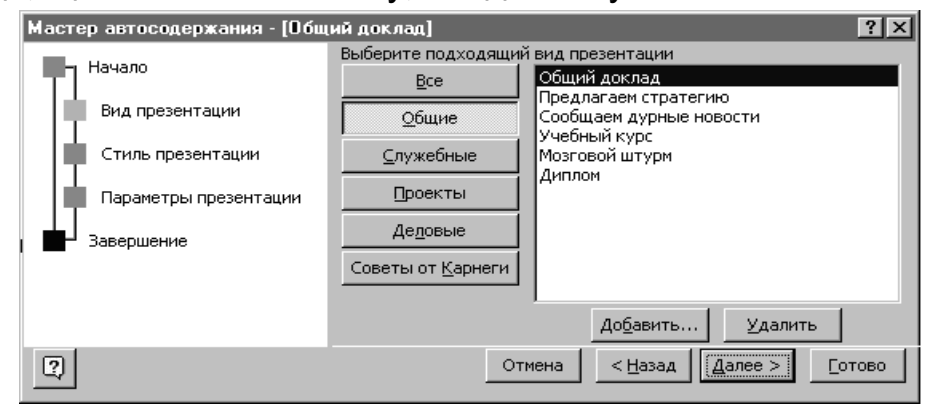

Рисунок 10 – Старт майстра автовмісту

Щоб задати вид презентації, при запуску PowerPoint оберіть варіант **шаблон оформлення**. Поточний вибраний шаблон оформлення відображається у вікні перегляду. Тепер оберіть **макет нового слайду**. Автомакети PowerPoint забезпечують вирівнювання і задають розташування тексту і об'єктів на слайді. Виберіть автомакет, найбільш відповідний для розміщення наявної інформації. **У порожні рамки на слайді введіть власний заголовок і текст**.

Щоб змінити текст в рамці на слайді, натисніть на рамку і почніть введення. Маркери додаються автоматично. Для збільшення відступу (також званого рівнем) служить клавіша Tab.

**Додайте додаткові слайди**: додайте на слайди рисунки, схеми, діаграми, об'єкти WordArt, таблиці і кліпи мультимедіа. **Налаштуйте анімацію**. Ваша презентація готова.

# **Режими PowerPoint**

<span id="page-38-0"></span>У PowerPoint для зручності роботи над презентаціями існують різні режими. Два основні режими, які використовуються в PowerPoint — це звичайний режим і режим сортувальника слайдів. Для швидкого перемикання режимів служать кнопки в лівому нижньому кутку вікна PowerPoint (рисунок 11).

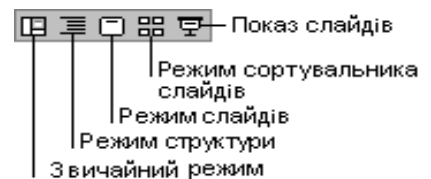

Рисунок 11 – Перемикання режимів Power Point

# *Звичайний режим*

Саме звичайний режим є основним при розробці нової презентації. У цьому режимі шляхом додавання нових слайдів (рисунок 12) і редагування вже готових ви можете створити презентацію за своїм смаком.

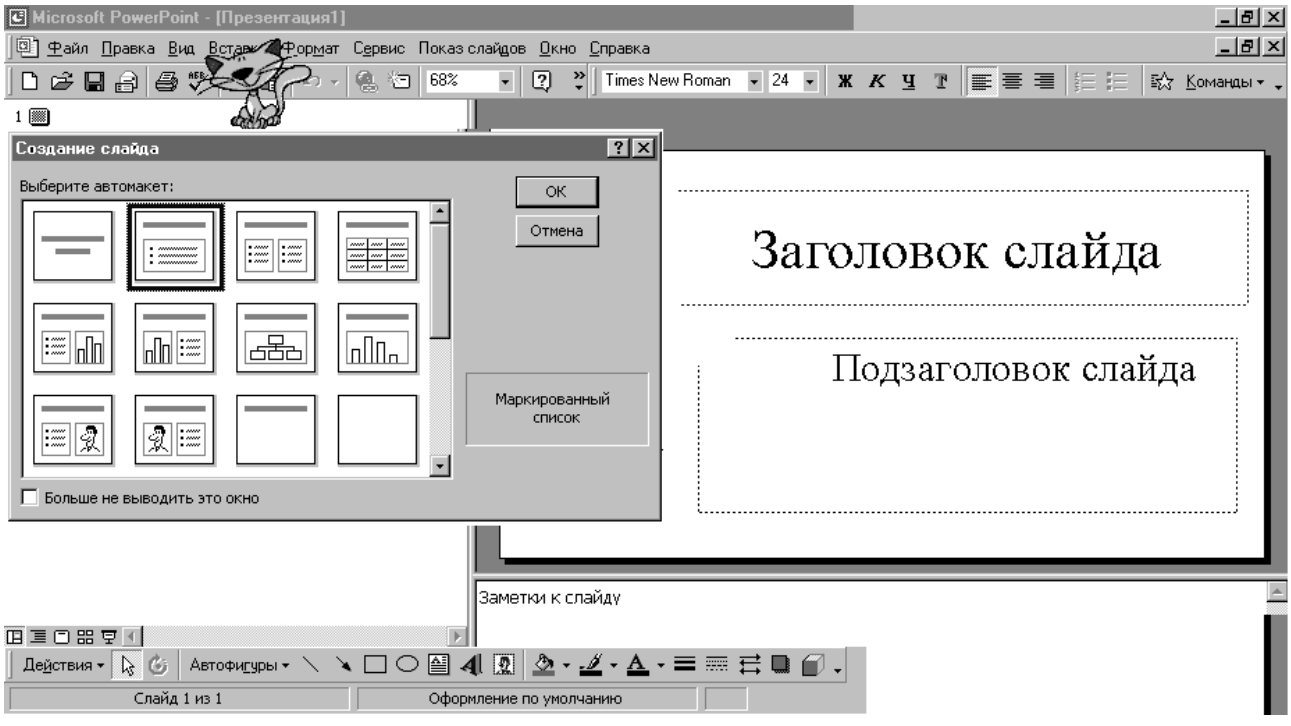

Рисунок 12 – Додавання слайду

У звичайному режимі відображаються три області: область структури, область слайду і область заміток (рисунок 13). Ці області дозволяють одночасно працювати над всіма аспектами презентації. Розміри областей можна змінювати, перетягуючи їх межі.

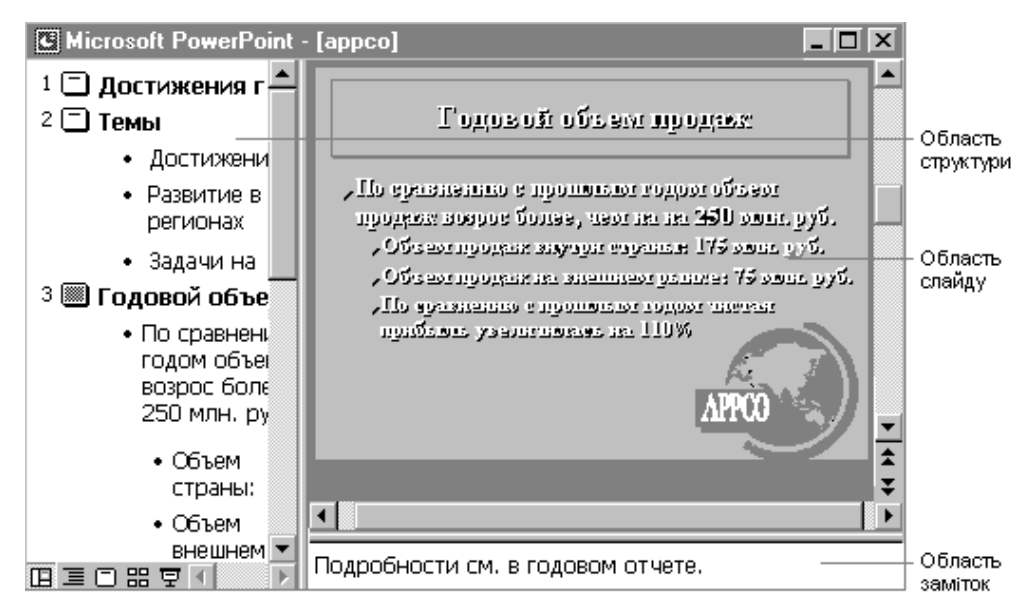

Рисунок 13 – Робочі області Power Point

**Область структури** — служить для організації і розгортання вмісту презентації. У ній можна вводити текст презентації і упорядковувати пункти списку, абзаци і слайди.

У **області слайду** відображається текст кожного слайду з урахуванням форматування. На окремі слайди можна додавати рисунки, фільми, звуки, анімацію і гіперпосилання.

**Область заміток** — служить для додавання заміток доповідача або відомостей для аудиторії. Якщо в замітках повинен бути рисунок, додавати замітки слід в режимі сторінок заміток.

Ці три області також присутні при збереженні презентації як Webсторінки. Єдина відмінність полягає в тому, що область структури відображається як вміст, що дозволяє переміщатися презентацією.

# *Режим структури*

У області структури презентація зображається в спрощеному вигляді: тільки заголовки слайдів і текст, що міститься в слайдах. Структуру можна ввести в PowerPoint, створити за допомогою майстра автовмісту або імпортувати з іншого додатку, такого як Microsoft Word.

Перед заголовком кожного слайду є номер і значок. Основний текст, що включає до п'яти рівнів відступів, розташований після кожного заголовка.

Робота із структурою є найкращим варіантом організації і розвитку презентації, оскільки в процесі роботи на екрані відображаються всі заголовки і основний текст. Можна поміняти місцями пункти на слайді, перемістити слайд з однієї позиції в іншу і змінити заголовки і основний текст. Наприклад, щоб упорядкувати слайди або пункти маркірованого списку, виберіть значок слайду або маркер, відповідний тексту, який потрібно перемістити, і перетягніть його в іншу позицію.

# *Режим сортувальника слайдів*

У режимі сортувальника слайдів на екрані в мініатюрі відображаються відразу всі слайди презентації (рисунок 14). Це спрощує додавання, видалення і переміщення слайдів, задавання часу показу слайдів і вибір способів зміни слайдів. Крім того, можна проглядати анімацію на декількох слайдах, виділивши необхідні слайди і вибравши команду **Перегляд анімації** в меню *Показ слайдів*.

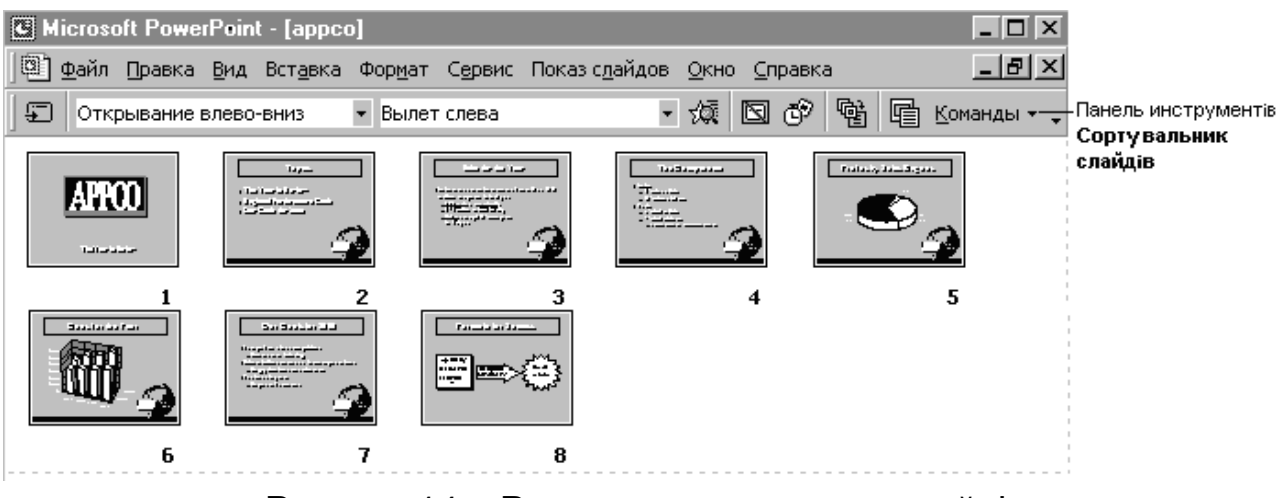

Рисунок 14 – Режим сортувальника слайдів

# *Режим демонстрації (показу слайдів)*

При створенні презентації у будь-який момент можна запустити показ слайдів і проглянути презентацію, натиснувши кнопку **Показ слайдів**. Цей режим використовується для негайного перегляду презентації. У цьому режимі також можна виконати репетицію показу презентації або провести презентацію перед аудиторією в електронному вигляді. Презентація буде показана в повноекранному режимі з урахуванням анімації і способів зміни слайдів. Перехід до наступного слайду здійснюється натисненням миші, а переміщення вперед і назад – клавішами управління курсором.

# **Способи досягнення одноманітності в оформленні**

<span id="page-40-0"></span>Можливості PowerPoint дозволяють надати всім створюваним презентаціям єдиний вигляд. Існує чотири методи управління зовнішнім виглядом слайдів: за допомогою шаблонів, зразків, колірних схем і макетів слайдів.

# *Шаблони дизайну*

Шаблони дизайну містять колірні схеми, зразки слайдів і заголовків з нестандартним форматуванням (див. наступний розділ), а також стилізовані шрифти, призначені для конкретних видів оформлення. Якщо у презентації застосовується оформлення, зразок слайдів, зразок заголовків і колірна схема шаблону дизайну, замінюють зразок слайдів, зразок заголовків і колірну схему початкової презентації. Після застосування дизайну кожен слайд, що додається в презентацію, відповідатиме загальному стилю.

PowerPoint супроводжується двома типами шаблонів: шаблонами оформлення і шаблонами вмісту. **Шаблони оформлення** містять певні стилі форматування і колірні схеми, які можна застосувати для будь-якої презентації, щоб надати їй певний вигляд (рисунок 15). **Шаблони вмісту** включають таке ж форматування і колірні схеми як і шаблони оформлення, плюс слайди з текстом на певні теми. Будь-які слайди можна змінювати відповідно до потреб або створювати свої шаблони на основі наявної презентації. Новий шаблон можна додати в майстер автовмісту, він буде доступний при наступному використанні майстра.

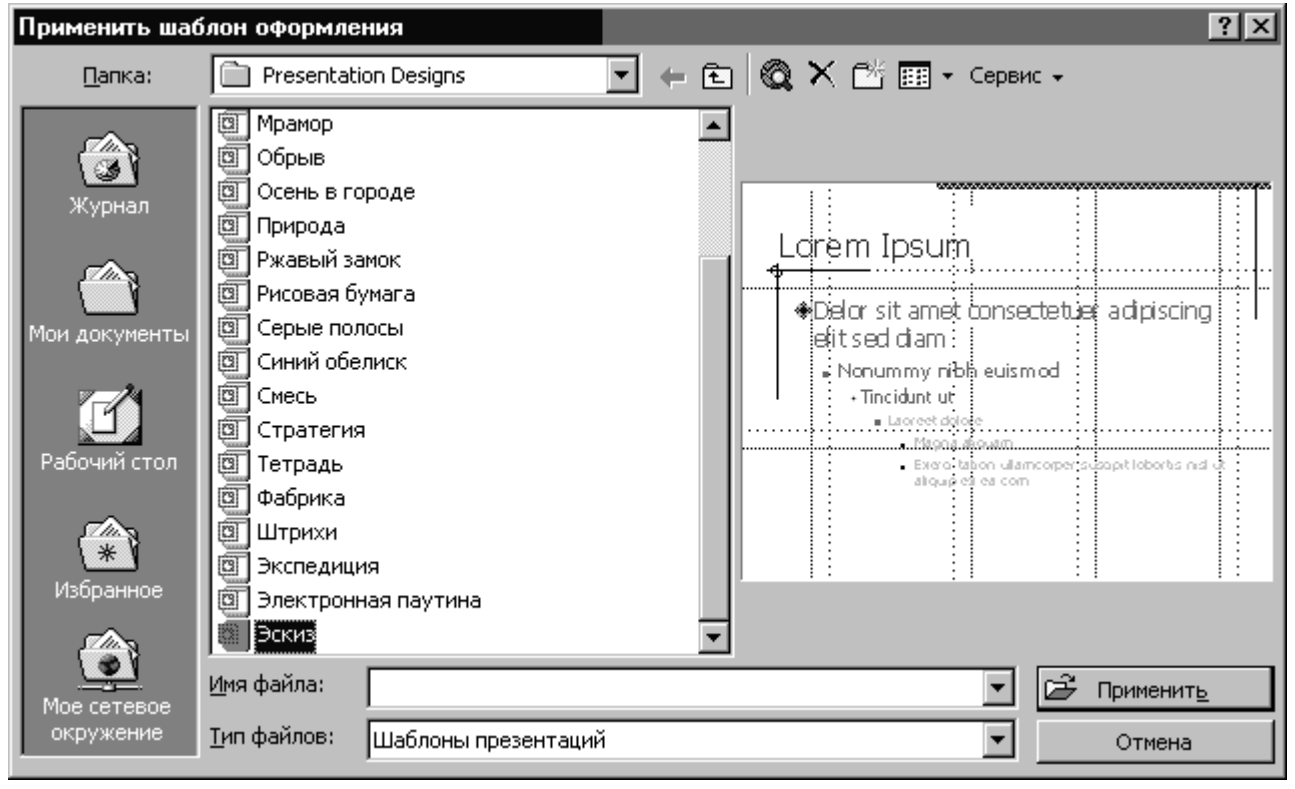

Рисунок 15 – Застосування шаблону оформлення

У PowerPoint включено велику кількість професійно оформлених шаблонів. Окрім цього можна створювати власні шаблони. Якщо для однієї з презентацій створений особливий стиль, його можна зберегти як шаблон.

# *Зразки*

Для кожної презентації передбачено два зразки — зразок слайдів і зразок заголовків.

**Зразок слайдів** визначає форматування всіх слайдів: вигляд і розміщення заголовків і тексту, що вводиться в слайди. Крім того, в зразках знаходяться елементи фону, наприклад, рисунки, що включаються в слайди. Будь-яка зміна, внесена в зразок слайдів, відбивається на кожному слайді.

Якщо застосувати до зразка слайдів новий шаблон оформлення, змінити в зразку колір або розмір заголовків слайдів або колір фону, внесені зміни будуть відображені в усіх слайдах. Якщо вставити в зразок слайдів рисунок, він також з'явиться на кожному із слайдів. Нарешті, якщо змінити розмітку зразка заголовків, зміняться і титульні слайди.

**Зразок заголовків** задає формат і розміщення титульного слайду і всієї решти слайдів, що розглядаються як титульні (наприклад, початкового слайду розділу). При зміні в зразку слайдів якого-небудь формату, наприклад, збільшенні розміру шрифту, так само змінюється і зразок заголовків.

Проте слайди, що створюються особливим чином (наприклад, з фоном, що відрізняється від зразка, або із заливкою, кольори якої не входять в колірну схему зразка), збережуть свої особливості навіть після зміни зразка. Згодом в слайдах, що змінено можна відновити формат зразка. Наприклад, приховані елементи слайду можна знову відобразити, вибравши в меню *Формат* команду *Фон* і потім, скинувши прапорець, виключити фон зразка.

### *Колірні схеми*

Колірна схема є набором з восьми гармонійно підібраних кольорів, які використовуються як основні кольори презентації: для тексту, фону, заливки, акцентів і т.п. Кожен колір в колірній схемі автоматично відводиться під певний елемент слайду. Можна вибрати колірну схему для одного слайду або для всієї презентації. Якщо до презентації застосовується шаблон дизайну, на вибір пропонується декілька наперед складених колірних схем, закріплених за цим шаблоном. Це дозволяє застосовувати до слайду нові колірні схеми, що гармонують з рештою слайдів презентації.

Кожен шаблон оформлення містить декілька колірних схем. Щоб змінити схему, виберіть команду **Колірна схема слайду** в меню Формат, а потім виберіть відповідну колірну схему (рисунок 16). Після застосування колірної схеми кольори стають доступними для всіх об'єктів презентації. Всі створювані об'єкти автоматично узгоджуються з рештою об'єктів презентації.

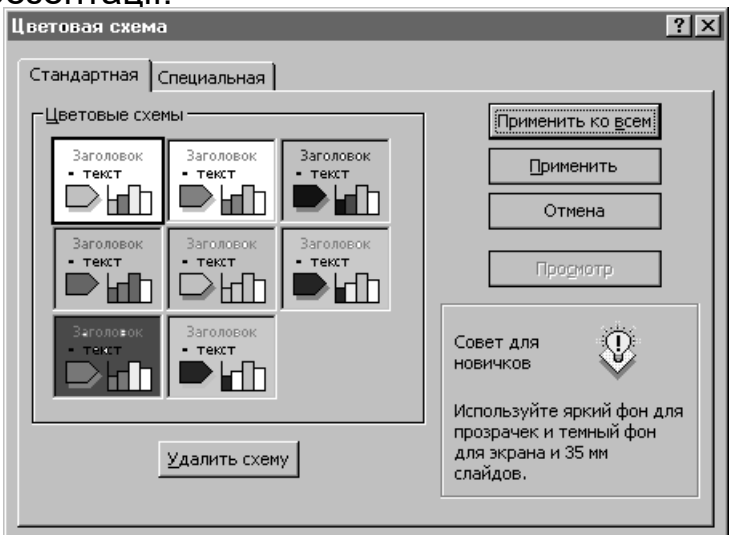

Рисунок 16 – Настроювання колірної схеми

# *Зміна колірних схем*

Щоб змінити кольори в колірній схемі, виберіть команду **Колірна схема слайду** в меню *Формат* і перейдіть на вкладку *Спеціальна*. При цьому колір змінюється у всіх об'єктах, що використовують його у складі колірної схеми. Щоб зберегти зміни в новій схемі, натисніть кнопку *Добавить как стандартную схему*.

Іноді для виділення окремих фрагментів або слайдів презентації (таких як слайди з новими пропозиціями або слайд порядку денного) може бути потрібним використання іншої колірної схеми. Для використання іншої колірної схеми виділить в режимі сортувальника слайди, які потрібно змінити, і виберіть команду *Цветовая схема слайда* в меню *Формат*. На вкладці *Стандартная* виберіть колірну схему і натисніть кнопку *Применить*.

Використовувати можна також і кольори, що не входять до колірної схеми. При використанні іншого кольору він автоматично додається до всього меню кольорів для тексту, тіней, маркерів, фону і ліній.

Кольори, що додано, відображаються під вісьма кольорами колірної схеми. Додати і вивести можна до восьми кольорів. При додаванні більше восьми кольорів нові кольори замінюватимуть старі.

Кольори, що додаються в меню кольорів, залишаються навіть при зміні колірної схеми. Так само і текст або об'єкт, забарвлені цими кольорами, залишаються без змін. Наприклад, якщо нарисувати знак зупинки і пофарбувати його в червоний колір, відсутній в колірній схемі, а потім змінити колірну схему, знак зупинки залишиться червоним. Це зручно, якщо часто потрібно використовувати унікальні кольори, відсутні в колірній схемі.

#### *Макети слайдів*

При створенні слайду можна вибрати один з 24 наявних макетів слайдів. Наприклад, в макеті можуть бути передбачені порожні рамки для заголовка, тексту і діаграми або для заголовка і рисунка. Форматування порожніх рамок для заголовка і тексту відповідає зразку слайдів даної презентації. Порожні рамки можна переміщати, змінювати їх розмір і форматування, щоб вони відрізнялися від зразка слайдів. Також можна змінювати макет слайду після його створення. Після застосування нового макету весь текст і об'єкти залишаються на слайді, але, можливо, їх доведеться упорядкувати, щоб вони помістилися на ньому.

### **Різні способи показу презентації**

<span id="page-43-0"></span>У Microsoft PowerPoint існує багато шляхів доставки презентації. У цьому розділі наведено інформацію на цю тему.

### *Презентації на екрані*

Використовуючи всі можливості оформлення PowerPoint, інтерактивну (електронну) презентацію можна зробити повною і цікавою. Такі можливості як зміна слайдів, час показу слайду, фільми, звуки, анімація і гіперпосилання, допоможуть урізноманітнити презентацію. Після того як ви вирішите використовувати комп'ютер для створення презентації, вам відкриється безліч способів подачі презентації.

**Презентація з живим доповідачем.** Якщо презентація PowerPoint проходить у великій кімнаті з використанням монітора або проектора, за допомогою майстра проекторів можна встановити, а потім відновити роздільну здатність екрана, відповідну проекційній системі, яка використовується.

**Автоматична презентація.** Може підготувати презентацію для автоматичного показу на стенді фірми під час виставки-ярмарку або конференції. Більшість засобів управління можна зробити недоступними для захисту від можливої зміни презентації користувачами. Після завершення автоматична презентація запускається повторно; те ж саме відбувається при зміні слайдів вручну, коли який-небудь з слайдів відображається більше 5 хвилин.

### *Презентації в Internet*

Нову презентацію можна створювати спеціально для використання в Internet, а потім опублікувати її командою **Сохранить как Web-страницу** (меню *Файл*). Публікація презентації полягає в розміщенні її копії у форматі HTML в Internet. Копії однієї презентації можна публікувати в різних місцях. Можна опублікувати цілу презентацію, довільний показ, один слайд або декілька слайдів.

Показ презентації можна здійснювати безпосередньо в PowerPoint, можна також зберегти презентацію у форматі HTML і проглядати її за допомогою Internet Explorer версії 4.0 або більш пізніших. У будь-якому випадку показ презентації здійснюється в повноекранному режимі без відображення елементів вікна оглядача. Оскільки перехід є важливим елементом презентації, презентації PowerPoint у форматі HTML включають панель переходу, яка використовується для переміщення між слайдами з використанням області структури.

**Конференції у мережі.** Спільне використання програм Microsoft NetMeeting і PowerPoint дозволяє у реальному часі спільно використовувати презентацію і обмінюватися інформацією з людьми, що знаходяться в інших містах, так наче вони в сусідній кімнаті (меню *Сервис*, підменю *Совместная робота*).

Під час конференцій у мережі можна спільно використовувати програми і документи, брати участь в розмові, обмінюючись текстовими повідомленнями, передавати файли і працювати на дошці. При спільній роботі учасники можуть переглядати і змінювати презентацію. Під час конференцій у мережі, якщо режим спільної роботи відключений, в кожен момент часу лише одна людина може змінювати презентацію, але в розмові і на дошці можуть одночасно спілкуватися декілька користувачів.

**Транслювання презентації.** Віщання презентації, включаючи відео і звук, може здійснюватися через Internet (меню *Показ слайдов*, підменю *Прямая трансляция*). Трансляція може використовуватись на зборах компанії, для проведення презентацій перед віддаленими опонентами і для виступів перед слухачами, що знаходяться в декількох різних місцях. За допомогою Microsoft Outlook або іншої поштової програми трансляцію можна призначати так само як і будь-які інші збори. Презентація зберігається у форматі HTML, тому все, що потрібне слухачам для її перегляду, — це оглядач Microsoft Internet Explorer версії 4.0 або більш пізніших. Якщо який-небудь з слухачів пропустив трансляцію або якщо трансляцію потрібно заархівувати, його можна записати і зберегти на Web-сервері з можливістю відтворення надалі.

### *Друкування презентацій*

У презентаціях можна використовувати **прозорки**, отримані при друкуванні слайдів в чорно-білому режимі, або кольорові прозорки. Ці слайди можуть мати альбомну або портретну орієнтацію.

Презентацію можна зробити так, щоб вона однаково добре виглядала на екрані в кольорі і на **роздруківках** (у відтінках сірого або в чорно-білому режимі без сірого), зроблених на лазерному принтері.

Перед друкуванні в чорно-білому режимі можна переглянути, як виглядатимуть роздруківки і змінити презентацію за необхідністю. Щоб змінити кольори для поліпшення друку в чорно-білому режимі, натисніть кнопку **Перегляд у відтінках сірого** на стандартній панелі інструментів. У звичайному режимі натисніть на будь-якому об'єкті слайду правою кнопкою миші, вкажіть на команду контекстного меню *Чорно-белый* і виберіть необхідний варіант. Зміни, внесені в презентацію в чорно-білому режимі, не впливають на кольори презентації, що відображуються в звичайному режимі.

У спеціалізованому ательє з електронних слайдів можуть зробити 35 мілімітрові слайди. За інструкціями звертайтеся в найближче спеціалізоване ательє. У США підготовкою слайдів займається служба Genigraphics.

Для поліпшення сприйняття презентації аудиторії можна підготувати роздатковий матеріал (так звані видачі), розмістивши два, три або шість зменшених слайдів на сторінці. Крім того, для аудиторії можна роздрукувати замітки доповідача. Виберіть в меню *Файл* команду *Печать*, потім виберіть в списку *Печатать* варіант *Видачи* або *Заметки* відповідно.

При роботі над презентацією можна роздрукувати її **структуру**, включаючи заголовки слайдів і основні пункти. Крім того, командою Microsoft Word (меню *Файл*, підменю *Отправить*) можна відправити слайди і замітки в Microsoft Word, щоб підготувати їх до друку засобами Word.

### **Особливості показу слайдів з використанням комп'ютера**

<span id="page-45-0"></span>При проведенні показу слайдів на комп'ютері можливе використання візуального, звукового і анімаційного оформлення. При оформленні презентації дуже важлива помірність. Оформлення, що використовується, таке як анімація і зміна слайдів повинне підкреслювати виступ доповідача, а не притягувати увагу слухачів безпосередньо до оформлення.

Існує також багато інших шляхів проведення комп'ютерної презентації. Наприклад, можна встановити її в кіоску, зробивши доступною для пересічної аудиторії, запланувати трансляцію або опублікувати її в Internet.

### *Анімація і способи зміни слайдів*

**Зміною слайду** називається спосіб появи слайду під час показу слайдів. Можливий вибір з великої кількості способів і зміна швидкості переміни слайдів. Зміною способу можна позначати новий розділ презентації або виділяти який-небудь слайд.

**Анімацією** називається звукове і візуальне оформлення, яке можна додати до тексту або іншого об'єкта, такого як діаграма або рисунок. Якщо слухачі розмовляють мовою, яка читається зліва направо, можна використовувати в анімованих слайдах появу пунктів ліворуч. Тоді, щоб виділити певний пункт, можна зробити так, щоб він з'явився справа. Такий ефект приверне увагу аудиторії і відокремить даний пункт від інших.

**Анімація тексту, рисунків, звуків**, **фільмів й інших об'єктів** на слайдах підкреслює різні аспекти вмісту, управління потоком інформації, робить презентацію цікавішою. Для тексту або будь-якого об'єкта можна задати спосіб появи на екрані, наприклад, виліт зліва, текст може з'являтися по літері, слову або абзацу (рисунок 17). Також можна задати поведінку іншого тексту або об'єктів при додаванні нового елементу затемнення або зміні кольору.

**Порядок і час показу** анімованих об'єктів можна змінювати, а показ можна автоматизувати, щоб не користуватися мишею. Можна заздалегідь переглянути і, якщо потрібно, змінити загальний вигляд ефектів анімації тексту і об'єктів.

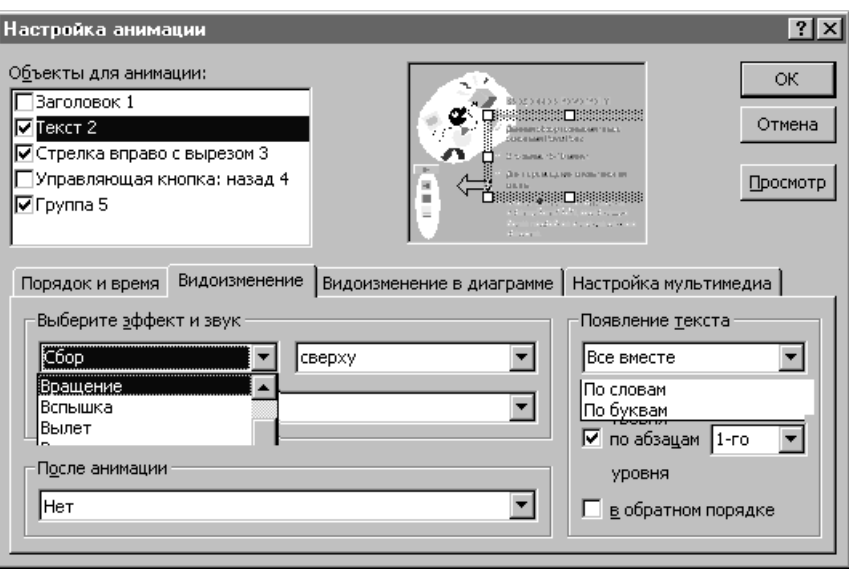

Рисунок 17 – Настроювання анімованих ефектів

# *Музика, звуки і відео*

Окремі фрагменти музики або звуки під час зміни слайдів або анімації допоможуть привернути увагу слухачів до показу слайдів. Також можна відтворити відеокліпи, що включають фрагменти комерційного або учбового фільму компанії. Але не забувайте про помірність: часте використання ефектів може відволікати увагу слухачів від суті презентації.

### *Мовний супровід*

Для тих хто не може бути присутнім на презентації, для автоматичних показів слайдів, для отримання доступу до показу слайдів через Internet або для архівації в цілях перегляду надалі і урахування зауважень, висловлених під час презентації, можна додати коментарі до показу слайдів.

### *Темп презентації і репетиція*

Реакція аудиторії залежить від темпу проведення презентації. Так, занадто швидка зміна слайдів стомлює, а занадто повільна може подіяти як колискова. Засоби PowerPoint дозволяють прорепетирувати темп показу перед проведенням презентації.

Під час репетиції можна перевірити наочне оформлення слайдів. Велика кількість слів або рисунків може збентежити аудиторію. Якщо ви вирішите, що тексту надмірно багато, розбийте слайд на два або три, а потім збільшить розмір шрифту.

# **Поради з підготовки презентацій**

<span id="page-46-0"></span>Дуже корисні поради щодо підготовки до виступів можна знайти у відомих книгах Дейла Карнегі, американського психолога і популяризатора. Ефективна подача презентації досягається за рахунок виконання чотирьох загальноприйнятих етапів: планування, підготовки, практики і власне презентації. Цей розділ містить такі пункти:

**Планування**: визначення основних моментів доповіді на основі аналізу аудиторії.

**Підготовка**: формулювання доповіді, підготовка структури і розрахунок часу показу презентації.

**Практика:** перегляд презентації, репетиція і отримання відгуків; пробудження інтересу у аудиторії і набуття впевненості в презентації.

**Презентація**: абсолютне володіння даною темою, максимальне залучення уваги аудиторії і донесення до неї важливості вашого повідомлення.

#### *Планування…*

 *Опишіть ставлення вашої аудиторії до даної теми, її знання і досвідченість, потреби, бажання і цілі. Запитайте себе: "Наскільки аудиторія володіє цією темою?"*

 *Визначте мету презентації і як вона співвідноситься з результатами, що очікуються. Ви прагнете щось донести до аудиторії, переконати її, навчити, мотивувати свою думку? Коли мета точно сформульована, її легше досягти.*

 *Вміст презентації повинен залежати від цілей доповідача, інтересу і рівня знань аудиторії. Використовуйте загальні і зрозумілі слова і фрази, фокусуючи увагу на меті доповіді.* 

*Підготовка…*

 *Визначте важливість вашого повідомлення. Спитайте себе: "Чому це повідомлення таке важливе для мене? "*

 *Сформуйте структуру презентації, поставивши її в центрі доповіді і виділивши ключові моменти, що спираються на факти.*

 *Підготуйте відповідний початок презентації, який заслуговує на увагу. Задайтеся яким-небудь питанням, здивуйте аудиторію або наведіть приклад, який-може зацікавити аудиторію. Відкриття повинне займати від 5 до 10% часу (обсягу) презентації.*

 *Визначте головні ідеї доповіді і обґрунтуйте їх статистикою, документами, аналогіями або наочними прикладами. Майте на увазі, що всі основні ідеї повинні бути пов'язані з темою доповіді. Враховуючи, що слухачі пам'ятають від 4 до 6 різних позицій, ретельно відбирайте головні ідеї.* 

*Вони повинні скласти від 80 до 85% презентації. Добре підготуйте завершення презентації. Воно повинне відповідати меті доповіді. Це може бути підбиття підсумків, інше формулювання теми або внесення сумнівів в ряди слухачів. Також може бути ефективним повернення до початку доповіді. При виборі способу завершення слід визначити, якої реакції ви чекаєте від слухачів. Завершення повинне займати від 5 до 10% часу презентації.* 

#### *Практика...*

Потренуйтеся з доповіддю перед невеликою аудиторією або колегами і дізнайтеся про їх думку щодо вмісту та стилю презентації. Нижче наведені питання, яким слід приділити особливу увагу.

- *Чи добре сприймається доповідь?*
- *Чи спираються основні моменти доповіді на факти?*
- *Чи зрозумілі рисунки і ілюстрації, і чи відносяться вони до даної теми?*
- *Чи не використовуєте ви терміни і вирази, незрозумілі аудиторії?*
- *Чи є завершення презентації, що запам'ятовується?*
- *Чи отримані результати, які очікувались?*

 *Запишіть репетицію свого виступу на відеокасету і уважно прогляньте її, відзначаючи всі відступання від теми і прояви нервозності. Пам'ятайте, що кращий спосіб боротьби з нервозністю — це впевненість в собі, що збільшується з кожним новим виступом.*

 *Якщо це можливо, проведіть декілька репетицій, використовуючи нові ідеї і способи подачі матеріалу. Зупиніться на тому способі, який вам більше подобається.*

 *Настройка часу презентації дозволяє бути впевненим в тому, що ви вкладетеся рівно у відведений час. При нагоді, відведіть час для відповідей на питання.* 

#### *Презентація...*

 *З погляду професіонала проведення презентації слід вважати привілеєм, який вимагає високого ступеня відповідальності, зате надає додаткові можливості.*

 *Із самого початку створіть сприятливе враження. По можливості дивіться в очі слухачам. Будьте самим собою і розслабтеся.*

 *Розповідаючи, будьте природні. Говоріть ствердним підвищеним тоном. Уповільнюйте промову, щоб виділити головні моменти, витримуйте паузи, щоб відокремити їх один від одного.*

 *Будьте щирим і знайдіть взаєморозуміння з аудиторією. Залучіть слухачів до презентації. Щоб бути впевненим в розумінні, цікавтеся, чи не виникли у слухачів питання. При нагоді після презентації зберіть відгуки про неї і врахуйте їх при підготовці наступної презентації.* 

*Сеанси питань і відповідей...* Під час сеансу питань і відповідей виникає багато суперечностей і сумнівів, але вони також дають можливість пояснити доповідь і підсилити її основні моменти. Крім того, питання, задані на початку презентації, зменшують незгоду аудиторії і дозволяють краще провести презентацію. Нижче наведено декілька порад з використання питань під час презентації.

 *Сформулюйте питання і відповіді, занотувавши питання, що задаються з аудиторії.*

 *Не відволікайтеся на питання, що задаються під час і в кінці презентації. При відповіді на питання під час презентації не відхиляйтеся від теми. Якщо відповідь на питання займає занадто багато часу або вона не цікава більшій частині аудиторії, відповідайте на це питання після презентації.*

 *Перед відповідями на питання скажіть, яку кількість часу ви маєте в своєму розпорядженні, а потім переходьте до першого питання. Якщо ні в кого немає питань, поставте питання самому собі. Крім того, можна заздалегідь домовитися з ким-небудь про перше питання.*

 *Повторюйте питання, щоб їх почув кожен слухач. При необхідності перефразовуйте питання. Якщо відповідь на питання невідома, краще бути чесним. Спробуйте знайти будь-який спосіб зв'язку з людиною, що поставила питання, щоб дати їй відповідь в майбутньому.*

 *Після закінчення часу, відведеного на питання, підведіть підсумки, повідомте про це слухачам або завершіть сеанс іншим чином.*

# *Концепції і можливості середовища Microsoft Outlook*

### *Призначення і можливості*

Серед додатків, що входять до складу пакету Microsoft Office незаслужено недооцінений саме Outlook (у буквальному перекладі з англійської – "перспектива"). Його можливості поки недооцінені як користувачами, так і викладачами комп'ютерних технологій. Це дивно – адже Outlook має своїм паперовим прототипом звичайний органайзер, без якого не обходиться жодна ділова людина, незалежно від віку, виду занять і освіти. Навіть користувачі, що встановили Outlook у складі Microsoft Office, звичайно обмежуються лише використанням можливостей поштового клієнта, що трохи відрізняються від можливостей безкоштовного для користувачів MS Windows поштового клієнта Outlook Express (настільки, що багато користувачів навіть їх не розрізняють). Інтерфейс користувача Outlook куди більшою мірою схожий на організацію роботи з паперовим органайзером чим, наприклад, інтерфейс користувача Excel на роботу з паперовою таблицею. Як і в електронних версіях інших офісних додатків, в Outlook набагато зручніше виконувати функції паперового прототипу і,

крім того, Outlook має можливості, що в паперовій версії просто не реалізовуються, наприклад, такі як автоматичні узгодження зустрічей, управління спільно використовуваними ресурсами, розсилку запрошень на збори, сповіщення про зайнятість і тому подібне.

Microsoft Outlook об'єднує в собі електронну пошту, менеджер коротких повідомлень, календар, список контактів, менеджер завдань, щоденник виконаних робіт і список заміток. Таким чином, Outlook створювався як універсальний засіб доступу до персональної інформації.

Історично середовище Microsoft Outlook – персональний інформаційний менеджер – з'явилося у складі пакету Microsoft Office 97 як результат об'єднання систем Microsoft Schedule+ і Exchange.

Відповідно до концепції пакету Microsoft Office, Microsoft Schedule+ служив електронною заміною паперового записника – органайзера, а Exchange був електронним еквівалентом папок *Входящие* і *Исходящие* робочого столу. Тобто Outlook виконує не тільки функції паперового органайзера, а також і функції поштових, кур'єрських служб SMS– функції стільникового телефону, функції стеків для заміток. У більшості паперових органайзерів міститься блок для заміток, але без склеювальної смужки на зворотному боці (їх неможливо закріпити на поверхні звичайного робочого столу).

Особливі (безумовно, недоступні в паперовому прототипі) можливості Outlook має завдяки широким параметрам настройки як вбудованої у стандартну версію, так і реалізованої за допомогою додаткових компонентів. Зокрема, широкий набір безкоштовних додаткових компонентів можна завантажити з сайту Microsoft Outlook.

На даний момент Microsoft надає особливе значення засобам Outlook, намагаючись забезпечити доступ до групової, корпоративної і зовнішньої інформації (до цього часу реалізований за допомогою різних готових додатків Microsoft Office або додатків, що створюються за допомогою інструментальних пакетів розробки Microsoft або інших розробників) за допомогою єдиних засобів – компонентів Outlook. Найбільша увага при цьому приділяється так званим компонентам Digital Dashboard (DDB) – Електронним Інформаційним Панелям. Значна доля інтуїтивної очевидності інтерфейсу Outlook визначається саме широким використанням метафори паперового органайзера. Користувач, знайомий з принципами роботи користувача в Windows, може відразу ж приступити до роботи в Outlook. Але, щоб використовувати значну частину можливостей Outlook, потрібно знати хоч би трохи про його можливості, принципи організації, концепції, що лежать в його основі.

### *Принципи організації*

Концептуально, Outlook – це засіб перегляду і редагування спеціальним чином організованого вмісту, взагалі кажучи, ієрархічного набору папок. Папки мають певний тип – можуть містити тільки визначені види записів (кожен вид містить принаймні деякий набір певних полів певних типів – елементів за термінології Outlook). Наприклад, елемент папки типу *Календарь* обов'язково містить поля типу *Дата/Время* початку і кінця. Винятком з цього правила є папка *Удаленные* (може містити елементи будь-якого вигляду). Особливий тип логічного поля – так звані категорії. Категорії, зокрема, дозволяють організувати пошук і відбір одночасно за елементами різних папок.

Папки можуть містити вкладені папки. Стандартні папки Outlook створює сам при першому завантаженні і зберігає інформацію про структуру і вміст звичайно на диску в папці C:\Documents and Settings\ Ім'я користувача \Local Settings\Application Data\Microsoft\Outlook\, структуру і дані (що містяться в елементах) у вигляді набору файлів. У вигляді елементів, зокрема, представлені відомості про поштові повідомлення, зустрічі, контакти, задачі, записи в щоденнику, замітки, а також опубліковані елементи і документи.

Елементи календаря можуть періодично повторюватись. Наприклад, до елементів, що повторюються, можна віднести такі регулярні зустрічі і завдання як щотижнева нарада, лекція або день народження. Існують стандартні елементи, що повторюються, наприклад, національні або релігійні свята.

Елемент, позначений як приватний, не відображається для інших користувачів, навіть якщо вони мають права доступу до ваших папок. Те, яким чином користувач бачить вміст якоїсь папки, визначається представленням. Представлення в Outlook – поняття близьке до поняття представлення в реляційній базі даних. Представлення визначають:

- список полів певних типів, що зберігаються в елементі даної папки;
- список полів, що відображуються;
- порядок, в якому відображують поля;
- порядок, в якому згруповані і відсортовані елементи;
- критерії відбору елементів;

 стилі відображення заголовків стовпців і значень елементів (можна задати залежність від значень полів чи редагувати значення полів *По местоположению* у сітці, а не в спеціальній формі).

Представлення служать для перегляду одних і тих же даних в папці в різному порядку і в різних форматах. Для кожної папки є стандартне представлення. Також можна для представлення вмісту папки вибрати одне з наявних представлень чи створити власні представлення "з нуля" або на основі представлення, що вже існує. Представлення має один з наступних типів – *Таблиця, Шкала часу, Карта, День/тиждень/місяць, Значок*. Спосіб, яким представлення відображується при друці, називається *стилем друку*. Таким чином, роботу користувача з Outlook можна розбити на редагування структури організації інформації і власне роботу з вже організованою інформацією.

При першому запуску Outlook надає досить добре продуману структуру зберігання і розумно організований інтерфейс користувача. Це дозволяє користувачу негайно приступити до роботи.

### *Інтерфейс*

Головне вікно Outlook забезпечує зручний доступ до всієї доступної інформації Outlook, тобто при відповідній нескладній настройці до всієї інформації, доступної на даному комп'ютері. Організація і спосіб управління інтерфейсом головного вікна схожі на організацію і способи управління інших додатків Microsoft Office. Ми не наводимо опис

послідовності натиснення на певні кнопки кожної з форм для здійснення потрібних дій, в більшості випадків така послідовність очевидна.

На відміну від інших додатків, значна частина інформації робочої області не втрачає сенсу при дублюванні на робочому столі шляхом перетягання. Наприклад, елементи папки *Заметки* спеціально створені саме для розміщення на поверхні робочого столу у відкритому вигляді. Доцільно також, помістити на робочий стіл ярлики папок Входящие і Исходящие. Перетягнути на робочий стіл можна елементи будь-яких папок.

У лівій частині вікна відображається панель ярликів, в правій – вміст поточної вибраної папки. Кнопка *Ярлыки Outlook* відкриває доступ до ярликів стандартних папок Outlook (див. рисунок 18). Кнопка *Другие ярлыки* відкриває панель(*группа* за термінологією Outlook) до ярликів стандартних папок Windows – *Мой компьютер*, *Мои документы* та *Избранное*.

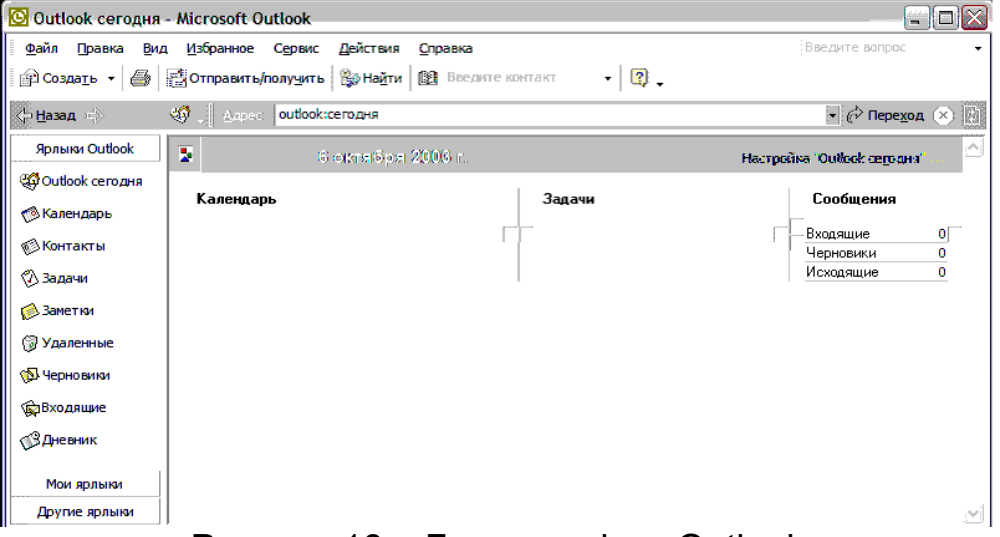

Рисунок 18 – Головне вікно Outlook

*Мои ярлыки* відкриває доступ до групи, в яку можна помістити довільні ярлики. Переміщення ярликів між групами здійснюється перетяганням або за допомогою контекстного меню.

Структуру папок можна проглянути за допомогою дерева списку папок *Список папок* що знаходяться в меню *Вид команда<sup>2</sup> .* При першому запуску папки утворюють просту структуру (див. рисунок 19).

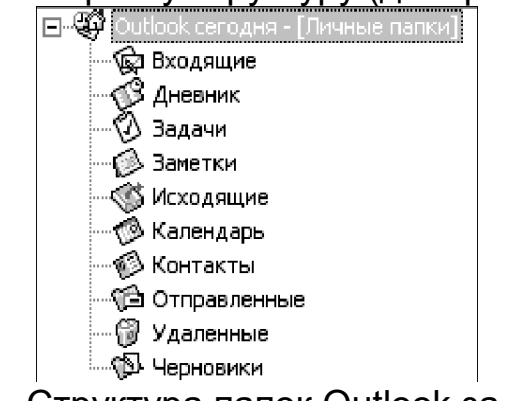

Рисунок 19 – Структура папок Outlook за умовчанням

l

<sup>2</sup> **Примітка - тут і далі ми саме так (***Вид - Список папок)* **позначатимемо шляхи в головному меню**

Папки, розташовані на інших рівнях вкладеності, доцільно використовувати для угрупування елементів, наприклад, листи можна згрупувати за темами або за відправником. Натисканням по папках дерева можна здійснювати навігацію деревом папок. Після одноразового натиснення вікно дерева папок закривається і в робочій області відображається вміст відповідної папки, вікно дерева також закривається.

Стрілки *Назад – Вперед* ( ) служать для навігації по вже переглянутих папках.

Подвійне натиснення на порожньому місці в робочій області вікна викликає діалог для створення нового елементу, а по тому елементу, що вже існує, – відповідний діалог для його редагування.

За умовчанням при вході в Outlook показується вміст сторінки *Outlook сегодня*. На цій сторінці відображається список актуальних на сьогодні елементів всіх папок Outlook з поточного дерева особистих папок.

Замість набору елементів при переході в будь-яку з папок можна відображати вміст деякої Internet-сторінки – для цього необхідно вказати її адресу в діалозі *Файл папка Свойства Домашняя страничка*. Саме такий спосіб рекомендує Microsoft для об'єднання корпоративної і особистої інформації.

Після зміни кожного з елементів Outlook зберігає його стан автоматично.

Це особливо зручно при відображенні інформації у вигляді таблиці.

Робоче вікно може бути розділене на дві частини (*Вид — Область просмотра*). При перегляді вмісту папки у верхній частині відображаються елементи відповідно до вибраного вигляду, а в нижній – перша сторінка діалогу редагування поточного елементу (рисунок 20).

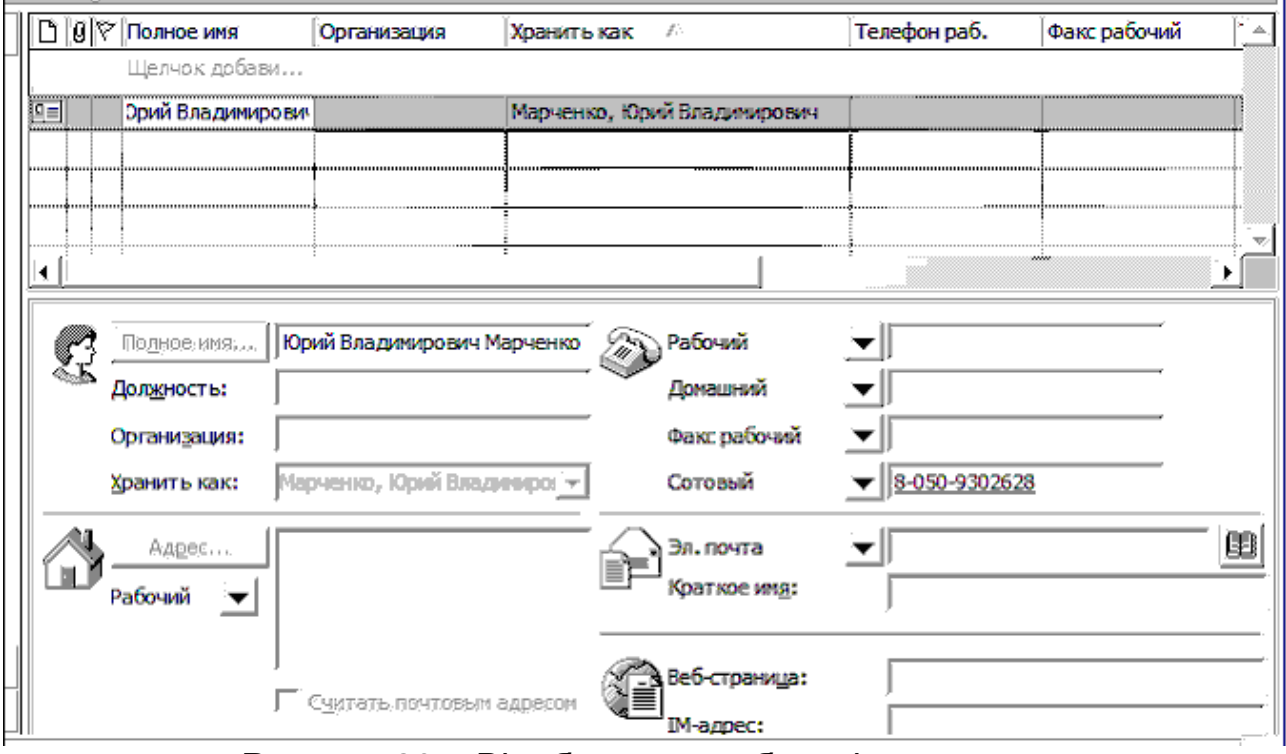

Рисунок 20 – Відображення області перегляду

# *Управління інформацією про особисті і ділові контакти*

Outlook – це засіб взаємодії із зовнішнім світом. Інформація в елементах папки *Контакты* визначає, з ким саме і яким чином ви взаємодіятимете. Наприклад, для викладача контактні особи — це, в першу чергу, учбові групи (зустрічаюся на семінарах, лабораторних роботах), потоки (читання лекцій), колектив кафедри (контакти на засіданнях кафедри). Окрім службових контактів існують і особисті (родичі, приятелі).

Таким чином, папка Контакты є і поштовою адресною книгою і сховищем інформації про людей і організації, з якими ви спілкуєтеся. У ній ви можете зберігати адреси електронної пошти, поштові адреси, номери телефонів і будь-яку іншу інформацію, що має відношення до контактів (дні народження, роковини).

Відкривши елемент "контакт" із списку контактів (як і будь-який інший елемент подвійним натисненням по відображенню відповідного елементу), досить натиснути кнопку або вибрати команду меню, щоб проконтактувати з цією персоною, наприклад, щоб відправити запрошення на збори, повідомлення електронної пошти або завдання, набрати номер (номери) телефону. При цьому в Outlook може зберігатися час розмови, який заноситься в папку *Дневник*. У відповідний елемент *Дневник* варто занести нотатки про розмову, що відбулася і була пов'язана з саме цією контактною особою. Це може бути будь-який елемент Outlook або документ Office.

При введенні імені або адреси контактної особи Outlook розділяє їх на компоненти і поміщає ці компоненти в окремі поля. Сортування, угрупування і фільтрація контактів можуть виконуватися за будь-якою частиною імені або адреси (рисунок 21).

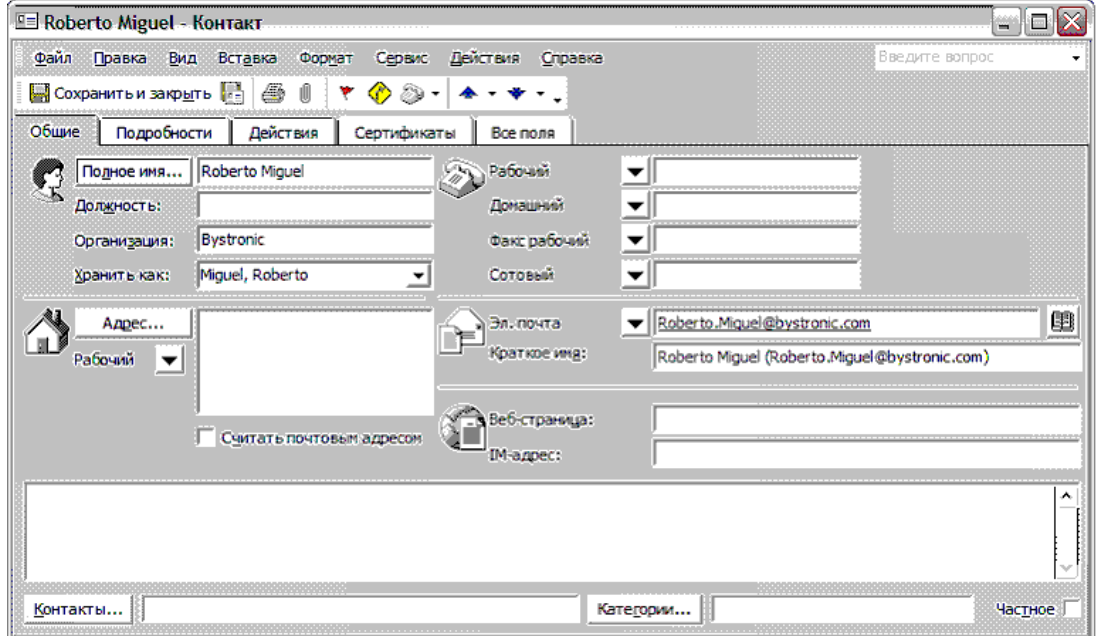

Рисунок 21 – Діалог редагування елементу папки *Контакты*

При зберіганні відомостей про контактну особу у файл як ім'я цього файлу можуть використовуватися ім'я, прізвище, назва організації, псевдонім контактної особи або будь-яке інше слово, яке допоможе швидко знаходити цей контакт, наприклад "постачальник паперу для етикеток". Outlook пропонує декілька варіантів імені файлу, в якому зберігається контакт, може бути вибране і інше ім'я (рисунок 22).

Для кожної контактної особи є можливість вводити до трьох адрес. Одна з них може бути вказана як поштова, після чого вона може друкуватися на поштових наклейках, конвертах і використовуватися для створення листів декільком адресатам.

| © Контакты - Microsoft Outlook                         |                                                                              |                                             |                    |                             |                      |              |     |  |  |  |
|--------------------------------------------------------|------------------------------------------------------------------------------|---------------------------------------------|--------------------|-----------------------------|----------------------|--------------|-----|--|--|--|
| Файл Правка                                            | Вид Избранное                                                                | Сервис<br>Действия                          | Справка            |                             |                      | Введите вог  |     |  |  |  |
| 图COSMAIL · 图 2 × / Y ③ - 9 Magin 猫 图 BREAVITE KOHTTAKT |                                                                              |                                             |                    | $ \Box$ .                   |                      |              |     |  |  |  |
| < Hasan                                                | $ \otimes$ n.<br>outlook:Контакты<br><b>В Контакты.</b><br><b>Automobile</b> |                                             |                    |                             |                      |              |     |  |  |  |
| Ярлыки Outlook                                         |                                                                              | $\Box$   $\Box$   $\heartsuit$   Полное имя | <b>Организация</b> | Хранить как                 | Телефон раб.         | Факс рабочий | Ten |  |  |  |
| CO Outlook cero n-in                                   | Шелчо к добавит э                                                            |                                             |                    |                             |                      |              |     |  |  |  |
| <b>В Календарь</b>                                     | $n = 1$                                                                      | Юрий Владимирови GEOLAN                     |                    | Марченко, Юрий Владимирович | $(0572)$ 409-186-268 |              |     |  |  |  |
| <b>© Контакты</b>                                      |                                                                              |                                             |                    |                             |                      |              |     |  |  |  |
| <b>2</b> Задачи                                        |                                                                              |                                             |                    |                             |                      |              |     |  |  |  |
| <b>GPS</b> Заметтом                                    |                                                                              |                                             |                    |                             |                      |              |     |  |  |  |
| (Э Удаленные                                           |                                                                              |                                             |                    |                             |                      |              |     |  |  |  |
| <b>ПО Черновити</b>                                    |                                                                              |                                             |                    |                             |                      |              |     |  |  |  |
| <b>Фа Входящие</b>                                     |                                                                              |                                             |                    |                             |                      |              |     |  |  |  |
| <b>18 Дневник</b>                                      |                                                                              |                                             |                    |                             |                      |              |     |  |  |  |
| Мои ярльни                                             |                                                                              |                                             |                    |                             |                      |              |     |  |  |  |
| Другие ярлыки                                          | $\ddot{\phantom{0}}$                                                         |                                             |                    |                             |                      |              |     |  |  |  |

Рисунок 22 – Папка *Контакты*

# *Планування і узгодження розкладів – папка "Календар"*

І ви, і ті люди, з ким вам доводиться вступати в контакти, вільні не завжди. Час – це звичайно основний планований ресурс. І вам, і вашим контактним особам доводиться розумно розподіляти свій час і погоджувати, коли виконувати спільні роботи. Ми виконуємо роботи або для того щоб добитися вирішення якоїсь задачі, або для збереження якоїсь цінності. При виконанні роботи ми звичайно використовуємо деякі спільні ресурси. Для автоматизації такого планування і служить папка *Календарь*.

Таким чином, папка *Календарь* є аналогом паперового календаря і засобом створення розкладів, повністю інтегрованих з електронною поштою, контактами і іншими засобами (наприклад, можливість перегляду відомостей для днів, тижнів і місяців).

Елементи папки *Календарь* можуть мати заголовки. Заголовок – це назва події або свята, яка відображається у верхній частині дат, вказаних в календарі. Заголовок може відноситися до декількох днів. Якщо на дні із заголовком потрапляють будь-які елементи, відповідний час позначається як вільний і відображується білим кольором при перегляді календаря.).

Кожен інтервал часу належить до певної категорії.

 **Зайнятий час.** Блоки часу, позначені як зайняті, відображаються з суцільним показником доступності. При перегляді календаря іншими користувачами вони відображаються як недоступні.

 **Вільний час.** При перегляді календаря іншими користувачами вільний час відображається як доступне без індикатора доступності. Зустріч нульової тривалості, що відображається у вибраному інтервалі часу при перегляді по днях, відображається для інших користувачів як вільний час.

 **Час під питанням.** Блоки часу, позначені як час під питанням, відображаються з штрихованим показником доступності і як доступні при перегляді календаря іншими користувачами.

 **Час відсутності на роботі.** Блоки часу, для яких вказано відсутність на роботі, відображаються з суцільним показником доступності і затіненим фоном зустрічі. При перегляді календаря іншими користувачами вони відображаються як недоступні.

Залежно від тривалості і кількості учасників, елементи папки *Календарь* також діляться на категорії.

 **Зустрічі.** Зустрічі — це заходи, для яких резервується час в календарі, на які ніхто не запрошується і для яких не притягуються ресурси. Для зустрічей можуть бути задані нагадування. Крім того, є можливість задати вигляд календаря при його перегляді іншими користувачами, вказавши час зустрічей як зайнятий.

Можуть бути заплановані зустрічі, що повторюються. Зустрічі можуть бути видимими по днях, тижнях і місяцях.

Можна запланувати зустріч в своєму календарі, а також отримати від інших користувачів права на планування або зміну зустрічей в їх календарях. Зустрічі також можуть бути позначені як приватні.

 **Збори.** Збори — це зустрічі із запрошенням осіб або залученням ресурсів. Можуть створюватися і розсилатися запрошення на збори звичайні або мережеві (що проводяться в середовищі Internet), а також резервуватися ресурси. При організації зборів визначте запрошуваних осіб, а також необхідні ресурси; виберіть час проведення зборів. Учасники можуть пропонувати інший час проведення зборів після перевірки доступності інших учасників за їх розкладами. Відповіді на відправлене запрошення прямують в папку *Входящие*. При організації зборів можна розширювати коло запрошених, а також переносити збори.

 **Події.** Подія — це захід з тривалістю більше 24 годин. Прикладами подій є виставка-ярмарок, Олімпійські ігри, відпустка, семінар. Звичайно подія відбувається одноразово і може мати тривалість від одного до декількох днів, але щорічні події, такі як дні народження і роковини, відбуваються щороку в певний день. Для подій, простих і щорічних, час в календарі не відводиться, але ці дати указуються на титульних сторінках для інших користувачів, що проглядають ваш календар. Час зустрічі, запланованої на цілий день, позначається як зайнятий, а час звичайної або щорічної події — як вільний. При перегляді календаря іншими користувачами вільний час відображається як доступне без індикатора доступності. Зустріч нульової тривалості, що відображається у вибраному інтервалі часу при перегляді по днях, відображається для інших користувачів як вільний час.

Окрім цього календар пропонує низку корисних функцій.

 **Створення зустрічей і подій.** Записи додаються в календар Outlook так само просто як і в паперовий органайзер: натисніть на будь-який інтервал часу і введіть дані. Для нагадування про зустрічі, збори і події можуть використовуватися звукові сигнали і повідомлення, а для швидкого розпізнавання елементів можна змінювати їх колір.

 **Організація зборів.** Для організації зборів досить вибрати час в календарі, створити зустріч і запросити на неї учасників. Буде автоматично запропонований щонайраніший час, коли всі учасники будуть вільні. Якщо запрошення на збори розсилаються учасникам електронною поштою, кожен адресат одержить запрошення в папку *Входящие*. При відкритті запрошення в Microsoft Outlook відображається повідомлення, якщо збори конфліктують з наявним елементом календаря. Запрошення може бути прийняте, прийняте під питанням або відхилене натисненням однієї кнопки. Запрошені учасники можуть запропонувати зручніший для них час зборів, якщо це дозволено організатором. Відкривши збори, організатор може проглянути список запрошених, що прийняли або відхилили запрошення, а також що запропонували інший час.

 **Перегляд розкладів груп.** Є можливість створювати календарі, в яких відображаються розклади груп користувачів або ресурсів (рисунок 23). Наприклад, для прискорення планування зборів за допомогою цього засобу можна проглядати розклади всіх співробітників відділу або розклади використання всіх ресурсів будівлі, таких як лекційні аудиторії і мультимедійні проектори.

### *Управління календарем іншого користувача*

Завдяки засобу передачі прав доступу один користувач може управляти календарем іншого користувача за допомогою своєї копії Outlook. Наприклад, помічник з адміністративної роботи може управляти календарем керівника. Якщо керівник вказав помічника як свого представника, помічник може створювати, переміщати і видаляти зустрічі, а також організовувати збори від імені керівника. У правій частині вікна календаря може також відображатися панель завдань.

| $=$ $\blacksquare$ $\times$<br>© Календарь - Microsoft Outlook                         |                      |                                                |                                                                                                  |                                         |         |                                     |  |  |
|----------------------------------------------------------------------------------------|----------------------|------------------------------------------------|--------------------------------------------------------------------------------------------------|-----------------------------------------|---------|-------------------------------------|--|--|
| Файл Правка                                                                            | Вид Избранное Сервис | Действия Справка                               |                                                                                                  |                                         |         | Введите вопрос                      |  |  |
| ⊜ × ∉<br><sup>Па</sup> Созда <u>т</u> ь ▼                                              |                      |                                                | Сегодня   11 День 5 Рабочая неделя 2 Неделя 31 Месяц @ Расписания   Средати   83 Введите контакт |                                         |         | ø<br>$\rightarrow$<br>۰             |  |  |
| outlook:\\Личные папки\Календарь<br>• Спереход<br>œ<br>• Календарь, Гаж-<br><= Назад с |                      |                                                |                                                                                                  |                                         |         |                                     |  |  |
| Ярлыки Outlook                                                                         | понедельник          | вторник                                        | среда                                                                                            | четверг                                 | пятница | C6/Bc<br>۸                          |  |  |
| Sy Outlook сегодня                                                                     | 29 сентября          | 30<br>11:00 107 1K (38(2)/2                    | 1 октябов<br>13:00 110 2K (BL33)                                                                 | $\overline{2}$<br>15:00 107 1к 6гр (ВЦЕ | 3       | Δ<br>9:00 102 2 × (BL(33)           |  |  |
| <b>В Календарь</b>                                                                     |                      | 16:30 107 2K 4rp (BLE                          |                                                                                                  |                                         |         | 5                                   |  |  |
| ⊗Жонтакты                                                                              |                      |                                                |                                                                                                  |                                         |         |                                     |  |  |
| <b>13 Задачи</b>                                                                       | 6                    |                                                |                                                                                                  | ٩                                       | 10      | 11                                  |  |  |
| <b>Заметки</b>                                                                         |                      | 11:00 107 1K (38(2)/2<br>16:30 107 2K 4rp (BLE | 13:00 110 2K (BLI33)                                                                             | 15:00 107 1к 6гр (ВЦЕ                   |         | 9:00 102 2x (BL133)                 |  |  |
| (у Удаленные                                                                           |                      |                                                |                                                                                                  |                                         |         | 12                                  |  |  |
| <b>S</b> Черновики                                                                     | 13                   | 14                                             | 15                                                                                               | 16                                      | 17      | 18                                  |  |  |
| Савходящие                                                                             |                      | 11:00 107 1K (38(2)/2                          | 13:00 110 2K (BL33)                                                                              | 15:00 107 1к 6гр (ВЦЕ                   |         | 9:00 102 2 × (BU33)                 |  |  |
| ∢ЗДневник                                                                              |                      | 16:30 107 2K 4rp (BLI)                         |                                                                                                  |                                         |         | 19                                  |  |  |
|                                                                                        |                      |                                                |                                                                                                  |                                         |         |                                     |  |  |
|                                                                                        | 20                   | 21                                             | 22<br>13:00 110 2K (BL(33)                                                                       | 23                                      | 24      | 25                                  |  |  |
|                                                                                        |                      | 11:00 107 1K (38(2)/2<br>16:30 107 2K 4rp (BLE |                                                                                                  | 15:00 107 1к 6гр (ВЦЕ                   |         | 9:00 102 2x (BLI33)                 |  |  |
|                                                                                        |                      |                                                |                                                                                                  |                                         |         | 26                                  |  |  |
|                                                                                        | 27                   | 28                                             | 29                                                                                               | 30                                      | 31      | 1 ноября                            |  |  |
|                                                                                        |                      | 11:00 107 1K (38(2)/2<br>16:30 107 2K 4rp (BL) | 13:00 110 2K (BL133)                                                                             | 15:00 107 1к 6гр (ВЦЕ                   |         | День всех святых (Хр<br><b>STAR</b> |  |  |
| Мои ярлыки                                                                             |                      |                                                |                                                                                                  |                                         |         |                                     |  |  |
| Другие ярлыки                                                                          |                      |                                                |                                                                                                  |                                         |         | $\mathbf{v}$                        |  |  |
| Всего элементов: 26                                                                    |                      |                                                |                                                                                                  |                                         |         |                                     |  |  |

Рисунок 23 – Папка *Календарь*

Погоджувати зустрічі і події в "напівавтоматичному" режимі необхідно за допомогою сторінки *Планування діалогу створення елементу папки Календарь*, яка містить відомості про зайнятість доступного по мережі контакту (рисунок 24).

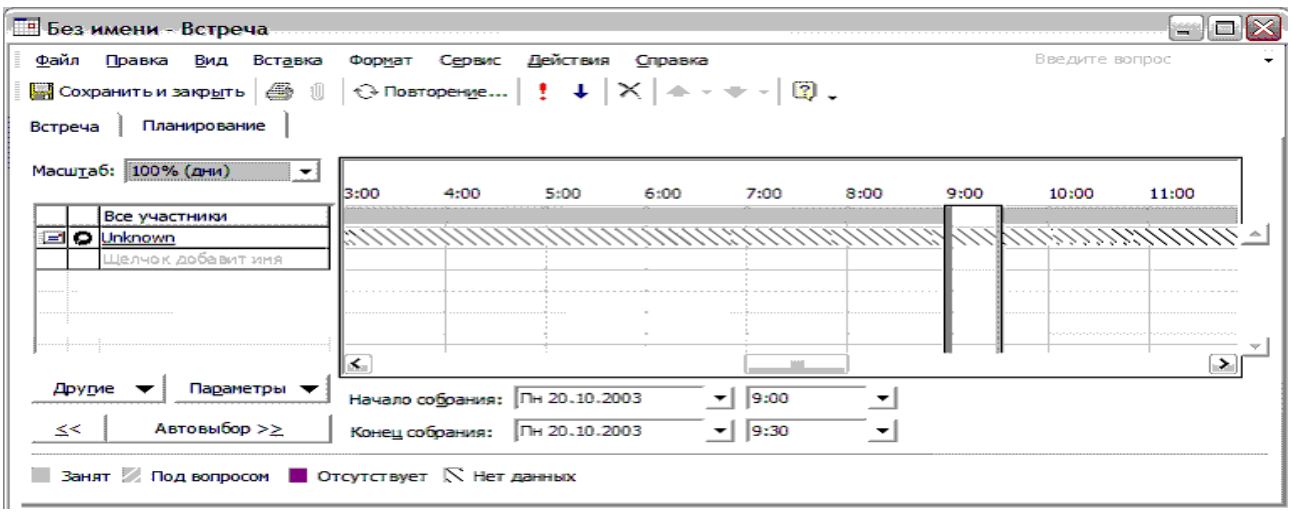

Рисунок 24 – Сторінка *Планування діалогу створення елементу папки Календарь*

Цікавий спосіб управління спільно використовуваними ресурсами, що розділяються в часі – ви просто маєте змогу надіслати, наприклад, мультимедійному проектору запрошення на збори, від яких не можна відмовитися.

#### *Управління проектами – робота із завданнями і замітками*

В Outlook присутні елементарні засоби підтримки роботи над сумісними проектами. За допомогою папки *Задачі* здійснюється управління завданнями і дорученнями (рисунок 25). Список завдань відображається в папці *Задачі* і на панелі завдань в календарі.

Завданням (задачею) називається доручення особистого або службового характеру, виконання якого можна прослідкувати. Завдання може бути разовим або повторюваним. Повторення завдання відбувається з рівними інтервалами або залежно від дати його виконання. Наприклад, завданням є відправка керівнику звіту в останню п'ятницю кожного місяця або візит в перукарню через місяць після попередньої стрижки.

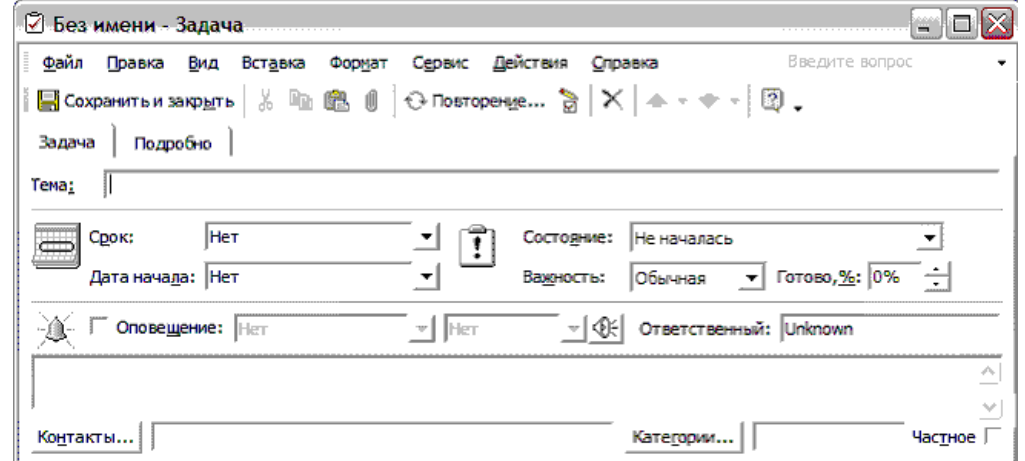

Рисунок 25 – Діалог редагування елементу папки *Задачи*

Завданням (задачею) називається доручення особистого або службового характеру, виконання якого можна прослідкувати. Завдання може бути разовим або повторюваним. Повторення завдання відбувається з рівними інтервалами або залежно від дати його виконання. Наприклад, завданням є відправка керівнику звіту в останню п'ятницю кожного місяця або візит в перукарню через місяць після попередньої стрижки.

Крім особистих завдань можуть створюватися завдання, що доручаються іншим користувачам. Щоб доручити завдання, відправте доручення. **Доручення** – це повідомлення, в якому його адресату доручається виконати завдання. Якщо адресат приймає доручення, воно включається в список його завдань. При цьому він стає новим власником завдання. Користувач, що отримав доручення, стає тимчасовим власником завдання. Він може прийняти, відхилити або передоручити завдання комусь іншому. У разі відхилення завдання повертається користувачу, що доручив його. Щоб повернути права власника завдання, його необхідно знов занести до списку завдань. Якщо завдання прийняте, користувач, що прийняв його, стає постійним власником. Якщо він передоручає завдання, його власником стає користувач, якому його передоручено.

Тільки власник може змінювати завдання. При оновленні завдання власником в Outlook оновлюються всі копії завдання: копія користувача, що відправив перше доручення, а також копії всіх попередніх власників. Після

завершення завдання власником користувачу, що доручив завдання першим, всім попереднім його власникам і всім, хто запросив звіт, відправляється звіт про стан завдання. Якщо завдання призначене одночасно декільком користувачам, збереження в списку завдань його обновлюваної копії стає неможливим. Щоб призначити один проект декільком користувачам і при цьому стежити за ходом його виконання, необхідно розбити його на ряд завдань (рисунок 26) і призначити їх окремо. Наприклад, щоб доручити складання підручника трьом співробітникам, необхідно створити три завдання з іменами "Підручник. Частина 1", "Підручник. Частина 2" і "Підручник. Частина 3".

| Задачи - Microsoft Outlook                                                                                                    |   |   |                                                              |             |  |
|----------------------------------------------------------------------------------------------------|---|---|--------------------------------------------------------------|-------------|--|
| Избоанное<br>Введите вог<br>Файл<br>Сервис<br>Действия<br>Правка<br>Вид<br>Справка                                                                   |   |   |                                                              |             |  |
| $\boxed{2}$ Cosmarb $\rightarrow$ $\boxed{3}$ $\boxed{2}$ $\rightarrow$ $\boxed{3}$ $\boxed{3}$ Hamma $\frac{m}{4}$ $\boxed{3}$ B decay the kontrakt |   |   |                                                              |             |  |
| ⊘⊟ахад                                                                                                    |   |   | � Задачи⊥<br>outlook:\Уіичные папки\Задачи<br><b>Authors</b> |             |  |
| Ярлыки Cutlook                                                                                                    |   |   | $\boxed{\blacksquare}$ Tena                                  | Срок        |  |
| CO Outlook cero a-ia                                                                                                    |   |   | Щелчок добавит элемент (Задача)                              |             |  |
|                                                                                                    | ⊮ |   | Торцовку махонь 15 им 11 и для Валентины Ивановны            | Het         |  |
| Календарь                                                                                                    | ⊵ | ◡ | <del>Переделать для Туза</del>                               | <b>Her</b>  |  |
| Контакты                                                                                                    | σ | v | <del>Обсатечить прасктор 107</del>                           | <b>Here</b> |  |
|                                                                                                    | G | ▿ | Kopmente VB Honckor erwite nachte                            | <b>Her</b>  |  |
| Задачи                                                                                                    |   | U | <del>Koptveriar VB y Flaotriaero</del>                       | ₩e÷         |  |
| <b>SameTion</b>                                                                                                    |   |   |                                                              |             |  |
|                                                                                                    |   |   |                                                              |             |  |

Рисунок 26 – Перелік завдань (доручень)

# *Замітки*

Замітки — це електронний еквівалент блоку з відривними листкаминаклейками (стеками). Замітки використовуються для запису питань, цінних думок, нагадувань і багато чого іншого, що звичайно занотовується в паперовий блокнот. При роботі замітки залишаються відкритими і відображаються на екрані (рисунок 27). Це особливо зручно, якщо в замітках зберігається інформація, яка може знадобитися пізніше, наприклад, вказівки або текст, які можна вставити в інші елементи або документи.

| Файл Правка         | Вид Избранное Сервис<br>Действия Справка                                                                                                   |         |           | Введите воп      |
|---------------------|----------------------------------------------------------------------------------------------------|---------|-----------|------------------|
|                     | <b>CO3A31b * 6 LA X SOHAğTM SH BELLINTE KOHTAKT</b>                                                                                        | 図.      |           |                  |
| ⇔назад ⊜े           | <b>В</b> Заметки.<br><b>   Azisas    outlook:Заметки</b>                                                                                   |         |           | ≂∣⊘пе            |
| Ярлыки Outlook      | □ Tema                                                                                                    | Создано | Категории | Время оповещения |
| CO Outlook сегодня  | Напечатать главу и положить на стол Климнюку 20.10.03 Ср 10.09.2003 22:04<br>Напечатать главу и положить на стол Климнюку 20.10.03 <конец> |         |           | Her              |
| <b>«В Календарь</b> | I.                                                                                                    |         |           |                  |
| <b>© Контакты</b>   | Напечатать главу и положить<br>на стол Климнюку 20.10.03                                                                                   |         |           |                  |
| © Задачи            |                                                                                                    |         |           |                  |
| <b>В Заметки</b>    |                                                                                                    |         |           |                  |
| <b>Удаленные</b>    |                                                                                                    |         |           |                  |
| <b>S</b> Черновики  |                                                                                                    |         |           |                  |
| СаВходящие          | 19.10.2003 20:14                                                                                                    |         |           |                  |
| √ЗДневник           |                                                                                                    |         |           |                  |
| Мои ярлыки          |                                                                                                    |         |           |                  |
| Другие ярлыки       |                                                                                                    |         |           |                  |

Рисунок 27 – Папка *Заметки*

Замітки зручно розмістити на робочому столі просто перетягнувши з вікна Outlook.

#### *Електронне листування*

Традиційні засоби електронної комунікації (електронна пошта і миттєва відправка повідомлень) – адресна книга, папки *Входящие*, *Исходящие*, *Отправленные* (рисунок 28).

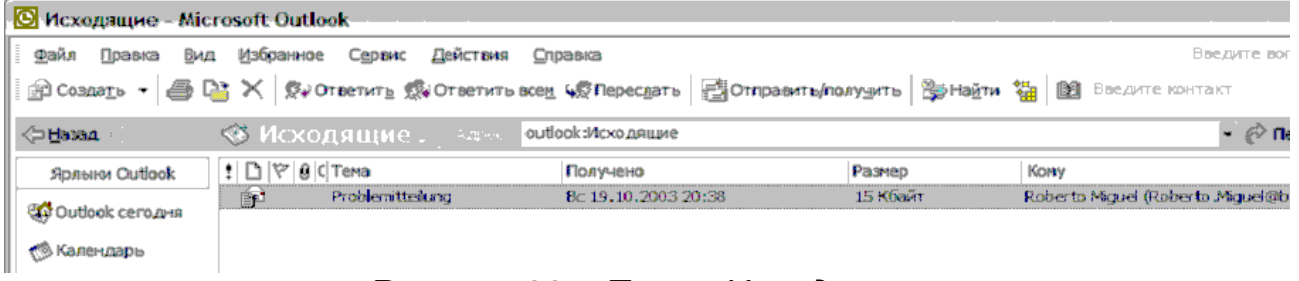

### Рисунок 28 – Папка *Исходящие*

Основні принципи роботи і терміни, що використовуються при роботі з електронною поштою з використанням безкоштовної програми Outlook Express, описані в попередньому розділі.

Як поштовий клієнт Outlook тепер володіє можливостями, що цілком порівнюються з можливостями відомої поштової програми TheBat!, а на додаток до цього – він тісно інтегрований з іншими додатками Office (рисунок 29) і, починаючи з версії XP, містить вбудований VBA.

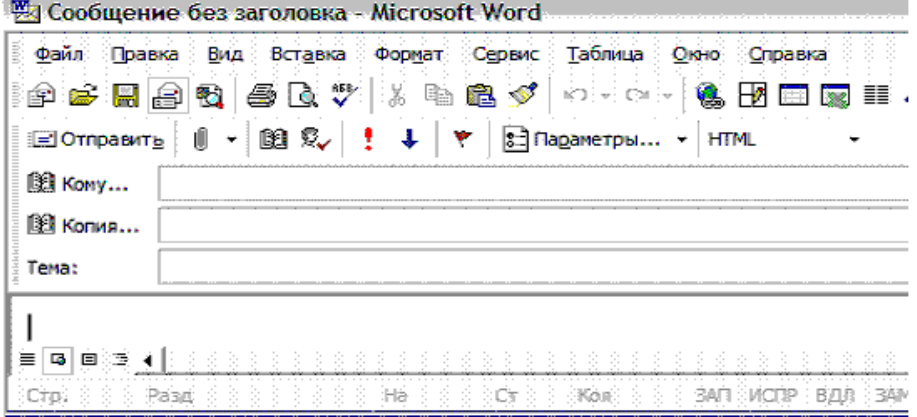

Рисунок 29 – Діалог створення листа, інтегрований в Word

Опишемо зручні можливості, які відсутні в Outlook Express.

Перш за все, це **розвинені можливості настройки**. Зокрема, крім звичайних фільтрів для сортування електронної пошти, Outlook дозволяє створювати досить складні правила, наприклад, написані мовою VBA. З одного боку, це дозволяє досягти имовірної гнучкості, з іншого – будує ще один канал проникнення поштових вірусів і черв'яків.

**Адресна книга** в Outlook Express дозволяла імпортувати інформацію з інших джерел адресу (деякий поточний стан), а адресна книга Outlook є джерелом електронних адрес з набору адресних книг з Outlook, Microsoft Exchange Server або служб каталогів Internet, залежно від настройки диспетчера електронної пошти Outlook. Адресна книга може використовуватися для пошуку і вибору імен, адрес електронної пошти і списків розсилки при задаванні адрес одержувачів повідомлень. При введенні імені в поля *Кому*, *Копия* або *СК* автоматично виконується пошук відповідних імен в адресній книзі. Якщо збіг знайдений, адресу дозволяється використовувати, і повідомлення може бути відправлене. Якщо збіги відсутні, відкривається діалогове вікно *Проверка имени* для введення додаткової інформації. Крім того, швидкий пошук імен може виконуватися шляхом їх введення в полі Найти контакт на панелі інструментів *Стандартная*.

Адресна книга Outlook створюється автоматично і містить елементи папки *Контакты*. Вони відображаються в діалоговому вікні *Адресная книга* при виборі значення *Контакты* в списку *Источник адресов*. Папка *Контакты* використовується для зберігання і перегляду всіх типів відомостей про інших користувачів, таких як поштова адреса, номери телефонів, адреси електронної пошти, номери факсів і адреси веб-сторінок. При оновленні контактів оновлюється і адресна книга Outlook. Рекомендується перетворити особисту адресну книгу в контакти Outlook, оскільки контакти підтримують такі можливості як списки розсилки, імена, що відображаються, псевдоніми і всю решту можливостей, що підтримуються особистими адресними книгами. Контакти Outlook повністю інтегровані в Outlook, забезпечуючи гнучкість і можливості настройки, які відсутні в особистій адресній книзі. Наприклад, для контактів можна визначати дні народження, декілька типів телефонних номерів, роковини й іншу інформацію. Можна також сортувати, фільтрувати і проглядати контакти безліччю різних способів, наприклад, за іменем або за будь-яким атрибутом, (поштовим індексом, тощо). І, звичайно, є можливість використовувати додаткові можливості друку Outlook. Адресна книга Outlook доступна в автономному режимі. У діалоговому вікні *Адресная книга* можуть відображатися декілька типів адресних книг.

**Особиста адресна книга** використовується для збереження часто використовуваних списків розсилки, наприклад, списку всіх учасників робочої команди. Файл особистої адресної книги має розширення PAB і може бути скопійований на диск. Поштові адреси особистих контактів можуть зберігатися в папці Outlook *Контакты* (рекомендується) або в особистій адресній книзі Microsoft Exchange. Особиста адресна книга доступна в автономному режимі.

**Глобальний список адрес** — це засіб Microsoft Exchange Server. У ньому містяться всі адреси електронної пошти і списки розсилки організації. Ця адресна книга створюється і обслуговується адміністратором. Вона також може містити адреси електронної пошти загальних папок. Глобальний список адрес може бути завантажений для автономного використання.

**Служби каталогів Internet** (LDAP) використовуються для пошуку адрес електронної пошти, яких немає в локальній адресній книзі і в каталозі організації, такому як глобальний список адрес. Якщо каталог LDAP не є частиною мережі організації, для його перегляду необхідне підключення до Internet.

Адресні книги сторонніх постачальників можуть додаватися в Outlook за допомогою програм установки сторонніх постачальників. У Outlook адресні книги сторонніх постачальників відображуються в списку *Додаткові типи адресних книг*.

Крім того, Outlook дозволяє створювати і переглядати листи у форматі Word.

# *Миттєва передача повідомлень*

Миттєва передача повідомлень — це можливість, що надається службами Microsoft MSN Massager Service і Microsoft Exchange Instant Messaging Service. Миттєва передача повідомлень дозволяє спілкуватися з контактами у реальному часі як при безпосередній розмові. Є можливість визначати, чи знаходиться контакт в оперативному режимі, і задавати ваш режим, який відображається у інших користувачів. Наприклад, якщо ви зайняті і не маєте можливості спілкуватися, змініть стан на *Занятый*.

Миттєва передача повідомлень за умовчанням включена в Outlook, тому при кожному запуску програми автоматично виконуватиметься вхід в службу миттєвої передачі повідомлень.

Адреса для миттєвої передачі повідомлень кожного контакту, що використовує цю службу, може бути додана в полі *IM–адрес* на вкладці контакту *Общие*. Режим контакту відображається на панелі відомостей, коли контакт відкритий. Режим також відображається на панелі відомостей поштового повідомлення, якщо адреса в полі *Вид* включена в список часто використовуваних адрес для миттєвих повідомлень. Миттєве повідомлення також можна відправити, натиснувши на панель відомостей.

#### *Інші папки*

У папці *Черновики* зберігаються листи, що не завершені; в папку *Удаленные* потрапляють елементи, видалені з інших папок (локальна корзина для елементів Outlook); в папці *Дневник* документуються контакти, зроблені за допомогою Outlook, і роботи з документами за допомогою інших додатків Office.

### *Друк*

будь-якій папці можна друкувати окремі елементи або представлення всіх елементів в папці. Наприклад, в календарі можна роздрукувати вміст однієї зустрічі або весь вміст календаря.

При друкуванні елементів друкуються найтиповіші поля, що відображаються в повідомленні, такі як *Вид*, *Отправленно* і *Тема*. Можна друкувати елемент із створеними користувачем полями, що настроюються.

**Стилі друку, що використовуються за умовчанням**, можуть бути змінені, але не підлягають видаленню. Скидання стилю друку означає повернення до його первинних настройок. Всі стилі друку, що використовуються за умовчанням, передбачають включення в нижній колонтитул дати друку, імені користувача і номеру сторінки.

Нижче наведено використовувані за умовчанням стилі друку і дані, що виводяться на друк при їх використанні.

**Замітка** – вибрані елементи поодинці у формі поштового повідомлення. Вкладення друкуються у вигляді рисунків.

**Таблиця** – вибрані або всі елементи в списку з відображенням видимих стовпців.

**Щоденник** – один день на сторінці з 7:00 до 19:00 з областями завдань і заміток.

**Тижневик** – один тиждень на сторінці без областей завдань і заміток.

**Щомісячник** – один місяць на сторінці без областей завдань і заміток.

**Три колонки** – один день, один місяць і панель завдань у вигляді трьох секцій на сторінці, яку можна скласти втроє.

**Докладний календар** – список елементів календаря, включаючи вміст кожного елементу.

**Картки** – всі картки по одній зверху вниз на сторінці в дві колонки, шість порожніх карток в кінці, язички з буквами і букви — заголовки.

**Маленька брошура** – всі картки на двох сторонах аркуша паперу по 8 сторінок на аркуші в альбомній орієнтації. Листи можна обрізати і брошурувати.

**Невелика брошура** – всі картки на двох боках аркуша паперу по 4 сторінки на аркуші в книжковій орієнтації. Листи можна обрізати і брошурувати.

**Телефонна книжка** – імена і номери телефонів всіх контактів зверху вниз на сторінці, язички з символами і букви.

Кожному типу елементів і кожному представленню відповідає визначення розмітки сторінки, стиль і розмір шрифтів, а також інші параметри форматування. Щоб змінити спосіб друкування елементу або представлення, слід змінити стиль друку. Крім того, для елементів і представлень можуть створюватися стилі друку, розроблені користувачем власноруч, а для зміни способу друкування представлення можна змінити його вигляд.

**Зверніть увагу**: велика частина наведених можливостей швидше характерна для пакетів до друкарської підготовки видань і недоступна в інших додатках Office. Наприклад, в Word відсутня можливість управління розташуванням сторінок на аркуші для зручності брошурування.

#### *Настройка*

Outlook включає ті ж можливості настройки, призначені для користувача інтерфейсу, що й інші додатки Office.

### *Представлення*

Представлення визначають способи перегляду відомостей у вікні Outlook. У кожній папці Outlook, такі як *Входящие* або *Календарь*, елементи відображаються в стандартній розмітці, яка називається представленням. Для кожної папки є декілька стандартних представлень. Представлення включають такі настройки як тип представлення, поля, порядок сортування, кольори, шрифти і багато інших і надають різні способи перегляду елементів і файлів в папці з різним впорядкуванням і розташуванням (рисунок 30).

| Сведения о представлении |                                                       |  |  |  |  |
|--------------------------|-------------------------------------------------------|--|--|--|--|
| Описание                 |                                                       |  |  |  |  |
| Лоля                     | Важность; Значок; Состояние отметки; Вложение; От; Те |  |  |  |  |
| Группировка              | Отсутствует                                           |  |  |  |  |
| Сортировка               | От (по убыванию)                                      |  |  |  |  |
| Отбор                    | Отсутствует                                           |  |  |  |  |
| Другие настройки         | Табличное представление: шрифты и другие настройки    |  |  |  |  |
| Автоформат               | Определение шрифтов для каждого сообщения             |  |  |  |  |
|                          | ок<br>Отмена                                          |  |  |  |  |

Рисунок 30 – Діалог властивостей поточного представлення

Наприклад, в папці *Контакты* в представленні **Адресные карточки** відображаються імена і адреси по блоках, аналогічно візитним карткам. Це представлення зручно використовувати для пошуку поштової адреси контакту. У представленні **Список телефонов** контакти є видимими в таблиці по рядках, а такі дані як посада і назва відділу відображаються в стовпцях. Таке представлення дозволяє швидко знайти необхідний номер телефону контакту або його посаду.

Представлення дозволяють задавати обсяг інформації про елементи і файли, яка відображається, що спрощує обробку і аналіз необхідних відомостей. У представлення можна вносити зміни, наприклад, створювати фільтри або змінювати принцип угрупування або сортування елементів. Можна також створювати власні представлення, що настроюються. Існує декілька типів стандартних представлень, які можуть вибиратися для кожної папки.

**• Представлення таблицею.** У таблиці елементи розташовуються в сітці з рядків і стовпців. У кожному рядку міститься один елемент. Інформація про елементи міститься в стовпцях. Управління подробицею відомостей, що відображаються, здійснюється шляхом додавання і видалення стовпців, відбору елементів за вказаною умовою, а також сортування і угрупування елементів. *Представлення таблицею зручне для перегляду повідомлень, завдань і даних про інші елементи.*

**• Представлення шкалою часу.** На шкалі часу елементи відображаються у вигляді значків, розташованих в хронологічному порядку зліва направо на лінійці часу. *Представлення тимчасовою шкалою найзручніше при перегляді записів в щоденнику і будь-яких інших елементів, які потрібно розташувати відповідно до їх часу.*

**• Представлення день/тиждень/місяць.** У такому представленні елементи в календарі розташовуються так само як в паперовому календарі. Елементи можуть бути видимими в блоках по днях, тижнях або місяцях. *Представлення день/тиждень/місяць найзручніше при перегляді зустрічей, зборів і завдань.*

**• Представлення картками.** У представленні картками елементи відображаються як окремі картки, аналогічно файлу адресних карток. Управління подробицею відомостей, що відображаються, здійснюється шляхом додавання і видалення полів елементу або за допомогою відбору елементів за вказаними умовами. Кнопки з літерами праворуч від карток дозволяють швидко переходити до карток, імена яких починаються на іншу букву. *Представлення картками найзручніше при перегляді контактів і будь-яких елементів, які потрібно розташувати за абеткою для швидкого пошуку.*

**• Представлення значками.** У представленні значками елементи і файли подаються у вигляді окремих значків, розташованих в невидимій сітці. *Представлення значками найзручніше для перегляду заміток і файлів, поданих у вигляді крупних або дрібних значків чи в списку значків. Для перегляду інформації про значки зручно використовувати представлення таблицею*.

### *Зміна способів відображення даних в представленнях*

Можна змінити поточне представлення (*Вид — Представление — Изменить существующее представление*) або створити нове представлення (*Вид — Представление — Определить представление*) (рисунок 31).

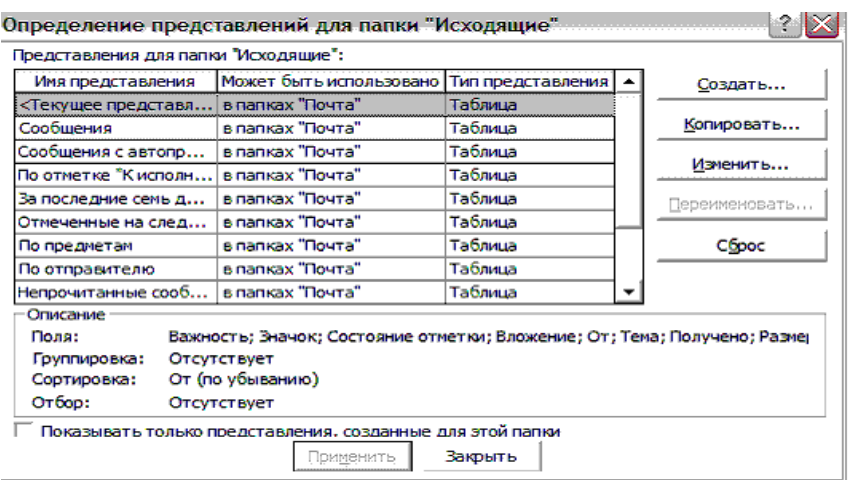

Рисунок 31 – Діалог створення представлень

При цьому можна визначити або змінити склад полів, спосіб сортування і угрупування, відбір (умова фільтрації) – тобто які елементи потраплять в представлення, спосіб відображення всіх елементів і елементів із значеннями полів, що задовольняють деяким умовам (рисунок 32).

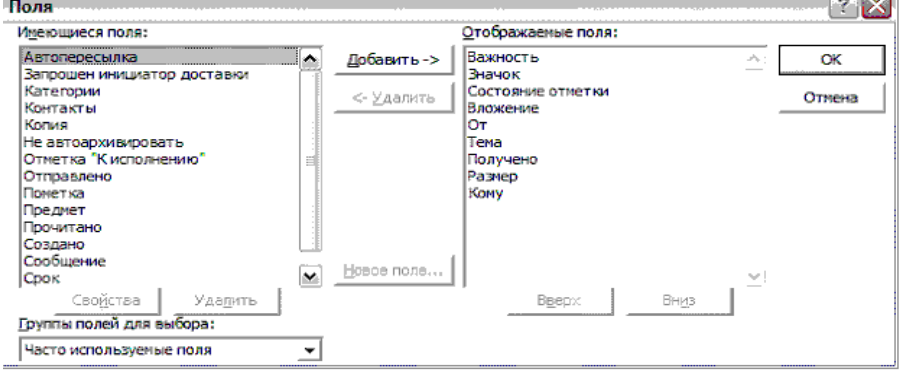

Рисунок 32 – Діалог визначення полів представлення

# *Сортування даних*

Сортуванням називається впорядкування елементів певним способом в порядку, що зростає або спадає (рисунок 33). Елементи можуть бути відсортовані в будь-якому представленні на основі вмісту одного або декількох полів. Виняток становлять представлення, пов'язані з часом, наприклад, *День/неделя/месяц* і *Шкала времени*. Наприклад, завдання можуть бути відсортовані за термінами для визначення черговості роботи над ними, а список повідомлень — в алфавітному порядку за відправником, а потім за темою. (При сортуванні повідомлень в алфавітному порядку за темою скорочення "RE" і "FW" в полі *Тема* не враховуються.)

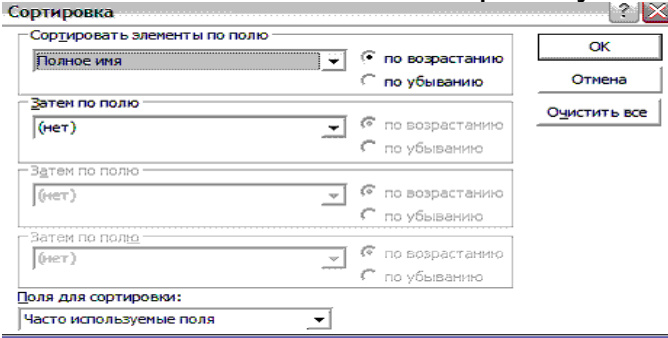

Рисунок 33 – Діалог визначення сортування елементів представлення

# *Угрупування даних*

Група – це сукупність елементів, що мають між собою щось спільне, наприклад, набір повідомлень від одного відправника або завдання з однаковим терміном виконання. Елементи можуть групуватися лише в представленнях на основі таблиці або в представленнях типу тимчасової шкали (рисунок 34). При угрупуванні елементів за полем, яке може містити декілька значень, наприклад, за полем *Категории*, елементи можуть багато разів зустрічатися в таблиці або на тимчасовій шкалі. Так, якщо угрупування виконується за полем *Категории* і будь-який елемент має дві категорії (наприклад, *Дела* і *Мысли*), він буде поміщений в групу *Дела* і в групу *Мысли*. Елемент, як і раніше, один, але відображується двічі. При зміні будь-якого примірника елементу змінюються й всі інші.

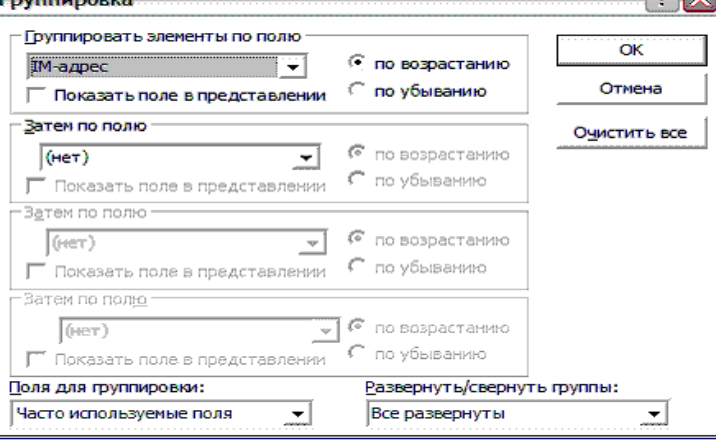

Рисунок 34 – Діалог визначення угрупування елементів представлення

# *Відбір даних*

Фільтри дозволяють проглядати лише елементи або файли, що відповідають заданим умовам. Наприклад, за допомогою умов відбору за значенням "Bill Gates" у полі *Вид* можна відібрати тільки певні повідомлення. Решта елементів не видаляється з папки. Для їх перегляду слід видалити фільтр. Після застосування умов відбору до вибраної папки в рядку стану ліворуч з'являється фраза *Выбор выполнен*. Діалог визначення відбору елементів наведено на рисунку 35.

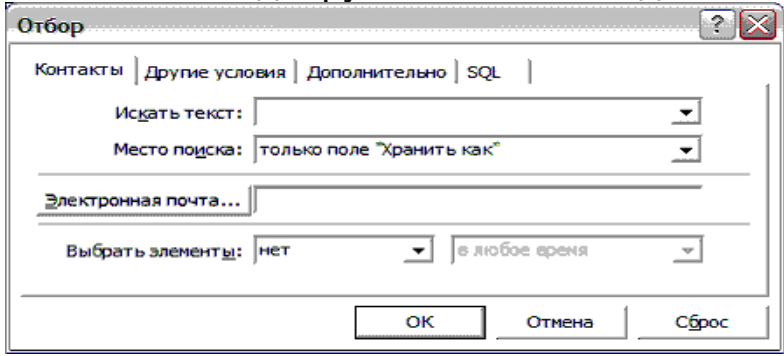

Рисунок 35 – Діалог визначення відбору елементів

Крім того, можна визначити форму, за допомогою якої проводитиметься доступ до вмісту елементу будь-якої з папок або яка з'являтиметься на екрані, коли відбудеться певна подія (наприклад, при надходженні листа від певного кореспондента). Діалог конструктора форми наведено на рисунку 36.

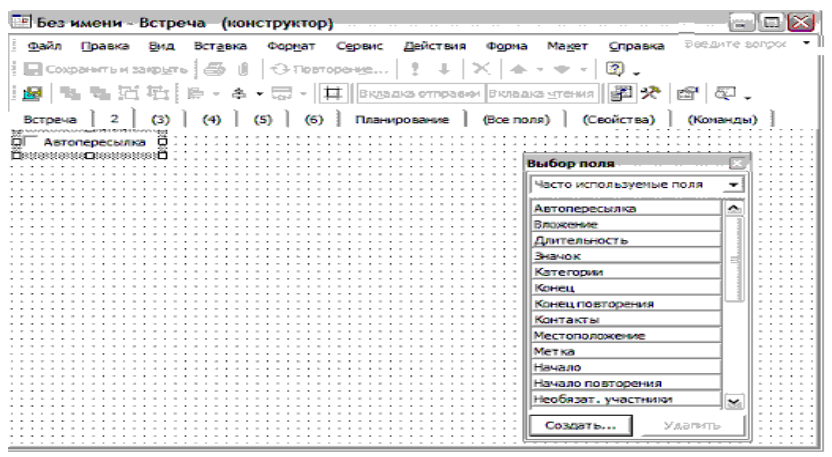

Рисунок 36 – Діалог конструктора форми

Для автоматизації дій, що часто повторюються, можна скористатися макросами і вбудованим редактором Visual Basic, такими ж як і в інших додатках Office.

Якщо перерахованих можливостей настройки недостатньо, то для програмування додатків можна скористатися OLE-інтерфейсом Outlook.

Суттєва функція, якої нам не вистачає в Outlook, – це редактор звітів, наприклад, такий як в Access.

#### *Альтернатіва Microsoft OneNote*

З 2003 року Microsoft розпочав випуск нової альтернативи паперового органайзера-додатку OneNote. Інтерфейс OneNote куди ближче до паперового органайзера і має гнучкість, близьку звичайного паперового прототипу. OneNote позбавлений функцій поштового клієнта. Інтерфейс заснований на звичайних закладках, що відокремлюють набори сторінок. Закладки можуть утворювати ієрархічну структуру, як дерево папок Outlook. Крім закладок груп сторінок, стандартних для паперового органайзера, можна створювати свої. Вміст сторінок довільний, але стандартним елементом є засіб для запису аудіозаміток. На сторінках можуть бути поміщені рукописні рисунки і замітки, це дозволяє користуватися одним і тим же додатком на офісному і кишеньковому комп'ютерах.

### *Список літератури*

**1. Інформатика. Комп'ютерна техніка. Комп'ютерні технології. Посіб. /За ред. О.І.Пушкаря – К.:Видавничий центр "Академія", 2001.– 696 с.**

**2. Вуль В.А. Электронные издания. –СПб.: БХВ–Санкт-Петербург, 2003. – 560 с.**

**3. Гасов В.М. Цыганенко А.М.. Методы и средства подготовки электронных изданий. – М.: МГУП, 2001. – 735 с.**

**4. Кенцл Т. Форматы файлов Интернет. — СПб.: Питер, 1997 – 320 с.**

**5. Коркин А. Самоучитель MS Internet Explorer 6.0. –СПб.: БХВ-Санкт-Петербург, 2002. – 288 с.**

**6. Круг С., Блэк Дж. [Веб-дизайн.](http://www.ozon.ru/?name=&context=detail&id=126944&partner=FPSSPbSPU) – М.: Символ-Плюс, 2001. – 195 c.**

**7. Карнеги Д. Как вырабатывать уверенность в себе и влиять на людей, выступая публично. – М.: [Современный литератор,](http://www.ozon.ru/context/detail/id/856544/) 2007. — 320 с.**

**8. Нильсен Я. Web-дизайн. – М.: Символ-Плюс, 2000. – 512 c.**

**9. Пауэл Т.А. Web-дизайн. — СПб.: БХВ-Санкт-Петербург, 2004. –1072 с.**

**10. Симонович С., Евсеев Г. Новейший самоучитель по работе в Интернете. – М.: Изд. «ДЕСС КОМ», 2000. – 528 с.**

**11. Смирнова И.Е., Начала Web-дизайна. — СПб.: "БХВ-Санкт-Петербург", 2003. – 256 с.**

Створення Web-сторінок

КОНСПЕКТ ЛЕКЦІЙ з дисципліни *"КОМП'ЮТЕРНІ МЕРЕЖІ ТА ТЕЛЕКОМУНІКАЦІЇ"*

Відповідальний за випуск Бізюк І.Г.

Редактор Маренкова О.В.

Підписано до друку 31.01.07 р. Формат паперу 60х84 1/16 . Папір писальний. Умовн.-друк.арк. 3,25. Обл.-вид.арк. 3,5. Замовлення № Тираж 50. Ціна

Видавництво УкрДАЗТу, свідоцтво ДК № 2874 від 12..06.2007 р. Друкарня УкрДАЗТу, 61050, Харків - 50, пл. Фейєрбаха, 7